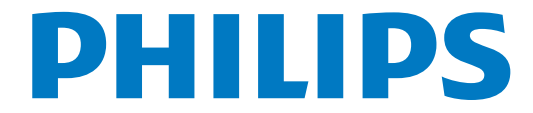

# Käyttöopas

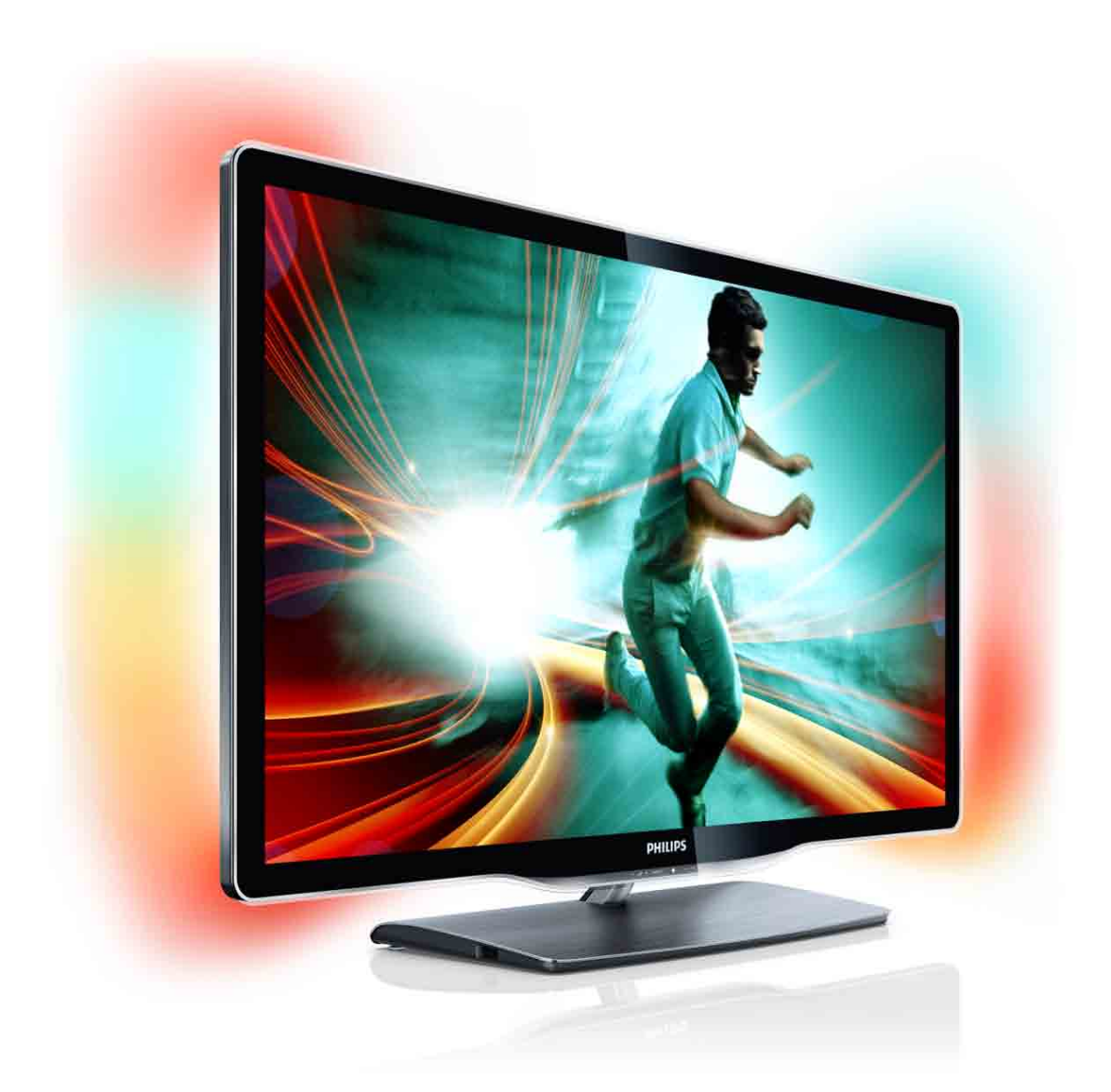

40PFL8606 46PFL8606 46PFL8686

www.philips.com/welcome

Register your product and get support at  $\sim 8000$  series Smart LED TV

# **Sisällys**

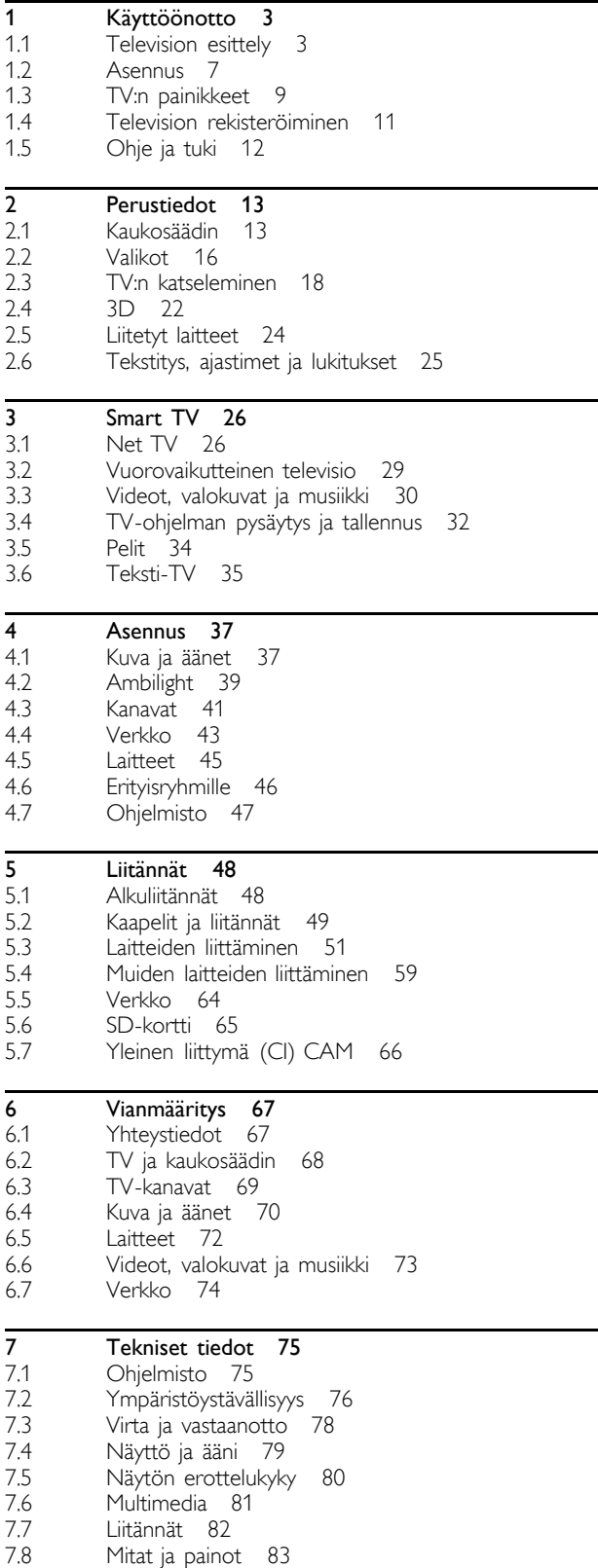

Hakemisto 84

# 1 Käyttöönotto

#### 1.1 Television esittely

# Smart TV

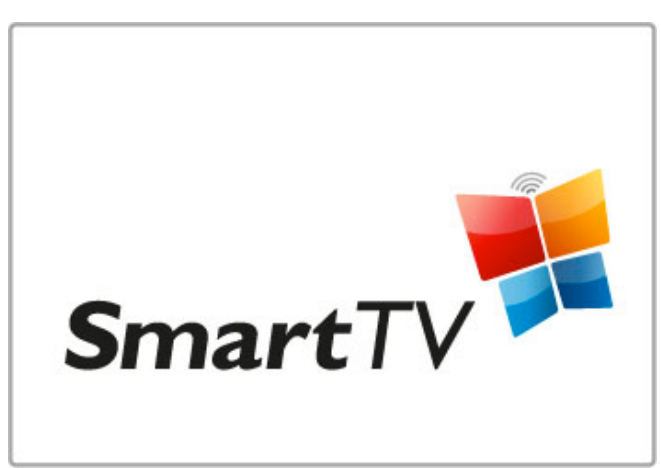

Liitä Smart TV Internetiin ja voit vuokrata elokuvan kotoasi käsin, selata Net TV -sovelluksia, katsella näkemättä jääneitä ohjelmia tai tarkistaa TV-oppaan. Voit myös näyttää valokuvia ja videoita tietokoneesta, tablet-tietokoneesta tai puhelimesta.

Liitä USB-kiintolevy ja voit keskeyttää TV-lähetyksen tai tallentaa suosikkiohjelmasi.

Lisätietoja Smart TV:stä on kohdassa Ohje > Smart TV.

Lisätietoja Internet-yhteyden muodostamisesta on kohdassa Ohje > Laitteisto > Verkko

# 3D Full HD

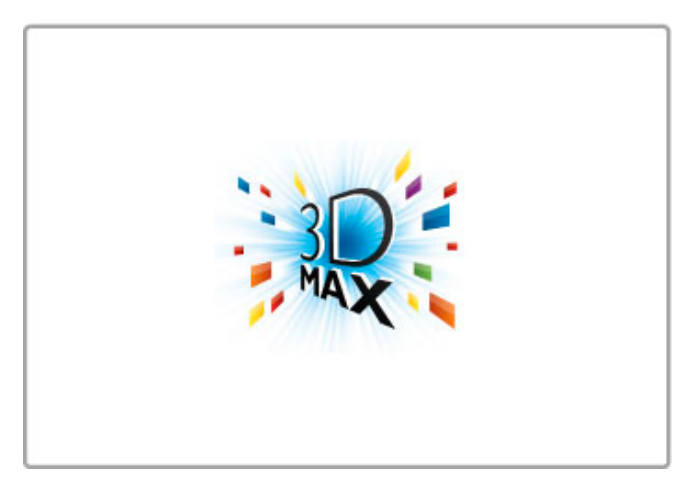

Tällä TV:llä voit katsoa 3D-ohjelmia ja -elokuvia Full HD tarkkuudella 3D Max -toiminnon ansiosta.

Kun 3D-ohjelmia lähetetään tai käynnistät 3D-elokuvan, TV siirtyy 3D-tilaan. Sinun tarvitsee vain laittaa silmillesi Active 3D -lasit.

Lisätietoja 3D:stä on kohdassa Ohje > Perustiedot > 3D-kuvan katseleminen.

# Kaukosäädin

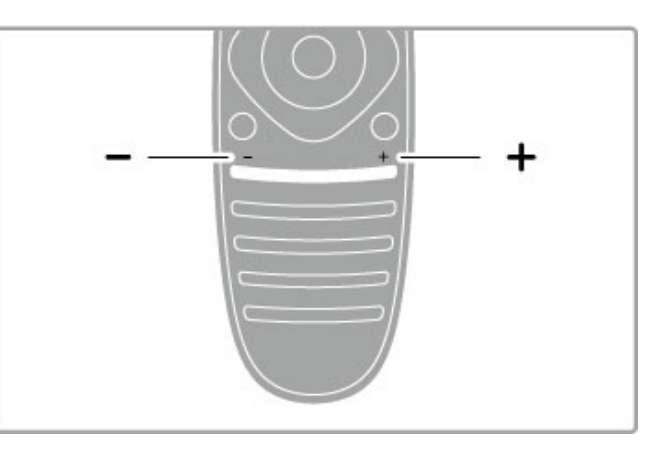

Äänenvoimakkuuden säätäminen.

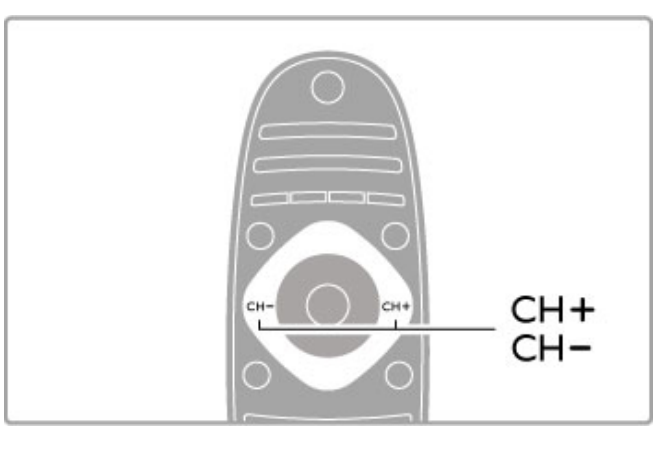

Televisiokanavien vaihtaminen.

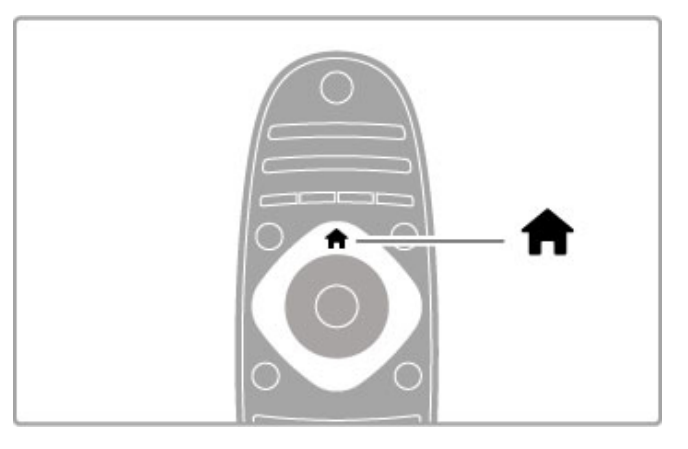

Aloitusvalikon $\bigoplus$  avaaminen tai sulkeminen.

Aloita television käyttö avaamalla aloitusvalikko.

Aloitusvalikossa voit aloittaa tai lopettaa TV-toiminnon, kuten television katselun (TV:n katseleminen) tai televisioon liitetyn DVD-soittimen avulla toistettavan elokuvan katselun.

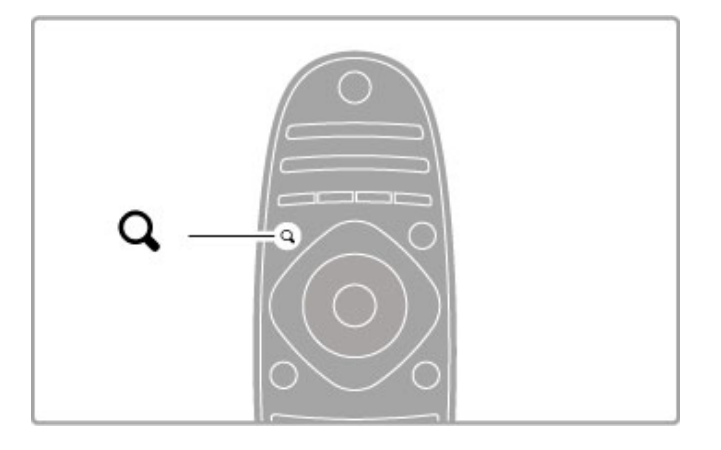

FIND-valikon avaaminen tai sulkeminen Q.

Löydät kanavaluettelon katsellessasi televisiota tai video- ja musiikkiluettelon käyttäessäsi tietokonetta televisiossa avaamalla Etsi-valikon.

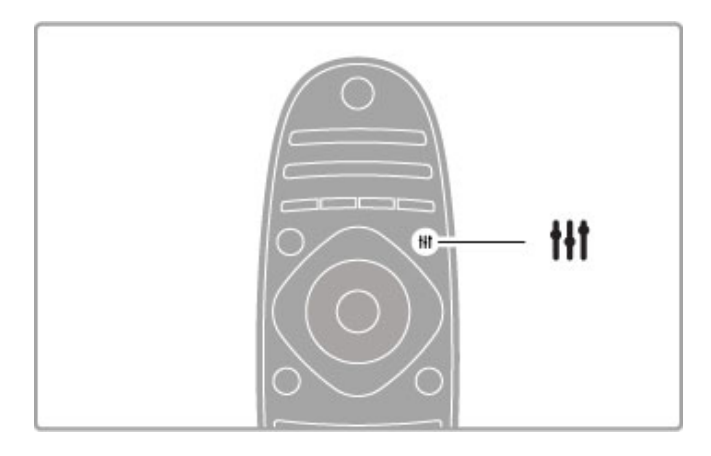

ADJUST-valikon avaaminen tai sulkeminen tit

Avaamalla Säätövalikon voit säätää kuva- ja ääniasetuksia nopeasti.

Voit asettaa pelien pelaamista varten kuvan Smart-asetukseksi ihanteellisen Peli-vaihtoehdon tai muuttaa television kaiuttimien Smart-ääni-asetusta.

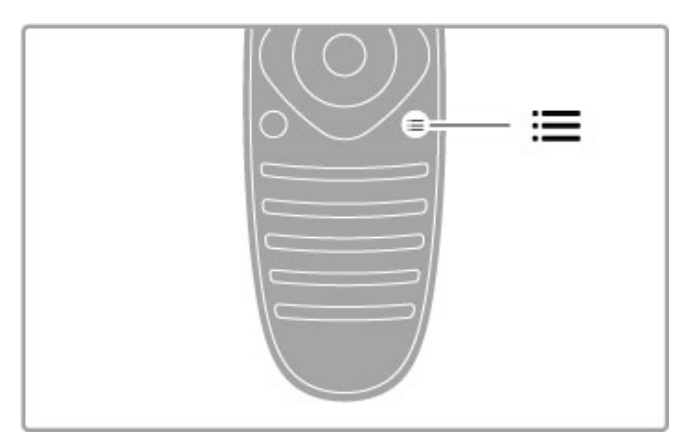

 $OPTIONS$ -valikon avaaminen tai sulkeminen $\equiv$ .

Voit valita television katselemiseen ja käyttämiseen liittyviä lisäasetuksia Asetukset-valikosta.

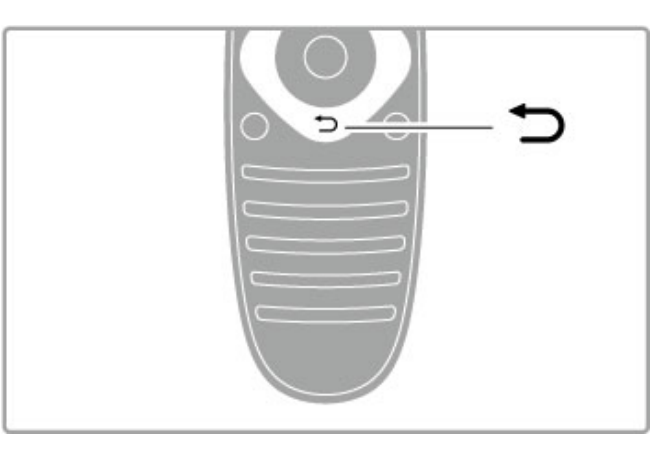

Takaisin<sup>b</sup>.

Takaisin-painikkeen avulla voit palata edelliselle kanavalle tai edelliseen valikkokohtaan.

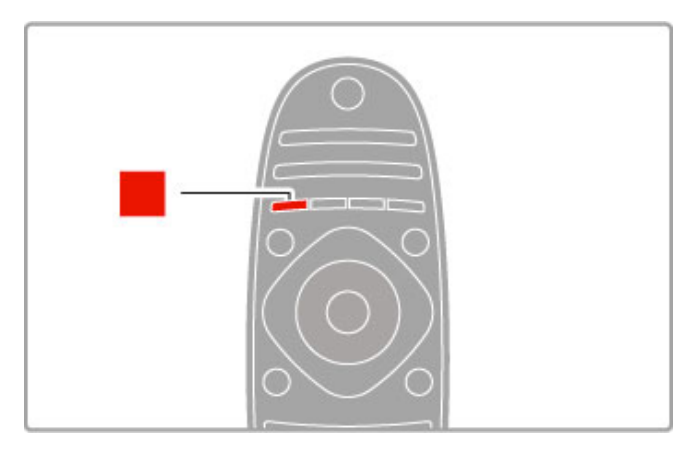

#### Punainen

Punaisen painikkeen avulla voit valita punaisen vaihtoehdon tai avata digitaalisia interaktiivisia TV-palveluita tai joitakin TV:n esittelyvideoleikkeitä.

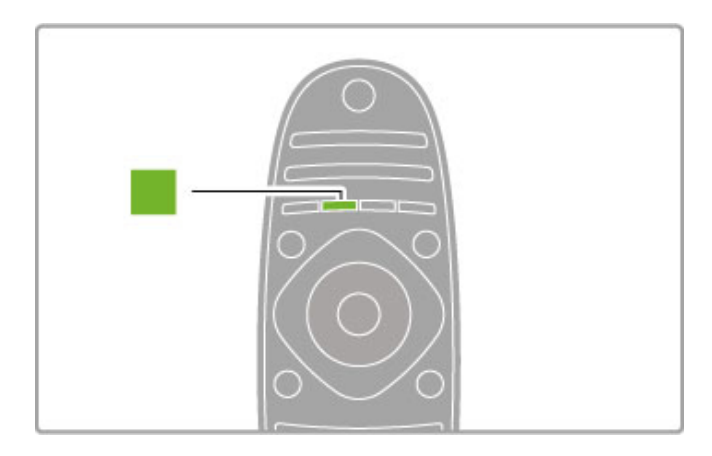

#### Vihreä

Vihreän painikkeen avulla voit valita vihreän vaihtoehdon tai Ekoasetukset.

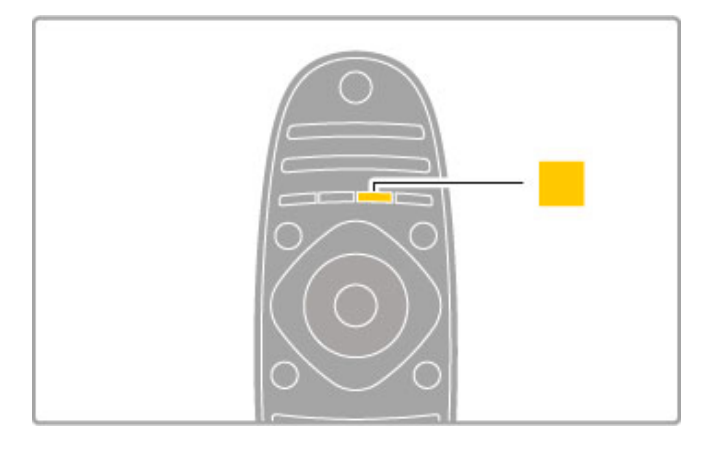

#### Keltainen

Keltaisella painikkeella valitset keltaisen vaihtoehdon.

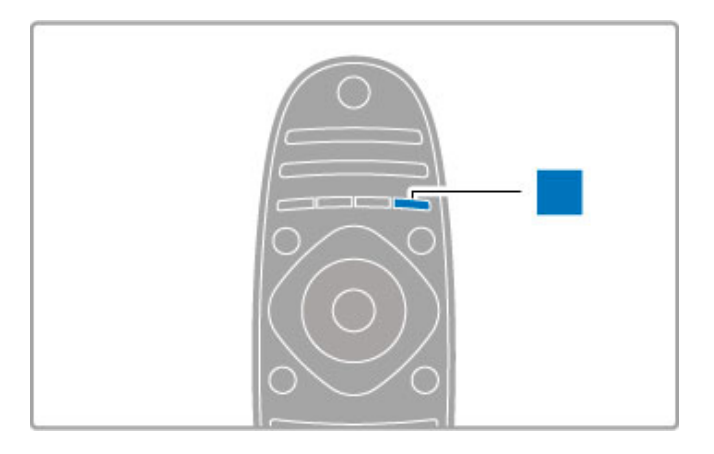

#### Sininen

Sinisellä painikkeella valitset sinisen vaihtoehdon.

Lisätietoja kaukosäätimestä on kohdassa Ohje > Perustiedot > Kaukosäädin > Yleiskuvaus.

Voit myös etsiä lisätietoja mistä tahansa aiheesta menemällä Ohjeen **QHaku-sivulle.** 

Valitse seuraava Television esittely -valikon kohta painamalla painiketta.

# Laitteiden liittäminen

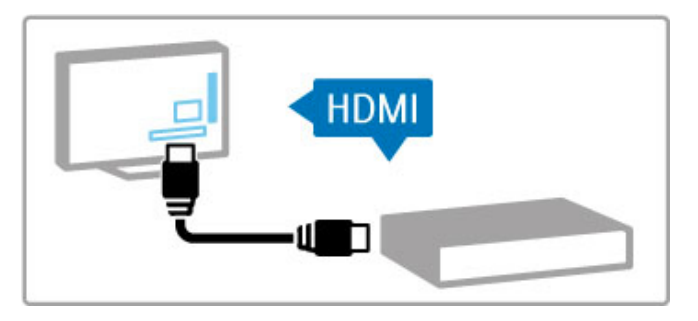

Liitä DVD-laite, Blu-ray-soitin tai pelikonsoli HDMI™-liitännän kautta.

HDMI-liitännän kautta saat parhaan mahdollisen kuvan- ja äänenlaadun, ja jos liitettävässä laitteessa on EasyLink-ominaisuus (HDMI-CEC), televisio pystyy lisäämään laitteen automaattisesti Aloitusvalikkoon.

Kun laite on lisätty Aloitusvalikkoon, voit valita sen ja katsella sisältöä sen kautta. Jos laitteessa ei ole EasyLink-ominaisuutta tai et käytä HDMI-liitäntää, sinun on lisättävä laite Aloitusvalikkoon käyttämällä valikkokohtaa Lisää laitteet.

Lisätietoja laitteiden lisäämisestä on kohdassa Ohje > Perustiedot  $>$  Valikot  $>$   $\bigoplus$  Aloitusvalikko.

Lisätietoja EasyLinkin käyttämisestä on kohdassa Ohje > Perustiedot > Kaukosäädin > Laitteiden ohjaaminen.

Tavallisimpien laitteiden liittäminen on esitetty kuvien avulla kohdassa Ohje > Liitännät.

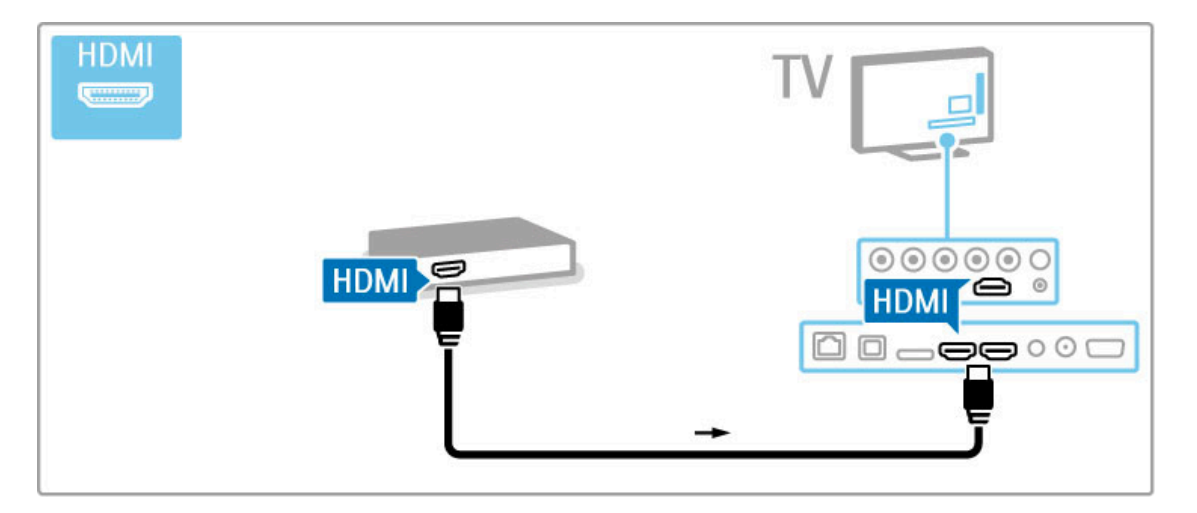

# **HDTV**

Tällä televisiolla voidaan katsella teräväpiirto-ohjelmia, mutta HDTV:n käyttäminen vaatii teräväpiirto-ohjelmia. Jos ohjelmat eivät ole teräväpiirtomuodossa, kuvanlaatu vastaa tavallisen television kuvanlaatua.

Katso HDTV-ohjelmia...

- Blu-ray-soittimella
- digitaalisella HD-vastaanottimella, joka on liitetty HDMI-liitännän
- avulla ja johon on tilattu HD-ohjelmia
- HD-lähetyksiä antenniverkossa
- HD-kanavatarjontaa digitaaliverkossa
- HD-pelikonsolilla, joka on liitetty HDMI-liitännällä ja jossa on HD-pelejä

#### HD-videoleike

Jos haluat esimakua teräväpiirtotelevision uskomattomasta terävyydestä ja kuvanlaadusta, voit katsoa HD-videoleikkeen Aloitusvalikosta. Valitse Aloitusvalikko > Laitteisto > Esittelyt (Laitteisto-valikon toisella sivulla).

Lisätietoja saat laitteen jälleenmyyjältä.

Osoitteen www.philips.com/support Usein esitettyjä kysymyksiä osiossa on luettelo maasi teräväpiirtokanavista ja niiden tarjoajista.

# 1.2 Asennus

# Jalusta- tai seinäkiinnitys

TV-jalustassa on sisäiset TV-kaiuttimet. Liitä aina jalustan kaapeli televisioon. Äänenlaatu on paras, kun televisio on sijoitettu kiinteälle alustalle.

#### Seinäkiinnitys

Voit kiinnittää television seinälle TV-jalustan jalan ja kaulan avulla. Jalan ja kaulan yhdistämällä saat kääntyvän seinäkiinnityksen. Voit myös kiinnittää television lähelle seinää pelkästään jalan avulla.

Kiinnitysohjeet ovat television mukana toimitetussa pikaaloitusoppaassa. Jos opas on kadonnut, voit ladata sen osoitteesta www.philips.com

Etsi ladattava pika-aloitusopas television tyyppinumeron avulla.

#### Varoitus

Television kiinnittäminen seinälle on vaativa työ, joka on syytä jättää ammattilaisten tehtäväksi. Television seinäkiinnityksen on vastattava television painon mukaisia turvastandardeja. Lue turvallisuusohjeet ennen television sijoittamista paikalleen.

TP Vision Netherlands B.V. ei vastaa virheellisestä kiinnityksestä tai kiinnityksestä aiheutuvista onnettomuuksista tai vahingoista.

# VESA-kiinnitys

Television voi kiinnittää seinään VESA-yhteensopivilla kiinnikkeillä (myydään erikseen). Valitse oikea VESA-koodi TV:n tyyppinumeron perusteella.

46PFL8686 - VESA MIS-F 400, 400, M6 46PFL8606 - VESA MIS-F 400, 400, M6 40PFL8606 - VESA MIS-F 400, 400, M6

Valitse oikea ruuvin pituus kuvan mukaisesti.

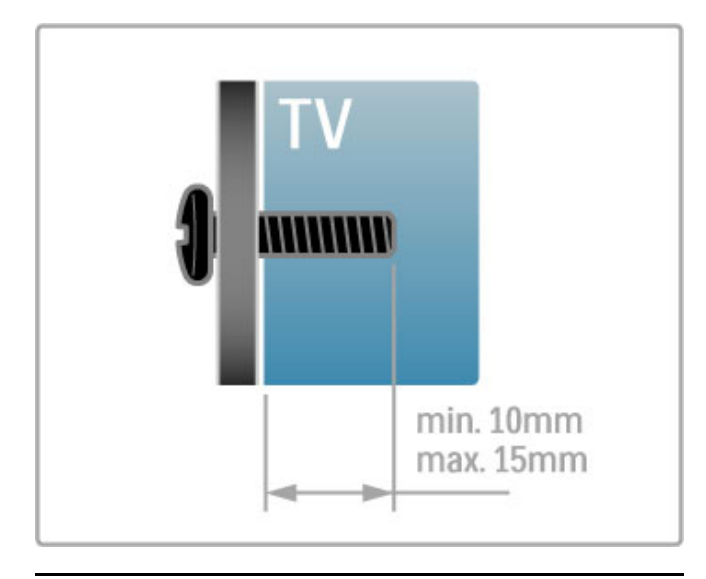

#### Television sijoittaminen

Lue turvallisuusohjeet ennen television sijoittamista paikalleen.

- Sijoita televisio paikkaan, jossa kuvaruutuun ei kohdistu suoraa valoa.
- Ambilight on parhaimmillaan huoneessa, jonka valaistusta on himmennetty.

Saat parhaan hyödyn Ambilight-ominaisuudesta, kun sijoitat television 25 cm irti seinästä.

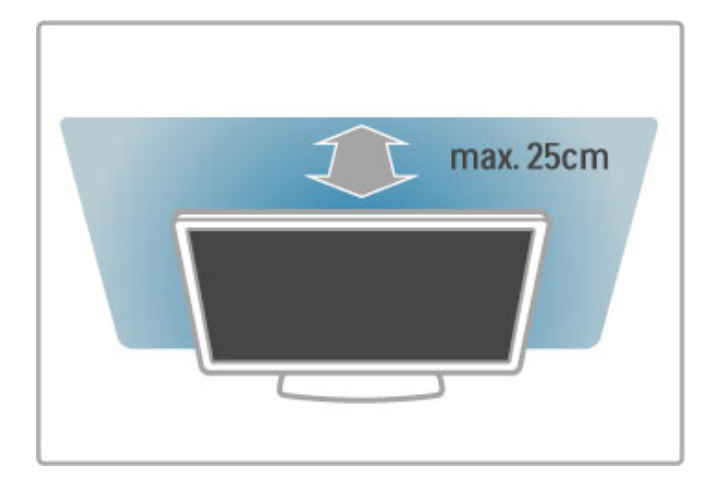

Sijoita televisio ihanteelliselle katseluetäisyydelle. Hyödyt enemmän teräväpiirrosta tai tavallisesta kuvanlaadusta etkä rasita silmiäsi. Parhaan ja rentouttavan katseluelämyksen saat, kun löydät optimaalisen katselupaikan suoraan television edestä.

Ihanteellinen television katseluetäisyys on kolme kertaa TV-ruudun halkaisijan pituus. Silmien pitäisi olla istuttaessa samalla tasolla kuvaruudun keskikohdan kanssa.

Äänenlaatu on paras, kun televisio on sijoitettu kiinteälle alustalle.

# **Turvallisuus**

Tutustu kaikkiin ohjeisiin ennen television käyttämistä. Takuu raukeaa, jos mahdolliset vahingot johtuvat ohjeiden laiminlyömisestä.

#### Sähköiskun tai tulipalon vaara!

Älä koskaan altista televisiota sateelle tai vedelle. Älä aseta nestettä sisältäviä astioita, kuten maljakoita, television lähelle. Jos nestettä kaatuu television päälle tai sisään, irrota televisio heti pistorasiasta. Ota yhteys asiakastukeen, jotta televisio tarkastetaan ennen käyttöä.

• Älä altista televisiota, kaukosäädintä tai paristoja kuumuudelle. Älä aseta niitä palavien kynttilöiden, tulen tai muiden lämmönlähteiden lähelle tai suoraan auringonvaloon.

• Älä koskaan laita esineitä ilmastointiaukkoihin tai muihin TV:n aukkoihin.

• Älä laita painavia esineitä virtajohdon päälle.

• Älä kohdista pistokkeisiin liikaa voimaa. Löystyneet pistokkeet saattavat aiheuttaa valokaaria tai tulipalon. Varmista, ettei virtajohto kiristy televisiota käännettäessä.

• Irrota TV verkkovirrasta irrottamalla television virtajohto. Irrota virtajohto aina vetämällä pistokkeesta, ei johdosta. Varmista, että virtajohdon pistoke on helposti irrotettavissa ja pistorasia on kätevässä paikassa.

#### Loukkaantumisen tai television vaurioitumisen vaara!

• Yli 25 kiloa painavan television nostaminen ja kantaminen vaatii kaksi ihmistä.

• Jos asennat television jalustalle, käytä vain mukana toimitettua jalustaa. Kiinnitä jalusta hyvin televisioon. Sijoita televisio tasaiselle alustalle, joka kestää television ja jalustan painon.

• Jos kiinnität television seinään, varmista, että seinäteline kestää television painon. TP Vision Netherlands B.V. ei vastaa virheellisestä seinäkiinnityksestä, jonka seurauksena tapahtuu onnettomuus tai vahinko.

• Tuotteessa on lasisia osia. Käsittele tuotetta varovasti, jotta ei synny vammoja tai vaurioita.

#### Television vaurioitumisen vaara!

Ennen kuin liität TV:n pistorasiaan, varmista, että virran jännite vastaa TV:n takapaneeliin painettua arvoa. Älä liitä televisiota pistorasiaan, jos jännite ei ole sama.

#### Lasten loukkaantumisen vaara!

Voit estää TV:n kaatumisen ja lasten loukkaantumisen noudattamalla seuraavia ohjeita:

- Älä koskaan sijoita TV:tä tasolle, jonka päällä on liina tai muuta materiaalia, joka voidaan vetää pois.
- Varmista, että mikään TV:n osa ei ole tason reunan ulkopuolella.

• Älä koskaan sijoita TV:tä korkeiden huonekalujen (kuten kirjahyllyn) päälle kiinnittämättä sekä huonekalua että TV:tä seinään tai sopivaan tukeen.

• Kerro lapsille vaaroista, joita saattaa aiheutua, jos he kiipeävät huonekalujen päälle ulottuakseen televisioon.

#### Paristot ovat nieltynä vaarallisia!

Kaukosäätimessä saattaa olla nappiparistot, jotka ovat nieltynä vaarallisia. Pidä aina paristot poissa pikkulasten ulottuvilta.

#### Ylikuumenemisen vaara!

Älä koskaan sijoita televisiota ahtaaseen tilaan. Jätä television ympärille vähintään 10 cm tilaa, jotta ilma pääsee kiertämään. Varmista, että verhot tai muut esineet eivät peitä television ilmastointiaukkoja.

#### Ukonilmat

Irrota televisio pistorasiasta ja antennista ukonilman ajaksi. Älä kosketa ukonilman aikana mitään television osaa, virtajohtoa tai antennikaapelia.

#### Kuulovaurion vaara!

Vältä kuulokkeiden käyttöä suurilla äänenvoimakkuuksilla tai pitkiä aikoja.

#### Alhaiset lämpötilat

Jos televisiota kuljetetaan alle 5 °C:n lämpötilassa, pura televisio pakkauksestaan ja odota, kunnes laitteen lämpötila on sama kuin huoneen lämpötila, ennen kuin liität television verkkovirtaan.

# Hoito

- Älä kosketa, paina, hankaa tai iske näyttöä millään esineellä.
- Irrota television verkkojohto ennen puhdistusta.

• Puhdista televisio ja runko pehmeällä, kostealla liinalla. Älä käytä alkoholia, kemikaaleja tai kodin yleispuhdistusaineita laitteen puhdistamiseen.

• Pyyhi vesipisarat pois mahdollisimman nopeasti, jotta kuvaruutu ei vahingoitu eivätkä värit haalene.

• Vältä liikkumattomia kuvia. Liikkumattomilla kuvilla tarkoitetaan kuvia, jotka jäävät ruutuun pitkäksi aikaa. Liikkumattomia kuvia ovat näyttövalikot, mustat palkit, kellonaikanäytöt jne. Jos käytät liikkumattomia kuvia, vähennä näytön kontrastia ja kirkkautta, jotta näyttö ei vahingoittuisi.

### Lämpötila ja ilmankosteus

Joskus harvoin vähäistä veden tiivistymistä saattaa esiintyä (joissakin malleissa) television näytön sisäpinnalla lämpötilan ja ilmankosteuden mukaan. Voit estää tämän pitämällä TV:n poissa suorasta auringonpaisteesta, kuumuudesta tai runsaasta kosteudesta. Jos kosteutta tiivistyy televisioon, se häviää itsestään, kun TV on ollut käynnissä muutamia tunteja. Tiivistynyt kosteus ei vahingoita TV:tä tai heikennä sen toimintaa.

# 1.3 TV:n painikkeet

# Virtakytkin

Kytke televisioon virta ja katkaise virta painamalla television oikealla puolella olevaa virtapainiketta. Kun virta on katkaistu, televisio ei kuluta energiaa.

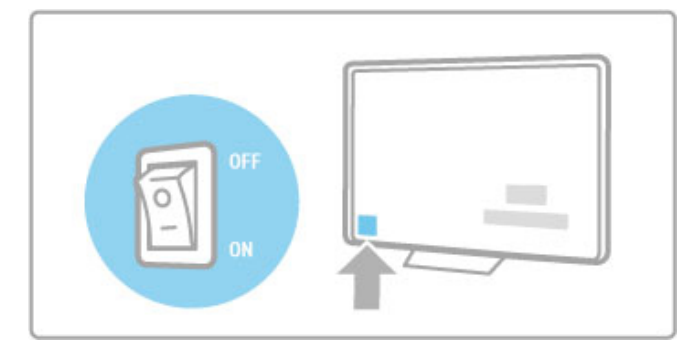

Jos television punainen merkkivalo ei pala, kytke televisioon virta painamalla virtapainiketta.

Jos punainen merkkivalo palaa (televisio on valmiustilassa), kytke televisioon virta painamalla kaukosäätimen (U-painiketta. Voit kytkeä televisioon virran valmiustilassa myös painamalla painiketta CH+, CH- tai **n**. Virran kytkeytyminen televisioon kestää muutamia sekunteja.

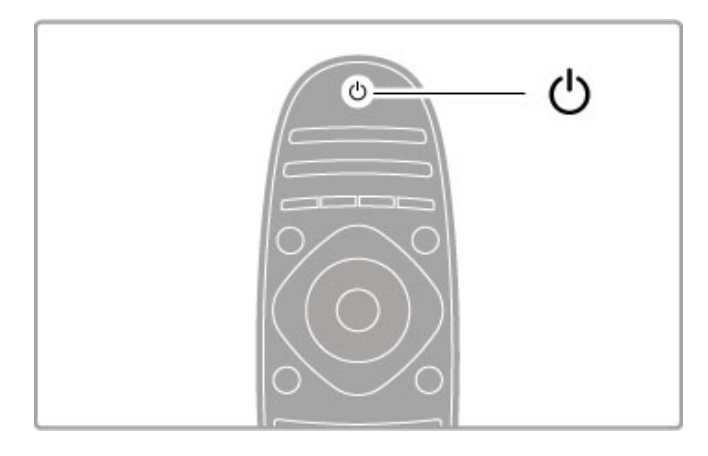

# $\Delta$  Äänenvoimakkuus

Säädä äänenvoimakkuutta painamalla <a>
d<br/> (äänenvoimakkuus) -- tai +-painiketta. Voit myös käyttää kaukosäätimen +- tai --painiketta.

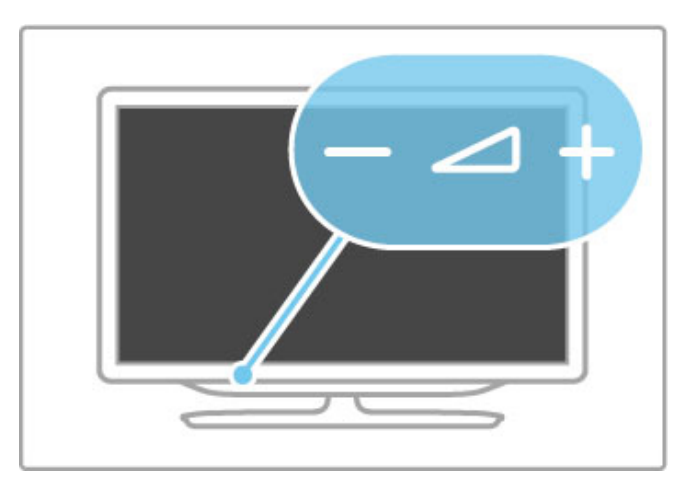

# Ambilight

Ota Ambilight käyttöön tai poista se käytöstä painamalla Ambilight-painiketta.

Kun televisio on valmiustilassa, voit ottaa Ambilightin käyttöön ja luoda huoneeseen Ambilight LoungeLight -efektin. Lisätietoja Ambilight- ja LoungeLight-efektistä on kohdassa Ohje > Laitteisto > Ambilight

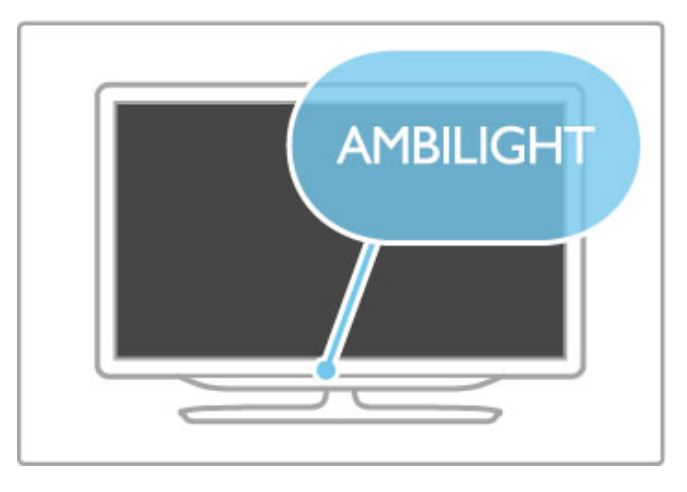

# h Aloitusvalikko

Avaa Aloitusvalikko painamalla **f** (Aloitusvalikko) -painiketta. Voit selata Aloitusvalikkoa television äänenvoimakkuuden säädön ja +-painikkeilla (vasemmalle ja oikealle) ja kanavanvalinnan - ja  $+$ -painikkeilla (alas ja ylös). Vahvista valinnat painamalla  $\biguparrow$  painiketta uudelleen.

Lisätietoja Aloitusvalikosta on kohdassa Ohje > Perustiedot > Valikot  $> \bigwedge$  Aloitusvalikko

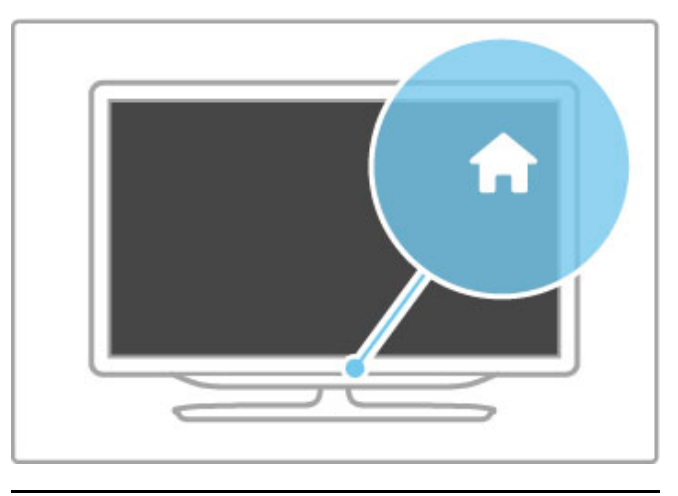

# CH, kanava

Vaihda kanavaa painamalla CH (kanava) -- tai +-painiketta. Voit käyttää myös kaukosäätimen > - tai  $\blacktriangleright$  - painiketta.

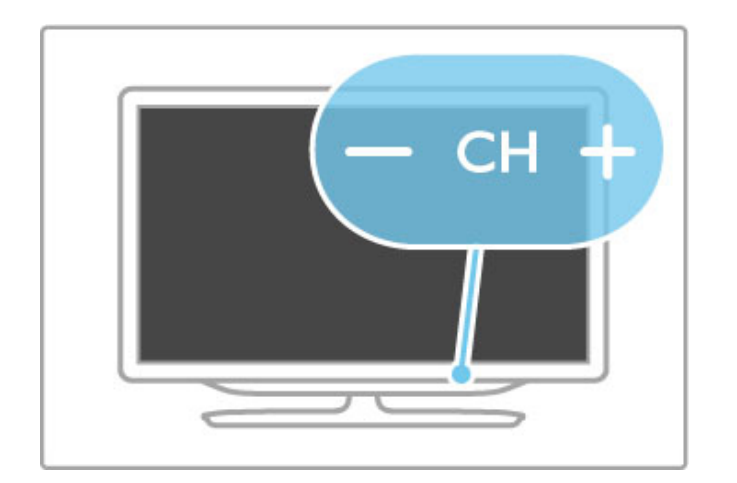

# 1.4 Television rekisteröiminen

Olet tehnyt erinomaisen valinnan ostaessasi Philips-laitteen.

Rekisteröimällä television saat lukuisia etuja, kuten täyden tuotetuen (mukaan lukien lataukset), tietoja uusista tuotteista, erikoistarjouksia ja -alennuksia ja mahdollisuuden voittaa palkintoja sekä osallistua uusiin julkaisuihin liittyviin kyselyihin.

Siirry osoitteeseen www.philips.com/welcome

# 1.5 Ohje ja tuki

# Ohjeen ja haun käyttäminen

#### **Ohie**

Voit avata Ohjeen Aloitusvalikosta. Ohjeen voi useimmiten avata ja sulkea suoraan myös painamalla kaukosäätimen keltaista painiketta. Joitakin toimintoja kuten teksti-TV:tä käytettäessä väripainikkeilla käytetään kuitenkin erityistoimintoja, jolloin niitä ei voi käyttää Ohjeen avaamiseen.

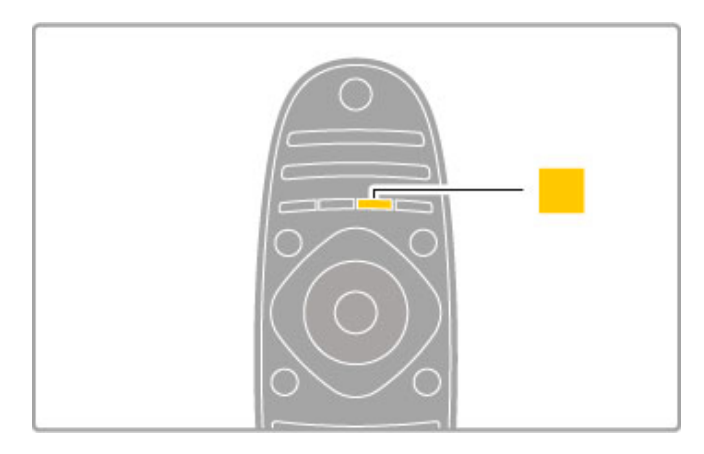

Sulje Ohje ennen annettujen ohjeiden noudattamista. Sulje Ohje painamalla keltaista painiketta tai **f**-painiketta. Kun painat keltaista painiketta uudelleen, Ohje avautuu samalta sivulta, jolla olit ennen Ohjeen sulkemista.

#### **Q** Haku

Käytä **Q Haku** -toimintoa haluamasi aiheen etsimiseen. Valitse aihe luettelosta nuolipainikkeilla ja paina OK-painiketta. Etsimäsi aihe ei välttämättä ole ensimmäisellä näytetyllä sivulla. Siirry seuraavalle sivulle painamalla >-painiketta.

# Verkkotuki

Jos sinulla on Philipsin televisioon liittyvä ongelma, voit kääntyä verkkotukemme puoleen. Tukipalvelussa voit valita käytetyn kielen ja syöttää palveluun tuotteesi mallinumeron.

#### Siirry osoitteeseen www.philips.com/support

Tukisivustosta löydät maakohtaisen puhelinnumeron, johon voit soittaa, sekä vastauksia usein kysyttyihin kysymyksiin. Voit ladata sivustosta tietokoneeseesi television ohjelmistopäivityksiä tai television käyttöoppaan. Lisäksi voit lähettää kysymyksiä Philipsille sähköpostitse ja joissakin maissa myös keskustella verkossa yhteistyökumppanimme kanssa.

# Kuluttajapalvelu

Ongelmatilanteissa voit soittaa paikalliseen kuluttajapalveluun. Puhelinnumero on television mukana toimitetussa oppaassa. Voit myös vierailla sivustossamme osoitteessa www.philips.com/support

#### TV:n mallinumero ja sarjanumero

Sinulta saatetaan kysyä television malli- ja sarjanumeroa. Nämä numerot löytyvät pakkauksen tarrasta tai television takana tai pohjassa olevasta tyyppikilvestä.

# 2 Perustiedot

#### $\overline{21}$ Kaukosäädin

# Yleiskuvaus

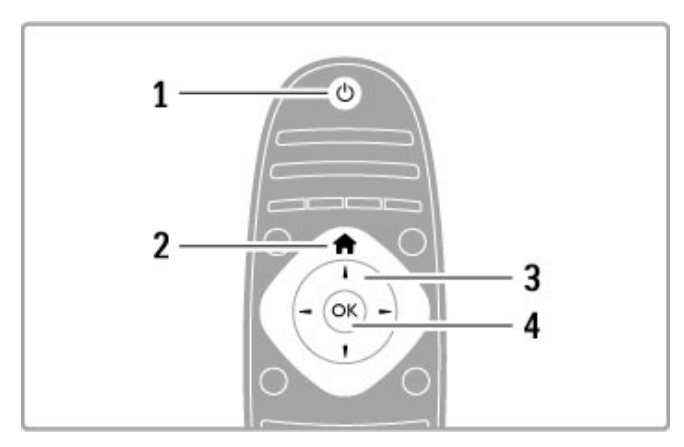

#### 1 Valmiustila (

- Television virran kytkeminen tai valmiustilaan siirtyminen.
- 2 Aloitusvalikko $\bigtriangleup$ Aloitusvalikon avaaminen tai sulkeminen.
- 3 Nuolipainike
- Selaaminen ylös, alas, vasemmalle tai oikealle.
- 4 OK-painike
- Valinnan ottaminen käyttöön.

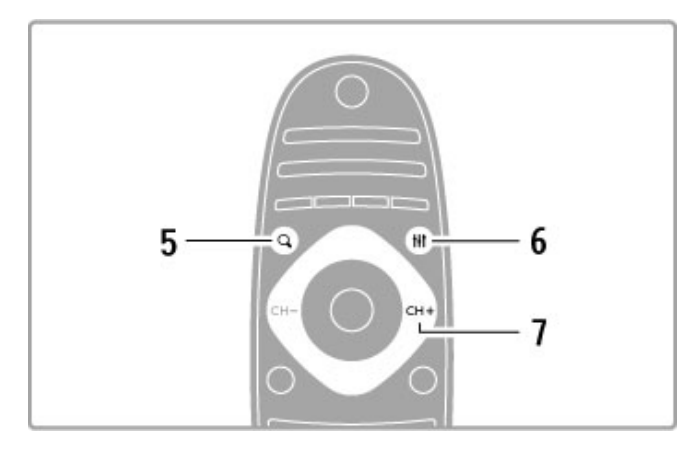

#### 5 Etsi-painike  $\mathbf Q$

Kanava-, valokuva-, musiikki- tai elokuvaluettelon avaaminen tai sulkeminen.

#### 6 Säätöpainike tit

Eniten käytettyjen asetusten, kuten kuvan, äänen, Ambilight- ja 3Dtoiminnon, asetusten avaaminen ja sulkeminen.

#### 7 CH+ / Seuraava>I

Seuraavalle kanavalle, sivulle tai seuraavaan kohtaan siirtyminen.

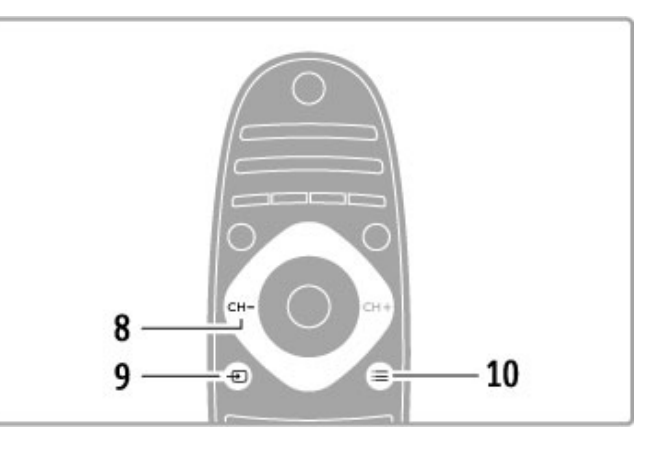

### 8 CH- / Edellinen I

Edelliselle kanavalle, sivulle tai edelliseen kohtaan siirtyminen.

9 Lähde<sup>D</sup>

Siirtyminen suoraan TV-liitäntään.

### 10 Asetukset $\equiv$

Asetusvalikon avaaminen tai sulkeminen.

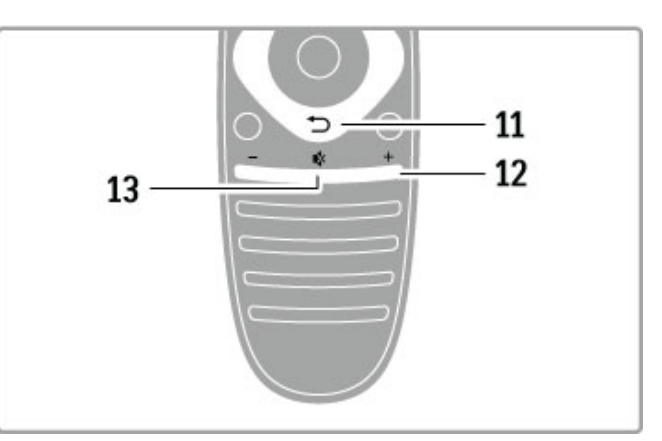

#### 11 Takaisin<sup>t</sup>

Edelliselle kanavalle palaaminen. Valikosta poistuminen ilman asetusten muuttamista. Edelliselle teksti-TV- tai Net TV -sivulle palaaminen.

#### 12 Äänenvoimakkuus $\triangle$

Äänenvoimakkuuden säätäminen.

### 13 Mykistys  $\mathbf{\mathcal{R}}$

Äänen mykistäminen tai mykistyksen poistaminen.

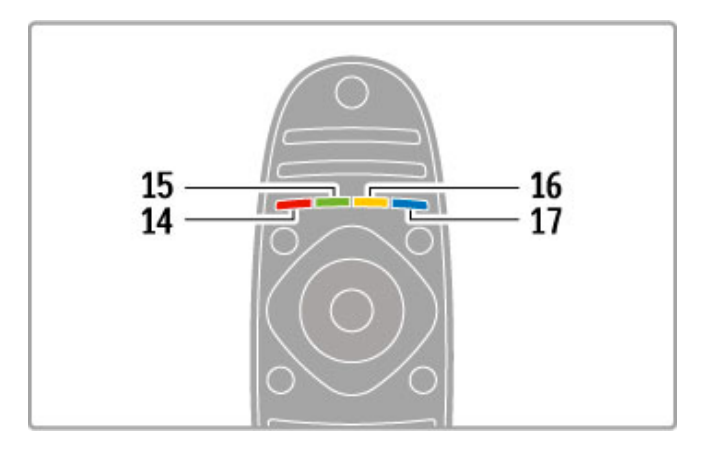

#### 14 Punainen painike

Interaktiivisten TV-palveluiden avaaminen tai teksti-TV:n sivun valitseminen.

15 Vihreä painike

Ekoasetusten valitseminen tai teksti-TV:n sivun valitseminen.

16 Keltainen painike

Teksti-TV:n sivun valitseminen.

17 Sininen painike

Teksti-TV:n sivun valitseminen.

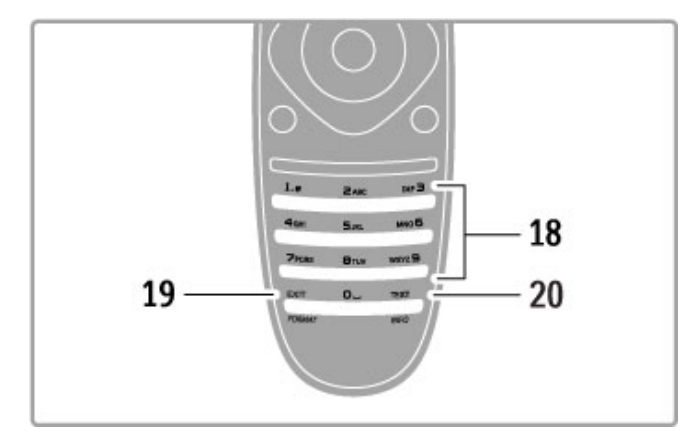

#### 18 Numeropainikkeet ja kirjoitusnäppäimistö

TV-kanavan valitseminen suoraan tai tekstin kirjoittaminen. 19 Pois

MHP:stä poistuminen. / Avaa tai sulje Kuvaformaatti-valikko painamalla tätä painiketta 3 sekunnin ajan.

#### 20 Teksti-tv/Info

Teksti-tv:n avaaminen ja sulkeminen. / Avaa tai sulje seuraavien ohjelmien tiedot pitämällä painiketta painettuna 3 sekunnin ajan.

# Laitteiden ohjaaminen

Television kaukosäätimellä voi ohjata myös televisioon liitettyä laitetta. Laitteessa on oltava EasyLink (HDMI-CEC) -ominaisuus ja sen on oltava käytössä. Laitteen on myös oltava liitettynä televisioon HDMI-kaapelilla.

#### EasyLink-laitteen ohjaaminen

Jotta laitetta voi ohjata kaukosäätimellä, valitse laite tai sen toiminto **h** Aloitusvalikosta ja paina OK. Kaikkien muiden paitsi  $\spadesuit$  -,  $\sf H$  ADJUST- ja  $\equiv$  OPTIONS -painikkeen komennot ohjaavat nyt liitettyä laitetta.

#### Vaihtaminen takaisin TV:n ohjaukseen

Siirrä kaukosäädin takaisin TV:n ohjaukseen painamalla **f** (Aloitusvalikko) -painiketta, valitse TV:n katseleminen ja paina OK-painiketta.

#### Näytä laitteen painikkeet

Kaikki television kaukosäätimen painikkeet eivät välttämättä ole käytettävissä, kun käytät laitetta. Saat nämä painikkeet käyttöön painamalla  $\equiv$  OPTIONS -painiketta ja valitsemalla Näytä laitteen painikkeet. Valitse haluamasi painike ja paina OK-painiketta.

Piilota laitteen painikkeet painamalla <sup>2</sup> (Takaisin) -painiketta.

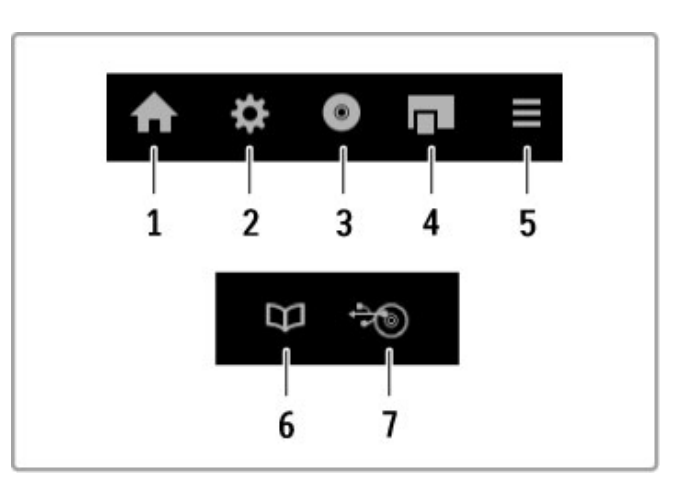

Alla luetellut painikkeet avaavat yleensä seuraavat laitevalikot: 1 Aloitusvalikko

2 Laitteisto-valikko

3 Levyvalikko (levyn sisältö)

- 4 Ponnahdusvalikko
- 5 Asetukset-valikko
- 6 Ohjelmaopas
- 7 Median valinta

#### Toisto yhdellä painikkeella

Aseta levy EasyLink HDMI-CEC -laitteeseen ja paina laitteen Toista-painiketta. TV käynnistyy valmiustilasta ja aloittaa levyn toistamisen.

#### Äänentoistonhallinta

Jos liität televisioon EasyLink-äänentoistojärjestelmän, voit kuunnella äänentoistojärjestelmän ääntä television kautta. TVkaiuttimet mykistyvät automaattisesti. Voit hallita äänentoistojärjestelmän äänenvoimakkuutta television kaukosäätimellä.

#### Surround-ääni

Uudehkoissa Philipsin laitteissa voit muuttaa laitteen Surroundasetusta television välityksellä. Muuta asetusta painamalla **tit** ADJUST-painiketta, valitsemalla Surround-ääni ja painamalla OKpainiketta. Kohdassa Seuraava tila voit selata laitteen käytettävissä olevia tiloja painamalla OK-painiketta.

#### Smart-ääni

Uudehkoissa Philipsin laitteissa voit muuttaa laitteen Smartääniasetusta television välityksellä. Muuta asetusta painamalla **tit** ADJUST-painiketta, valitsemalla Smart-ääni ja painamalla OKpainiketta. Valitse äänitila luettelosta.

#### Näyttö pois

Jos uudehko Philipsin laite lähettää televisioon ainoastaan ääntä, laite saattaa ehdottaa televisioruudun poistamista käytöstä. Voit poistaa ruudun käytöstä viestin ilmaantuessa valitsemalla Näyttö pois ja painamalla OK-painiketta. Ota näyttö uudelleen käyttöön painamalla **f** (Aloitusvalikko) -painiketta.

#### Valmiustila

Aseta televisio ja kaikki EasyLink-laitteet valmiustilaan painamalla kaukosäätimen (b-painiketta.

Lue lisää EasyLink-ominaisuudesta kohdasta Ohje > Laitteisto > Laitteet > EasyLink HDMI-CEC.

#### Infrapunatunnistin

Osoita kaukosäätimellä aina television etuosassa sijaitsevaa infrapunatunnistinta.

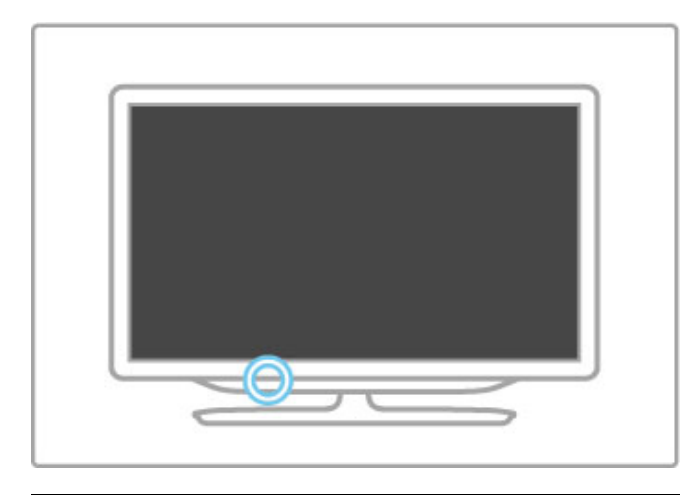

# Paristot

Avaa paristolokeron kansi painamalla kaukosäätimen reunassa olevaa pientä painiketta sisäänpäin ja nostamalla kansi. Aseta laitteen mukana tulleet 2 paristoa (AAA-LR03-1,5 V) paikoilleen. Varmista, että paristojen plus- ja miinusnavat osoittavat oikeisiin suuntiin.

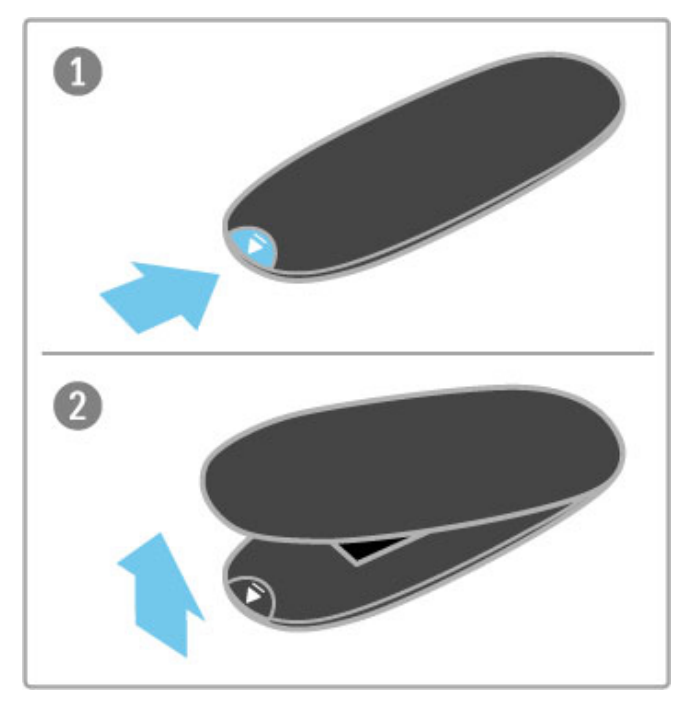

Poista paristot kaukosäätimestä, jos se on käyttämättä pitkään. Hävitä paristot niiden hävittämistä koskevien säädösten mukaisesti. Lisätietoja on kohdassa Ohje > Tekniset tiedot > Ympäristö > Käytön lopettaminen.

# Puhdistaminen

Kaukosäätimessä on naarmuuntumaton pinnoite.

Puhdista kaukosäädin pehmeällä, kostealla liinalla. Älä käytä alkoholia, kemikaaleja tai kodin yleispuhdistusaineita TV:n tai kaukosäätimen puhdistamiseen.

# 2.2 Valikot

# h Aloitusvalikko

Aloitusvalikossa voit aloittaa television tai elokuvan katselun tai valita minkä tahansa television toiminnon.

Avaa Aloitusvalikko painamalla **f**-painiketta.

Aloita toiminto valitsemalla se ensin nuolipainikkeilla ja painamalla sitten **OK**-painiketta.

Poistu Aloitusvalikosta painamalla **f**-painiketta uudelleen.

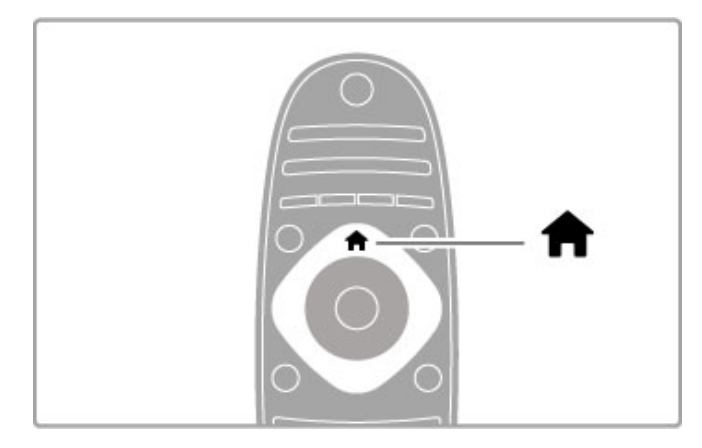

#### Laitteiden lisääminen

Liitetty laite on lisättävä Aloitusvalikkoon, mistä sen voi valita helposti myöhemmin.

Jos laitteessa ei ole EasyLink (HDMI-CEC) -toimintoa tai laitetta ei ole liitetty HDMI-kaapelilla, laite on lisättävä Aloitusvalikkoon manuaalisesti kohdassa Lisää laitteet.

Laitteiden, joissa on EasyLink (HDMI-CEC) -toiminto ja jotka on liitetty HDMI-kaapelilla, toiminto näkyy automaattisesti Aloitusvalikossa. Yksi laite voi lisätä valikkoon useita toimintoja. Jos EasyLink-laite ei näy automaattisesti, EasyLink on ehkä poistettu käytöstä laitteessa.

#### Laitteen lisääminen manuaalisesti

Valitse Aloitusvalikosta Lisää laitteet ja paina OK-painiketta. Seuraa näytön ohjeita.

Sinua pyydetään valitsemaan laite ja liitäntä, johon laite on liitetty. Laite tai sen toiminnot on nyt lisätty Aloitusvalikkoon.

#### Laitteen uudelleen nimeäminen

Nimeä uudelleen lisätty laite tai toiminto valitsemalla se Aloitusvalikosta, painamalla  $\equiv$  OPTIONS -painiketta ja valitsemalla Nimeä uudelleen. Kirjoita uusi nimi tekstiviestin tapaan kaukosäätimen näppäimillä.

#### Laitteen poistaminen

Voit poistaa laitteen tai toiminnon Aloitusvalikosta valitsemalla poistettavan kohteen, painamalla  $\equiv$  OPTIONS -painiketta ja valitsemalla Poista laite. Jos laite tai toiminto ilmestyy Aloitusvalikkoon poistamisesta huolimatta, poista laitteen EasyLinktoiminto käytöstä, jotta kuvaketta ei lisätä automaattisesti uudelleen.

Lisätietoja EasyLink-toiminnosta on kohdassa Ohje > Perustiedot > Kaukosäädin > Laitteiden ohjaaminen.

#### Järjestä uudelleen

Järjestä laitteet tai toiminnot Aloitusvalikossa uudelleen valitsemalla haluamasi laite tai toiminto ja painamalla  $\equiv$  OPTIONS -painiketta.

#### 1 Valitse Järjestä uudelleen.

2 Siirrä laite tai toiminto haluamaasi kohtaan nuolipainikkeiden avulla. Voit muuttaa ainoastaan lisättyjen laitteiden ja toimintojen järjestystä.

3 Vahvista uusi sijainti painamalla OK-painiketta. Kaikki laitteet ja toiminnot siirtyvät oikealle.

Nyt voit valita uuden laitteen tai toiminnon ja siirtää sen toiseen paikkaan.

Lopeta järjestäminen painamalla **E OPTIONS** -painiketta ja valitsemalla Pois.

#### Laitteen toimintojen palauttaminen

Palauta useita toimintoja sisältävän laitteen poistettu toiminto valitsemalla laite tai jokin sen toiminnoista ja painamalla  $\equiv$ OPTIONS -painiketta. Valitse Palauta laitteen toiminnot ja paina OK-painiketta. Kaikki laitteen poistetut toiminnot tulevat taas näkyviin.

# **Q** FIND

Voit avata kanavaluettelon televisiota katsellessasi tai kuva-, musiikki- ja videoluettelon selatessasi tietokonetta tai liitettyä USBlaitetta  $Q$ FIND-painikkeen avulla.

Avaa luettelo painamalla **Q FIND**-painiketta. Sulje luettelo painamalla  $\mathbf Q$ -painiketta uudelleen.

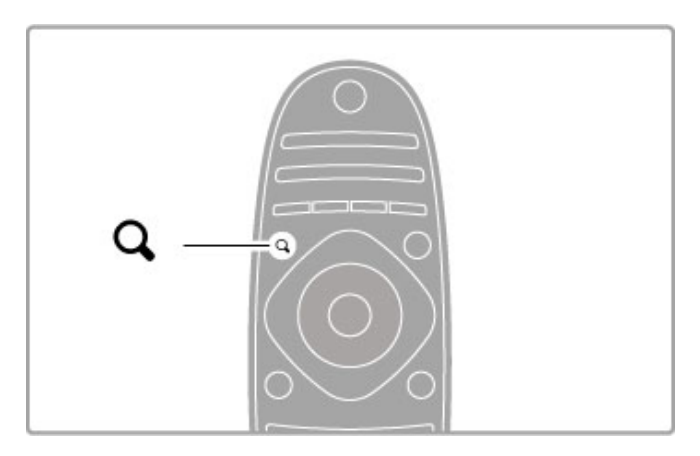

# **III** ADIUST

Säätövalikossa voit säätää kuvaa, ääntä, Ambilightia ja 3D-asetuksia nopeasti.

Avaa Säätövalikko painamalla *III ADJUST-painiketta*. Tee valintasi nuolipainikkeilla ja paina sen jälkeen OK-painiketta. Sulje valikko painamalla **tii ADJUST**-painiketta uudelleen.

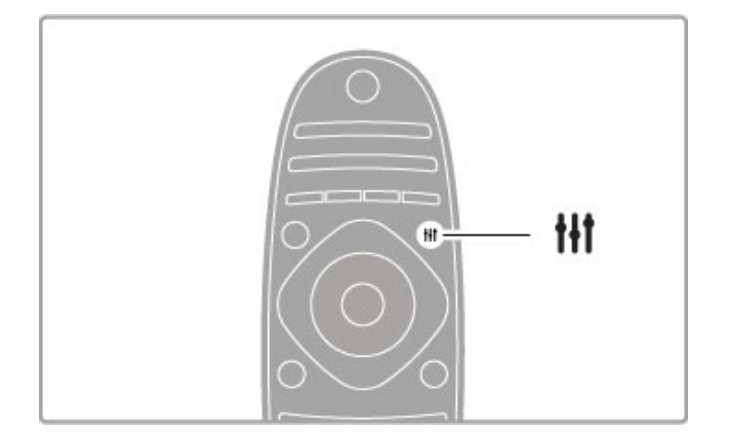

Säätövalikossa voit muuttaa seuraavia asetuksia:

- 3D
- 3D-syvyys
- 2 pelaajan pelit
- Ambilightin ottaminen käyttöön tai poistaminen käytöstä
- Ambilightin dynamiikka
- Kuvaformaatti
- Smart-kuva (esimääritetyt asetukset)
- Smart-ääni (esimääritetyt asetukset)
- Kaiuttimet
- Surround
- Kuvan siirto

#### Ambilight

Lisätietoja Ambilight-asetuksista on kohdassa Ohje > Laitteisto > Ambilight.

#### Kuvaformaatti

Lisätietoja kuvasuhdeasetuksista on kohdassa Ohje > Perustiedot > TV:n katseleminen > Kuvaformaatti.

#### Smart-kuva ja Smart-ääni

Voit valita televisioosi sen esimääritetyn asetuksen, joka sopii parhaiten katselemasi sisällön toistamiseen.

Lisätietoja Smart-asetuksista on kohdassa Ohje > Perustiedot > TV:n katseleminen > Äänen ja kuvan Smart-asetukset.

#### Kaiuttimet

Jos haluat kuulla äänet television kaiuttimista, sulje Ohje, paina **tit** ADJUST-painiketta, valitse Kaiuttimet ja sitten TV. Valitse Vahvistin, jos haluat kuulla äänet televisioon liitetyn kotiteatterijärjestelmän tai vahvistimen kautta. Nämä asetukset korvaavat tilapäisesti kaikki EasyLink-asetukset.

#### Surround

Siirrä TV automaattisesti parhaaseen Surround-ääni -tilaan (käytettävissä vain, jos televisioon on liitetty kotiteatterijärjestelmä) sulkemalla Ohje, painamalla **III ADJUST**-painiketta ja valitsemalla Surround ja Päälle.

#### Kuvan siirto

Voit siirtää näytön kuvaa pysty- tai vaakasuunnassa, jotta tekstitys näkyy kokonaan (television kuvalähteen mukaan).

Kun katselet televisiota, paina *III ADJUST-painiketta*, valitse Kuvan siirto ja paina OK-painiketta. Siirrä kuvaa nuolipainikkeiden avulla. Lopeta kuvansiirtotoiminnon käyttö painamalla OK-painiketta.

# $\equiv$  OPTIONS

Voit valita TV:n katselemiseen ja käyttämiseen liittyviä lisäasetuksia OPTIONS-valikosta.

Näet käytettävissä olevat asetukset milloin tahansa painamalla i OPTIONS -painiketta.

Poistu Asetusvalikosta painamalla **E OPTIONS** -painiketta uudelleen.

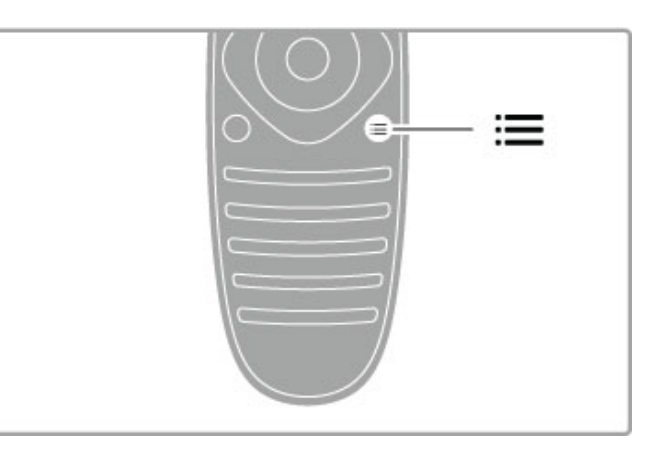

# 2.3 TV:n katseleminen

# Kanavan vaihtaminen

Kun haluat katsella televisiota ja vaihtaa kanavia, varmista, että olet valinnut Aloitusvalikosta toiminnon TV:n katseleminen.

Voit katsella televisiota painamalla  $\biguparrow$ -painiketta, valitsemalla TV:n katseleminen ja painamalla OK-painiketta.

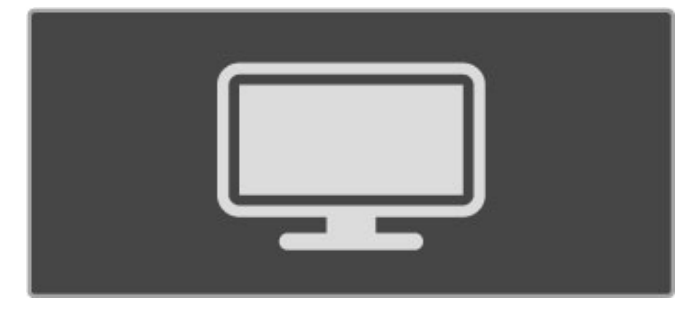

Vaihda kanavaa painamalla kaukosäätimen CH+- tai CH- painiketta. Voit käyttää numeronäppäimiä, jos tiedät kanavan numeron, tai valita kanavan kanavaluettelosta painamalla **Q FIND**näppäintä.

Voit palata takaisin edelliselle kanavalle painamalla  $\sum$  (Takaisin) painiketta.

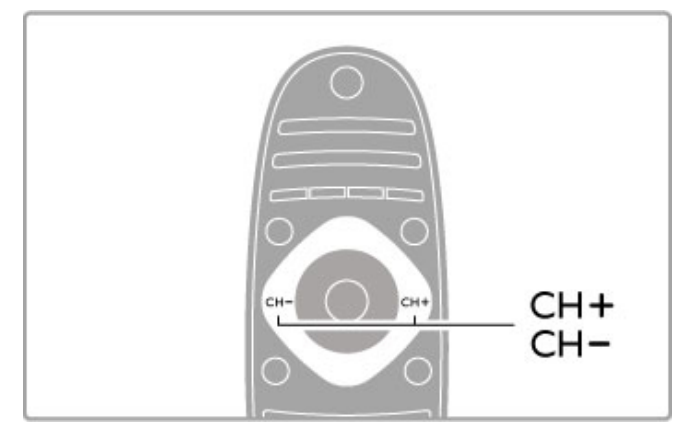

#### Radiokanavat

Jos digitaalisia lähetyksiä on saatavana, digitaaliset radiokanavat asennetaan asennuksen aikana. Radiokanavalle siirrytään samalla tavalla kuin televisiokanavallekin. DVB-C-kanava-asennuksessa radioasemat alkavat yleensä kanavanumerosta 1001.

#### Televisiokanavien katselemisen asetukset

Kun katsot digitaalisia TV-kanavia, näet käytössä olevat asetukset  $pair$ ainamalla  $\equiv$  OPTIONS -painiketta:

- Mitä on
- Tila
- Videovalinta

#### Mitä on

Tämä valinta näyttää tietoja kanavalla parhaillaan näytettävästä ja seuraavasta ohjelmasta. Selaa tekstiä tai siirry seuraavaan sarakkeeseen nuolipainikkeiden avulla.

#### Tila

Tila-sivu näyttää tietoja lähetyksestä. Voit käyttää tietoja kanavasignaalin parantamiseen tai tarkistaaksesi, ovatko tietyt palvelut käytettävissä.

#### Videovalinta

Digitaaliset televisiokanavat voivat tarjota useita videosignaaleita (monisyöttölähetykset), erilaisia katselupisteitä tai kuvakulmia samasta tapahtumasta tai eri ohjelmia samalla kanavalla. Televisio ilmoittaa saatavilla olevista monisyöttökanavista ohjeviestillä. Kun tällainen kanava on käytettävissä, tee ohjelmavalintasi painamalla  $\equiv$  OPTIONS -painiketta ja valitsemalla Videovalinta.

# Kanavaluettelo

Kanavaluettelossa näet kaikki asennetut TV- ja radiokanavat.

Kun katselet televisiota, voit avata kanavaluettelon painamalla  $\mathsf Q$ FIND-painiketta.

Sulje kanavaluettelo kanavaa vaihtamatta painamalla Q FIND- tai  $\overrightarrow{ }$  (Takaisin) -painiketta.

Voit katsella tai kuunnella haluamaasi TV-kanavaa tai radioasemaa valitsemalla sen kanavaluettelosta ja painamalla OK-painiketta. Kanavaluettelossa voi olla useita sivuja. Näet seuraavan tai edellisen kanavaluettelon sivun painamalla >1- tai 1<br />-painiketta.

#### Kanavaluettelon asetukset

Kun kanavaluettelo on näkyvissä, näet seuraavat asetukset  $pairamalla \equiv OPTIONS -painiketta:$ 

- Valitse lista
- Merkitse suosikiksi
- Järjestä uudelleen
- Nimeä uudelleen
- Piilota kanava
- Näytä kaikki

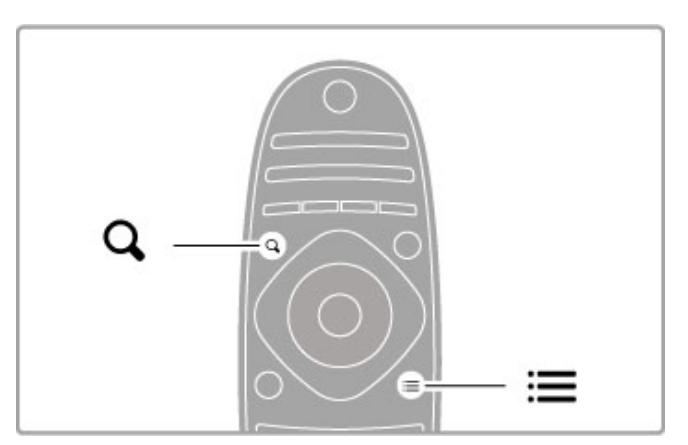

#### Valitse lista

Valitse tämän asetuksen avulla, mitkä kanavat näkyvät kanavaluettelossa. Tekemäsi valinnat määrittävät, mitä kanavia voit selata painikkeita CH+ ja CH- painaessasi.

#### Merkitse suosikiksi

Voit merkitä kanavaluettelosta valitun kanavan suosikkikanavaksesi. Lue lisää kohdasta Perustiedot > TV:n katseleminen > Suosikkikanavat.

#### Järjestä uudelleen

Voit muuttaa kanavaluettelossa näkyvien kanavien järjestystä.

1 Aloita kanavien uudelleen järjestäminen painamalla  $\equiv$ 

- OPTIONS -painiketta ja valitsemalla Järjestä uudelleen.
- 2 Valitse kanava ja paina OK-painiketta.

3 Siirrä kanava haluamaasi paikkaan nuolipainikkeilla tai kirjoita uusi paikka suoraan numeropainikkeilla.

4 Vahvista uusi paikka painamalla OK-painiketta. Voit vahvistaa kanavan paikan tai vaihtaa sitä.

Voit valita toisen kanavan ja tehdä toimenpiteen uudestaan.

Lopeta järjestäminen painamalla **E OPTIONS** -painiketta ja valitsemalla Pois.

#### Nimeä uudelleen

Voit nimetä kanavan uudelleen kanavaluettelossa. 1 Siirry kanavaluettelossa sen kanavan kohdalle, jonka haluat nimetä uudelleen.

 $2$  Aloita uudelleen nimeäminen painamalla  $\equiv$  OPTIONS

-painiketta ja valitsemalla Nimeä uudelleen. Voit kirjoittaa nimen kaukosäätimen painikkeilla tai avata täydellisen näyttönäppäimistön tekstinsyöttövalikon päälle.

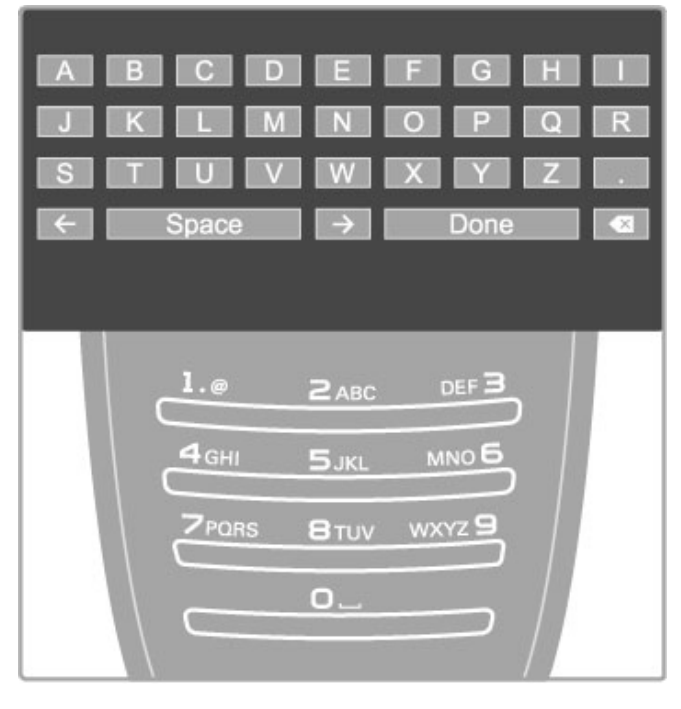

#### Tekstin kirjoittaminen kaukosäätimen näppäimistöllä

Siirrä kohdistinta nuolipainikkeilla. Poista merkki painamalla <sup>D</sup> (Takaisin) -painiketta.

Käytä kaukosäätimen painikkeita niin kuin kirjoittaisit tekstiviestiä. Voit valita erikoismerkkejä painamalla painiketta 1. Poista merkki valitsemalla Poista.

Kun olet valmis, valitse Valmis.

#### Tekstin kirjoittaminen näyttönäppäimistöllä

Avaa näyttönäppäimistö tekstinsyöttövalikon päälle painamalla OKpainiketta, kun tekstin kohdistin vilkkuu.

Siirry merkin kohdalle nuolipainikkeilla ja valitse merkki painamalla OK-painiketta. Poista merkki painamalla È (Takaisin) -painiketta tai siirry **8**-merkin kohdalle ja paina OK-painiketta.

Siirry käyttämään suurten kirjaimien sijaan pieniä kirjaimia tai erikoismerkkejä painamalla > (Seuraava) - tai 1 (Edellinen) painiketta.

Kun haluat muokata rivillä olevaa tekstiä, siirry muokattavan merkin kohdalle ja käytä näyttönäppäimistön kummassakin reunassa sijaitsevaa  $\leftarrow$  - ja  $\rightarrow$ -painiketta.

Sulje näyttönäppäimistö valitsemalla Valmis ja painamalla OKpainiketta.

#### USB-näppäimistö

Voit käyttää liitettyä USB-näppäimistöä kanavien uudelleen nimeämiseen. Lisätietoja USB-näppäimistön liittämisestä kohdassa Ohje > Liitännät > Muut laitteet > Näppäimistö ja hiiri.

#### Piilota kanava

Voit piilottaa kanavan kanavaluettelosta. Piilotetut kanavat ohitetaan kanavia selattaessa.

1 Siirry kanavaluettelossa sen kanavan kohdalle, jonka haluat piilottaa.

2 Paina **E** OPTIONS -painiketta ja valitse Piilota kanava. Kanava piilotetaan, kun suljet kanavaluettelon.

#### Piilotettujen kanavien näyttäminen

Voit tuoda kaikki piilotetut kanavat uudelleen näkyviin ja näyttää kaikki kanavat kanavaluettelossa.

1 Paina kanavaluettelossa **E** OPTIONS -painiketta ja valitse Näytä piilot. kanavat. Kaikki kanavat näkyvät taas kanavaluettelossa.

 $2$  Näytä kaikki aiemmin piilotetut kanavat painamalla  $\equiv$ OPTIONS -painiketta ja valitsemalla Näytä kaikki. Jos haluat jättää aiemmin piilotetut kanavat piiloon, paina  $\equiv$ OPTIONS -painiketta ja valitse Pois.

### Suosikkikanavat

Voit merkitä kanavaluettelossa kanavan suosikkikanavaksi. Voit myös asettaa kanavaluettelon näyttämään ainoastaan suosikkikanavat.

Avaa kanavaluettelo televisiota katsellessasi painamalla  $\mathbf Q$  FINDpainiketta.

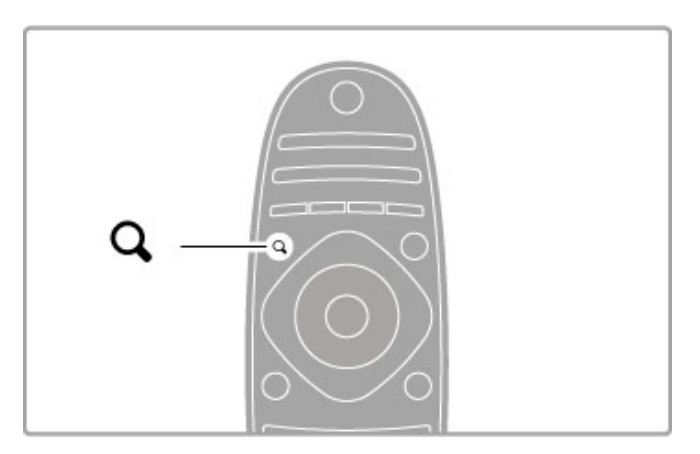

#### Kanavan merkitseminen suosikkikanavaksi

Avaa kanavaluettelo televisiota katsellessasi painamalla  $\mathsf Q$  FINDpainiketta. Etsi kanava, jonka haluat merkitä suosikiksi, ja paina  $\equiv$ OPTIONS -painiketta. Valitse Merkitse suosikiksi. Kanavaluettelossa suosikkikanavat tunnistaa merkistä  $\bigstar$ .

Voit poistaa kanavan suosikkikanavista valitsemalla Poista suosikkimerk.

#### Suosikkikanavien luettelo

Voit asettaa kanavaluettelon näyttämään ainoastaan suosikkikanavat. Kun luettelo näkyy ruudussa, paina **E OPTIONS** -painiketta ja valitse Valitse lista. Valitse luettelosta Suosikit ja paina OKpainiketta. Kun luettelo on valittu, voit selata suosikkikanaviasi.

# **Ohjelmaopas**

Jos ohjelmaopastiedot ovat käytettävissä alueellasi, voit avata tulevien televisio-ohjelmien oppaan.

Ohjelmaoppaan tuottaa kanavan palveluntarjoaja tai Internet.

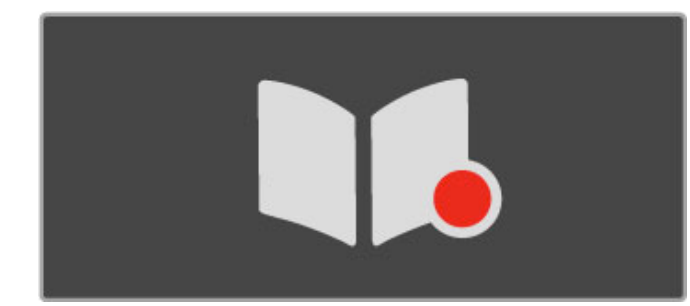

#### Ohjelmaoppaan avaaminen

Paina televisiota katsellessasi **f**-painiketta, valitse Ohjelmaopas ja paina OK-painiketta.

Voit poistua Ohjelmaoppaasta muuttamatta asetuksia painamalla È (Takaisin) -painiketta.

#### Ensimmäinen käyttökerta

Kun avaat ohjelmaoppaan ensimmäistä kertaa, televisio etsii kaikkien kanavien ohjelmaopastiedot. Se voi kestää useita minuutteja. Tiedot tallentuvat television muistiin. Televisioon mahtuu korkeintaan kahdeksan päivän ohjelmatiedot.

#### Ohjelmaoppaan asetukset

Valitse jokin seuraavista asetuksista valitsemalla ohjelma Ohjelmaoppaasta ja painamalla  $\Xi$  OPTIONS -painiketta:

#### • Aseta muistutus

Aseta ohjelman alkamisesta ilmoittava muistutus valitsemalla Aseta muistutus ja painamalla OK-painiketta. Ohjelma merkitään © (Kello) -merkillä. Poista muistutus valitsemalla Poista muistutus ja painamalla OK-painiketta.

#### • Vaihda päivä

Voit tarkastella edellisen tai seuraavan päivän ohjelmia. • Lisätietoja

Näyttää ohjelmatiedot ja -selostuksen. • Ohjelm. tyyppikoht. haku

Voit tarkastella kaikkia ohjelmia ohjelmatyypin mukaan.

#### • Ohjelmoidut muistuttajat

Jos olet asettanut muistutuksia, voit tarkastella kaikkien ohjelmoitujen muistutusten luetteloa.

#### • Päivitä ohjelmaopas

Ensimmäisen Ohjelmaoppaan tietojen etsimisen jälkeen televisio tallentaa Ohjelmaoppaan tiedot. Jos päivität kanavia, asennat kanavia uudelleen tai järjestät kanavaluettelon uudelleen, Ohjelmaopas on päivitettävä. Päivitä Ohjelmaopas valitsemalla Päivitä Ohjelmaopas. Tallennetut

muistutukset häviävät.

#### Televisioyhtiö vai verkko

Valitse Ohjelmaoppaan tiedonlähde painamalla  $\biguparrow$ -painiketta ja valitsemalla Laitteisto > TV-asetukset > Esiasetukset > Ohjelmaopas.

#### Valitse Verkosta tai Televisioyhtiöltä.

#### Verkosta

Ennen kuin olet muodostanut yhteyden Net TV:hen, Ohjelmaoppaan tiedot tulevat televisioyhtiöltä. Kun muodostat yhteyden Net TV:hen, televisio siirtyy automaattisesti käyttämään Internetistä saatavia ohjelmaopastietoja.

#### Televisioyhtiöltä

Oppaan tiedot tulevat televisioyhtiöltä/palveluntarjoajalta.

### Äänen ja kuvan Smart-asetukset

Jotta kuvan ja äänen asetusten säätö olisi helppoa, voit valita kummallekin esimääritetyn asetuksen. Kun katselet televisiota, avaa Säätövalikko painamalla **III ADJUST**-

painiketta ja valitse Smart-kuva tai Smart-ääni. Valitse jokin luettelon vaihtoehdoista ja paina OK-painiketta.

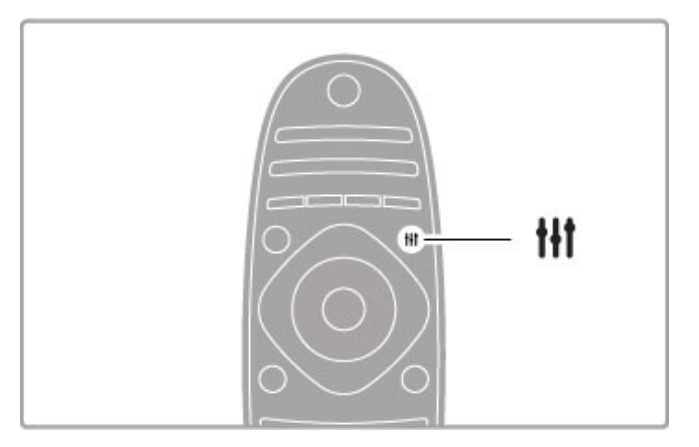

#### Smart-kuva ja Smart-ääni

Smart-asetukset ovat yhdistelmä tiettyyn käyttötarkoitukseen, kuten pelaamiseen tai television katseluun valoisaan aikaan, tarkoitettuja esimääritettyjä asetuksia. Voit säätää valitun Smart-asetuksen tiettyä ominaisuutta, kuten

kirkkautta, kontrastia, bassoa tai diskanttia. Tekemäsi muutokset tallentuvat Smart-asetukseen.

#### Smart-asetusten säätäminen

Säädä Smart-asetuksen tiettyä ominaisuutta valitsemalla Smartasetus ja painamalla OK-painiketta. Paina sitten **fo**-painiketta ja valitse Laitteisto. Valitse TV-asetukset, siirry halutun ominaisuuden kohdalle ja säädä sitä.

Palauta alkuperäiset Smart-asetusten arvot ja kumoa tekemäsi muutokset ottamalla ensin käyttöön se Smart-asetus, jonka arvot haluat palauttaa. Valitse sitten  $\bigoplus$  > Laitteisto > TV-asetukset > Nollaa ja paina OK-painiketta.

Lue lisää yksittäisten asetusten säätämisestä kohdasta Ohje >  $Laitteisto$  > Kuva, ääni ja Ambilight.

#### Smart-kuvaluettelo

- Oma asetus Mukauta kuvaa ja ääntä -kohdassa tekemäsi valinnat
- Eloisa ihanteellinen asetus valoisaan aikaan tapahtuvaan katseluun
- Luonnollinen luonnollinen kuva-asetus
- Elokuvateatteri ihanteellinen asetus elokuvien katseluun
- Peli ihanteellinen asetus pelien pelaamiseen
- Energiansäästö energiaa säästävä asetus
- Standardi tehtaan oletusasetukset
- Valokuva ihanteellinen asetus valokuvien katseluun
- ISF-Päivä ja ISF-Yö ISF-kalibrointiasetukset

#### Smart-ääniluettelo

• Oma asetus – Mukauta kuvaa ja ääntä -kohdassa tekemäsi valinnat

- Standardi tehtaan oletusasetukset
- Uutiset ihanteellinen asetus puheen kuunteluun
- Elokuva ihanteellinen asetus elokuvien katseluun
- Peli ihanteellinen asetus pelien pelaamiseen
- Draama ihanteellinen asetus draamasarjojen seuraamiseen
- Urheilu ihanteellinen asetus urheiluohjelmille

# Kuvaformaatti

Jos ruudulle ilmestyy mustia palkkeja, voit säätää kuvasuhdetta niin, että kuva täyttää ruudun kokonaan.

Kun katselet televisiota, avaa Säätövalikko painamalla **III ADJUST**painiketta ja valitse Kuvasuhde. Valitse kuvasuhde luettelosta ja paina OK-painiketta.

Poista automaattinen virrankatkaisu käytöstä televisiota katsellessasi painamalla vihreää painiketta ja valitsemalla Autom. virrankatk. ja sitten Pois.

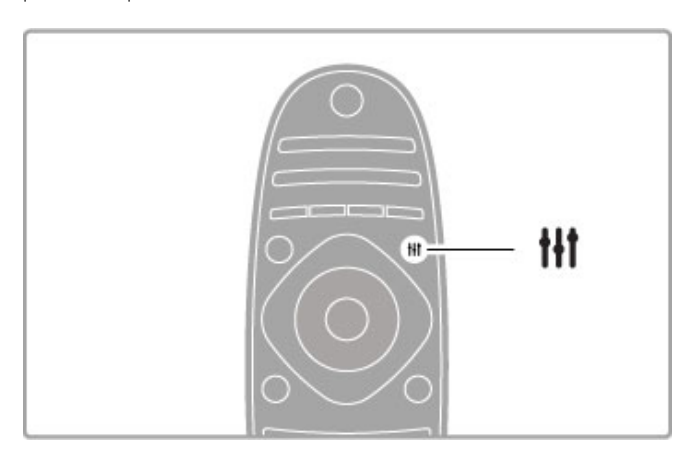

#### Kuvasuhteet

Seuraavat kuvasuhteet ovat käytettävissä ruudussa näkyvän kuvan mukaan:

#### • Automaattinen täyttö

Suurentaa kuvan automaattisesti kuvaruudun kokoiseksi. Mahdollisimman vähän vääristymiä, tekstitys jää näkyviin. Ei sovi tietokonekäyttöön.

#### • Autom. zoomaus

Zoomaa automaattisesti niin, että kuvaruutu täyttyy mahdollisimman täydellisesti ilman vääristymiä. Mustat palkit saattavat näkyä. Ei sovi tietokonekäyttöön.

#### • Superzoomaus

Poistaa 4:3-lähetyksissä esiintyvät mustat palkit. Kuvan koko säädetään kuvaruudun mukaan.

#### • 16:9-elokuvalaajennus

Muuntaa kuvasuhteen kokoon 16:9.

#### • Laajakuva

Muuntaa kuvasuhteen kokoon 16:9.

#### • Skaalaamaton

Asiantuntijatila HD- tai tietokonekäyttöä varten. Jokaisen pikselin näyttävä näyttö. Mustat palkit saattavat näkyä tietokoneella toistetuissa kuvissa.

### Valmiustilaan siirtyminen

Jos televisio on käytössä, siirrä se valmiustilaan painamalla kaukosäätimen O-painiketta. Valmiustilapainikkeen punainen valo palaa.

Televisio kuluttaa valmiustilassa vain vähän energiaa, mutta energiaa kuluu kuitenkin koko ajan.

Jos et käytä televisiota pitkään aikaan, sammuta televisio virtapainikkeella.

#### Automaattinen virrankatkaisu

Jos käytät televisiota tietokoneen näyttönä tai katselet televisiota digitaalivastaanottimella (digisovitin) etkä käytä television kaukosäädintä, poista käytöstä automaattinen virrankatkaisu.

Tämä estää television virtaa katkeamasta automaattisesti 4 tunnin jälkeen, jos television kaukosäätimen painikkeita ei ole painettu sinä aikana.

# 2.4 3D

# Vaatimukset

Tämä on 3D Max -televisio. 3D-TV:n katselemiseen tarvitaan Philipsin 3D Max Active -lasit PTA516 (myydään erikseen). Muita Active 3D -laseja ei ehkä tueta.

Varmista, että lasit vastaanottavat infrapunasignaalia, poistamalla esteet television 3D-lähettimen tieltä.

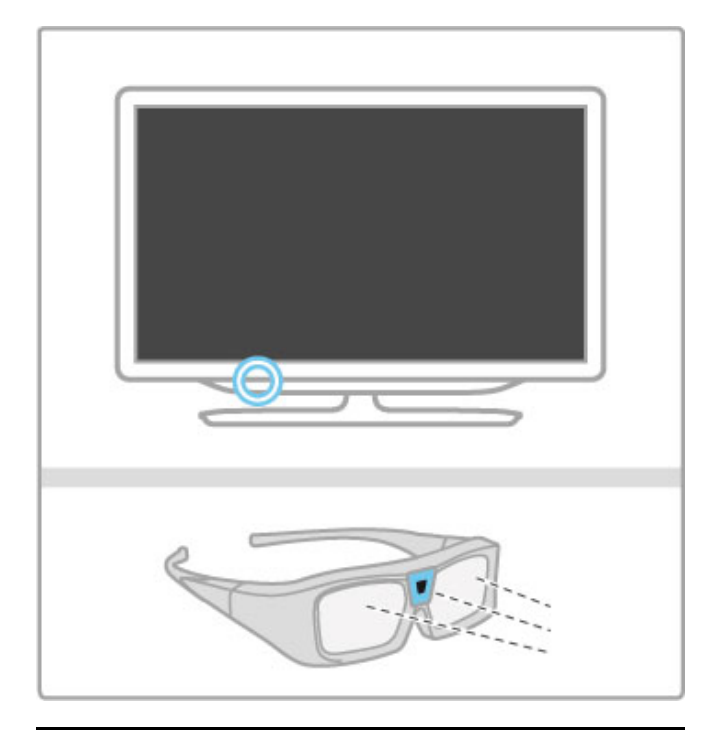

# 3D-toisto

Aloita 3D-elokuvan tai -ohjelman katseleminen asettamalla 3Delokuvalevy 3D Blu-ray -soittimeen tai virittämällä televisio kanavalle, jolla esitetään 3D-ohjelmia.

Paina **f** (Koti) -painiketta ja valitse 3D Blu-Ray-soitin tai TV:n katseleminen ja viritä TV-kanavalle.

#### 3D-toiston aloittaminen

TV havaitsee, kun 3D-kuva on saatavilla. Kun 3D-ilmoitus tulee näkyviin, valitse Aloita 3D ja paina OK-painiketta. Laita 3D-lasit silmillesi.

Jos televisio ei havaitse 3D-signaalia (3D-signaalitunniste puuttuu), 3D-ohjelma näkyy kuvaruudussa kaksoiskuvana.

Vaihda kaksoiskuva 3D:ksi painamalla **III ADJUST**-painiketta. Valitse 3D ja sitten Rinnakkain tai Ylös/alas kaksoiskuvan sijainnin mukaan.

Käänteinen kuvasuhde on valittava, jos tavallinen kuvasuhde tuottaa outoja 3D-tehosteita.

#### 3D-toiston lopettaminen

Lopeta 3D-kuvan katselu painamalla **III ADJUST**-painiketta ja valitsemalla 3D-valikosta 2D.

Voit lopettaa 3D-kuvan katselun myös vaihtamalla kanavaa tai liitettyä laitetta.

#### 2D–3D-muunto

Voit muuntaa minkä tahansa 2D-ohjelman 3D-kuvaksi. Muunna 2D-ohjelma 3D-muotoon painamalla **III ADJUST**painiketta, valitsemalla 3D ja sitten 2D - 3D-muunto.

Voit lopettaa 2D - 3D -muunnon valitsemalla 3D-valikosta vaihtoehdon 2D tai vaihtamalla aloitusvalikossa johonkin muuhun toimintoon. Muunto ei lopu TV-kanavia vaihdettaessa.

#### 3D-syvyys

Voit valita heikomman tai vahvemman 3D-tehosteen muuttamalla 3D-syvyyttä.

Aseta 3D-syvyys painamalla **H1 ADJUST**-painiketta ja valitsemalla 3D-syvyys. Aseta 3D-syvyys liukupalkkia käyttämällä ja paina OKpainiketta.

#### Lisätiedot

• Jos 3D-muotoinen TV-lähetys muuttuu 2D-lähetykseksi, televisio näyttää vain vasemman 3D-kuvan.

• 3D:tä ei voi käyttää Multi view -tilassa

# Optimaalinen 3D-katselu

Optimaalisen 3D-katseluelämyksen varmistamiseksi suosittelemme, että toimit seuraavasti:

• istut vähintään 3 kertaa televisioruudun korkeutta vastaavan matkan päässä televisiosta, mutta enintään 6 metrin päässä.

• vältät loisteputkivalaistusta (kuten TL-valot ja tietyt

energiansäästölamput, joiden taajuus on matala) ja suoraa auringonvaloa, koska ne voivat häiritä 3D-elämystä.

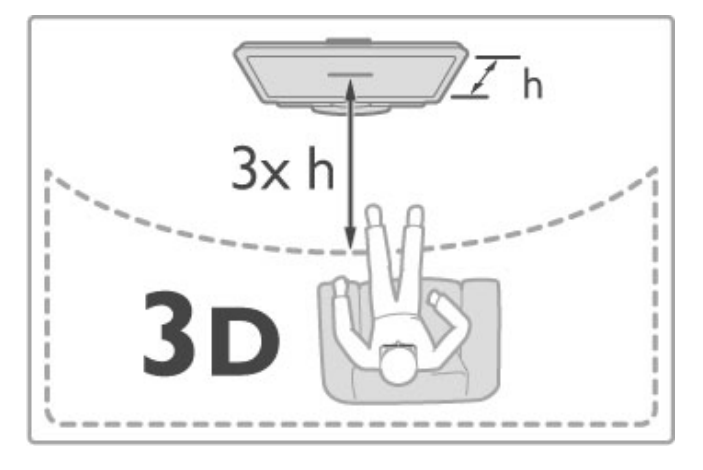

# Terveysvaroitus

• Jos sinulla tai perheenjäsenilläsi on ollut epileptisiä tai valonarkuuteen liittyviä kohtauksia, keskustele lääkärin kanssa, ennen kuin altistut vilkkuville valonlähteille, nopeille kuvasarjoille tai 3D-kuvalle.

• Jos haluat välttää epämukavaa oloa, kuten huimausta, päänsärkyä tai poissaolevuutta, älä katso 3D-kuvaa pitkään yhtäjaksoisesti.

Jos tunnet huonovointisuutta, lopeta 3D-kuvan katselu äläkä aloita heti mitään mahdollisesti vaarallisia toimia (kuten ajamista autolla), ennen kuin oireet loppuvat. Jos oireet jatkuvat, puhu lääkärin kanssa, ennen kuin jatkat 3D-kuvan katselua.

• Vanhempien on tarkkailtava lapsiaan 3D-katselun aikana ja varmistettava, että he eivät kärsi edellä mainituista oireista. 3Dkuvan katselemista ei suositella alle 6-vuotiaille lapsille, koska heidän näkönsä ei ole vielä täysin kehittynyt.

• Älä käytä 3D-laseja muihin tarkoituksiin kuin 3D TV:n katseluun. • TUKEHTUMISVAARA - Älä anna alle 6-vuotiaiden lasten leikkiä 3D-laseilla. He saattavat tukehtua akkulokeron kanteen tai akkuun, jos se on paikallaan.

# Puhdistus ja hoito

• Älä altista 3D-laseja suoralle auringonvalolle, kuumuudelle, tulelle tai vedelle. Lasit voivat lakata toimimasta tai syttyä tuleen. • Puhdista linssit puhtaalla, pehmeällä liinalla (mikrokuitu tai flanelli), jotta ne eivät naarmuunnu. Älä suihkuta puhdistusainetta suoraan 3D-laseihin. Niiden sähköjärjestelmä saattaa vioittua.

• Älä pudota 3D-laseja, taivuta niitä tai paina niiden linssejä voimakkaasti.

• Älä käytä puhdistuskemikaaleja, jotka sisältävät alkoholia, liuotteita, pinta-aktiivisia aineita tai vahaa, bentseeniä, ohentimia, hyttysmyrkkyä tai voiteluaineita. Ne voivat muuttaa lasien väriä tai aiheuttaa halkeamia.

# 2.5 Liitetyt laitteet

# Laitteen valitseminen

#### Valitseminen Aloitusvalikosta

Voit käyttää liitettyä laitetta tai toimintoa avaamalla Aloitusvalikon **fa** -painikkeella, valitsemalla laitteen tai sen toiminnon ja painamalla OK-painiketta. Varmista, että laitteeseen on kytketty virta.

Lisää liitetty laite Aloitusvalikkoon, josta sen voi valita helposti.

Lisätietoja laitteiden lisäämisestä on kohdassa Ohje > Perustiedot > Valikot > Aloitusvalikko.

#### Laitteen valitseminen liitäntäluettelosta

Avaa liitäntäluettelo painamalla **+D SOURCE**-painiketta. Valitse TV-liitäntä ja siirry liitännän määrittämään laitteeseen painamalla OK-painiketta. Varmista, että laitteeseen on kytketty virta.

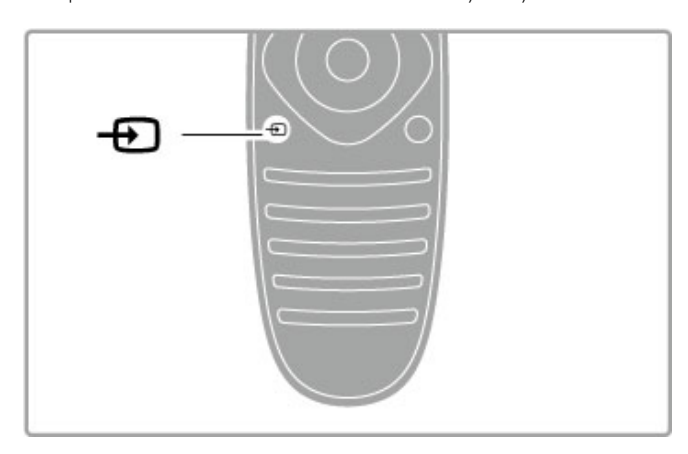

# Laitteiden ohjaaminen

Television kaukosäätimellä voi ohjata myös televisioon liitettyä laitetta. Laitteessa on oltava EasyLink (HDMI-CEC) -ominaisuus ja sen on oltava käytössä. Laitteen on myös oltava liitettynä televisioon HDMI-kaapelilla.

#### EasyLink-laitteen käyttäminen

Jotta laitetta voi ohjata kaukosäätimellä, valitse laite tai sen toiminto **f** Aloitusvalikosta ja paina OK. Kaikkien muiden paitsi  $\biguparrow$  -, **HI** ADJUST- ja  $\Xi$  OPTIONS -painikkeen komennot ohjaavat nyt liitettyä laitetta.

Jos television kaukosäätimessä ei ole kaikkia tarvitsemiasi painikkeita, voit tuoda televisioruudulle lisää painikkeita valitsemalla Näytä laitteen painikkeet.

#### Näytä laitteen painikkeet

Tuo laitteen painikkeet ruudulle painamalla  $\equiv$  OPTIONS -painiketta ja valitsemalla Näytä laitteen painikkeet. Valitse haluamasi painike ja paina OK-painiketta.

Piilota laitteen painikkeet painamalla È (Takaisin) -painiketta.

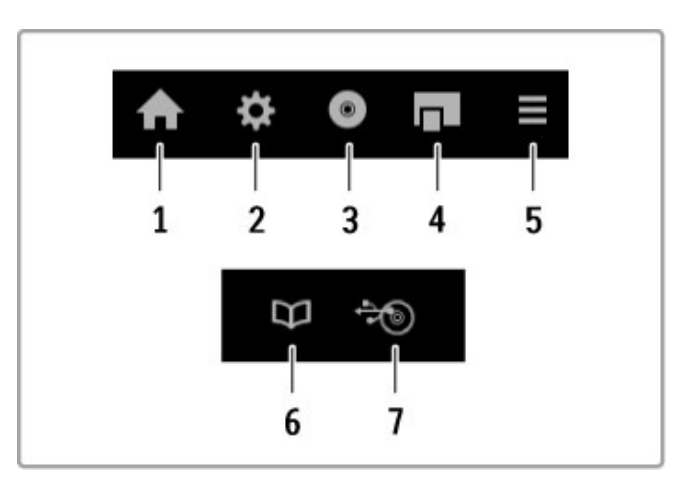

Alla luetellut painikkeet avaavat yleensä seuraavat laitevalikot: 1 Aloitusvalikko

- 2 Laitteisto-valikko
- 3 Levyvalikko (levyn sisältö)
- 4 Ponnahdusvalikko
- 5 Asetukset-valikko
- 6 Ohjelmaopas 7 Median valinta

Lue lisää EasyLink-ominaisuudesta kohdasta Ohje > Laitteisto > Laitteet > EasyLink HDMI-CEC.

# 2.6 Tekstitys, ajastimet ja lukitukset

# **Tekstitys**

Ohjelmien tekstitys on useimmiten saatavissa, ja voit ottaa tekstityksen käyttöön tai poistaa sen käytöstä. Tekstitys asetetaan eri tavalla sen mukaan, onko kanava analoginen tai digitaalinen.

#### Tekstityksen ottaminen käyttöön

Avaa tekstitysvalikko painamalla SUBTITLE-painiketta. Voit asettaa tekstityksen tilaksi Päälle tai Pois. Valitse vaihtoehto Mutetoiminnossa, jos haluat, että tekstitys näkyy vain silloin, kun ääni on mykistetty $\bigstar$ -painikkeella.

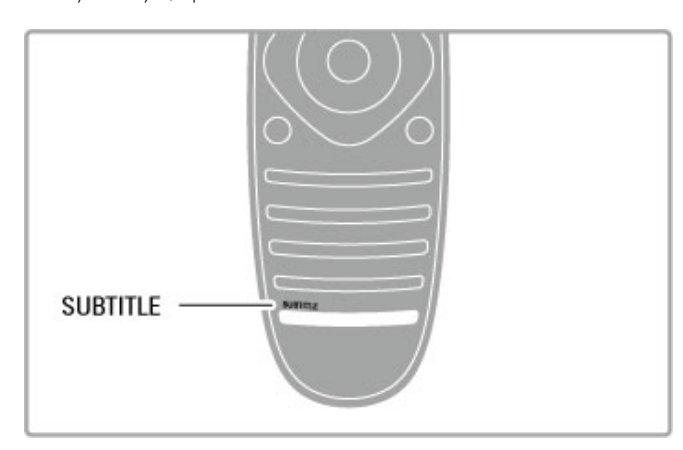

#### Analogiset kanavat

Voit ottaa tekstityksen käyttöön tietylle kanavalle siirtymällä kyseiselle kanavalle ja avaamalla teksti-TV:n painamalla TEXTpainiketta. Anna tekstityksen sivunumero (tavallisesti 888) ja sulje teksti-TV painamalla TEXT-painiketta uudelleen. Kun tekstitys on käytössä Tekstitys-valikossa, mahdollinen tekstitys tulee näkyviin. Toimenpide täytyy toistaa erikseen jokaiseen analogisen kanavan kohdalla.

#### Digitaaliset kanavat

Digitaalisilla kanavilla tekstitystä ei tarvitse ottaa käyttöön teksti-TV:n avulla. Voit määrittää haluamasi ensisijaisen ja toissijaisen tekstityskielen. Jos kumpikaan näistä kielistä ei ole käytettävissä jollakin kanavalla, voit valita jonkin muun käytettävissä olevan tekstityskielen.

Määritä ensi- ja toissijainen tekstityskieli painamalla **f**-painiketta, valitsemalla Laitteisto > Kanava-asetukset ja valitsemalla sitten Kielet > Ensisijainen teksti ja Toissijainen teksti.

Kun haluamiasi tekstityskieliä ei ole käytettävissä, voit valita jonkin muun tekstityskielen painamalla  $\equiv$  (OPTIONS) -painiketta, valitsemalla Tekstityskieli ja valitsemalla sitten haluamasi väliaikaisen kielen.

# Äänen kieli

Digitaaliset TV-kanavat voivat lähettää samaa ohjelmaa usean eri kielen äänellä. Voit valita haluamasi kielen, jolla ohjelmat lähetetään silloin, kun kieli on saatavilla.

#### Kielen määrittäminen

Valitse haluamasi äänen kieli painamallah-painiketta, valitsemalla Laitteisto > Kanava-asetukset ja Kielet > Ensisijainen ja Toissijainen ääni. Televisio vaihtaa kielen automaattisesti siihen valitsemaasi kieleen, joka on käytettävissä.

Voit tarkistaa kulloinkin käytettävissä olevat kielet painamalla OPTIONS-painiketta ja valitsemalla Äänen kieli. Voit valita luettelosta jonkin muunkielisen äänen. $\equiv$ 

Jotkin digitaaliset palveluntarjoajat lähettävät erityisesti kuulo- ja näkövammaisille tarkoitettua ääntä ja tekstitystä. Lue kohta Ohje > Laitteisto > Erityisryhmille.

# Lapsilukot

Voit estää lapsia katsomasta tiettyä kanavaa tai ohjelmaa lukitsemalla kanavan tai estämällä tiettyjen ikäluokitusten mukaisten ohjelmien katselun.

#### Vanhempien luokittelu

Joidenkin digitaalisten palveluntarjoajien ohjelmissa on ikäluokituksia. Jos luokitus on sama tai korkeampi kuin laitteeseen syöttämäsi lapsen ikä, ohjelma katselu estetään.

Jotta voit katsoa estettyä ohjelmaa, sinun on annettava lapsilukkokoodi. Vanhempien luokittelu koskee kaikkia kanavia.

#### Ikäluokituksen asettaminen

Paina  $\bigoplus$ -painiketta, valitse Laitteisto > Kanava-asetukset ja valitse sitten Lapsilukko > Vanhempien luokittelu.

Jotta voit valita ikäluokituksen, sinun on annettava nelinumeroinen lapsilukkokoodi. Jos lapsilukkokoodia ei ole vielä määritetty, voit määrittää sen nyt.

Kun olet antanut koodin, voit valita ikäluokituksen. Kun luokitus on yhtä suuri tai suurempi kuin sinun asettamasi ikäluokitus, ohjelman katselu estetään. Televisio kysyy koodia, jos ohjelmaa halutaan katsoa. Jotkin palveluntarjoajat estävät ainoastaan ohjelmat, joiden luokitus on asettamaasi ikäluokitusta suurempi.

#### Kanavan lukitseminen

Voit lukita kanavan painamalla **f**-painiketta, valitsemalla Laitteisto > Kanava-asetukset ja valitsemalla sitten Lapsilukko > Kanavalukitus. Valitse kanavanumeroiden luettelosta kanava ja lukitse se painamalla OK-painiketta.

Lukitut kanavat merkitään luettelossa merkillä X. Nyt voit halutessasi lukita toisen kanavan tai poistaa jonkin kanavan lukituksen. Lukko aktivoituu heti, kun suljet valikon.

Et voi lukita ohjelmia liitetyiltä laitteilta.

#### Koodin vaihtaminen

Muuta lukituskoodia painamalla **n**-painiketta ja valitsemalla Laitteisto > Kanava-asetukset ja valitsemalla sitten Lapsilukko > Muuta koodi.

Anna nykyinen koodi ja sitten uusi koodi kahdesti. Tämän jälkeen uusi koodi on käytössä.

#### Unohditko koodin?

Jos olet unohtanut koodin, voit ohittaa sen näppäilemällä 8888.

# Uniajastin

Uniajastimella voit siirtää television valmiustilaan tietyn ajan kuluttua.

Ota uniajastin käyttöön painamalla h-painiketta ja valitsemalla Laitteisto > TV-asetukset > Esiasetukset > Uniajastin. Voit määrittää ajaksi uniajastimen liukupalkilla enintään 180 minuuttia 5 minuutin tarkkuudella. Jos asetukseksi määritetään 0 minuuttia, uniajastin kytkeytyy pois käytöstä.

Voit halutessasi katkaista televisiosta virran aikaisemmin tai määrittää uuden ajan ajastetun ajan kuluessa.

# 3 Smart TV

#### 3.1 Net TV

# Mikä Net TV on?

Net TV:n avulla voit käyttää televisiolle räätälöityjä Internetsovelluksia. Näiden sovellusten avulla voit lukea sanomalehteä, nauttia tietoviihteestä, vuokrata elokuvan videokaupasta tai katsella näkemättä jääneitä ohjelmia Catch-up TV -sovelluksen avulla. Käytössäsi on paljon erilaisia Net TV -sovelluksia asuinmaan mukaan.

#### Älykäs USB-tallennus

Kun televisio on liitetty Internetiin, voit tallentaa ohjelmia TV:n ohjelmaoppaasta. Jotta voit tallentaa ohjelmia, televisioon on liitettävä USB-kiintolevy. (Ei saatavana kaikissa maissa).

#### Net TV:n tiedot

• Net TV -palveluiden saatavuus vaihtelee maittain.

• Net TV:n avulla voit tarkastella mitä tahansa sivustoja, mutta muista, että useimpia Internet-sivustoja ei ole tarkoitettu käytettäväksi televisiossa, ja tietyt laajennukset (esimerkiksi sivujen tai videoiden katsomiseen) eivät ole käytettävissä televisiossa.

• Net TV -sovelluksia voidaan lisätä, muuttaa tai pysäyttää.

• Net TV näyttää yhden sivun kerrallaan näytön kokoisena. • Tiedostoja ei voi ladata eikä tallentaa eikä laajennuksia voi asentaa.

#### Net TV -keskusteluryhmä

Lue lisää Net TV -sovelluksista Net TV -keskusteluryhmässä. www.supportforum.philips.com

TP Vision Netherlands B.V. ei ole vastuussa palveluntarjoajien tarjoamasta sisällöstä tai sen laadusta.

# Vaatimukset

Jotta voit käyttää Net TV:tä, TV on liitettävä reitittimeen, jossa on nopea Internet-yhteys (laajakaista). Voit käyttää myös Internetiin yhdistettyä kotiverkkoa, joten et välttämättä tarvitse tietokonetta.

Lue lisää yhteyden muodostamisesta kotiverkkoon kohdasta Ohje > Laitteisto > Verkko.

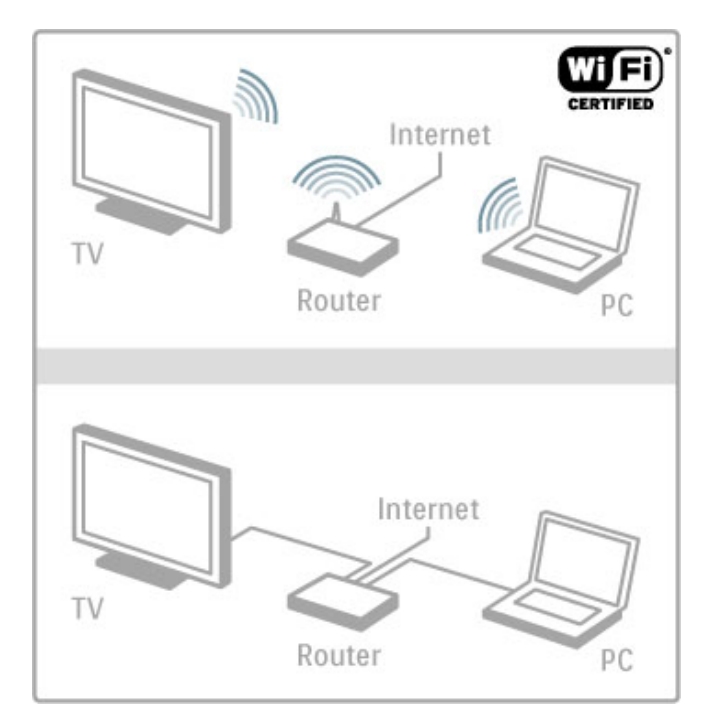

#### Näppäimistö ja hiiri

Voit kirjoittaa tekstiä tai selata sivuja liittämällä televisioon USBnäppäimistön ja -hiiren. USB-hiirellä voi selata vain Internet-sivuja, sillä ei voi selata Net TV -sovelluksen sivuja.

Lue lisää näppäimistön ja hiiren liittämisestä kohdasta Ohje > Liitännät > Muut laitteet > Näppäimistö ja hiiri.

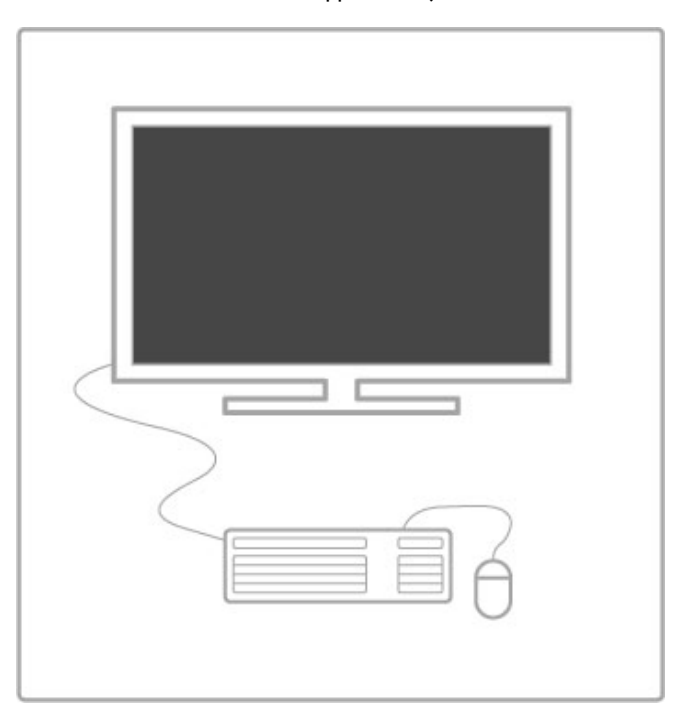

### Määritä

Kun avaat Net TV:n ensimmäistä kertaa, sinun on hyväksyttävä käyttöehdot, ennen kuin voit jatkaa. Hyväksy ehdot valitsemalla OK. Poistu Net TV:stä painamalla È (Takaisin) -painiketta.

#### Rekisteröinti

Jos hyväksyt ehdot, voit rekisteröityä Club Philips -klubiin. Valitse Rekisteröi ja paina **OK**-painiketta. Anna sähköpostiosoitteesi, valitse Jatka ja vahvista sähköpostiosoite painamalla OK-painiketta.

#### Lapsilukko

Voit lukita aikuisille luokitellut sovellukset ottamalla käyttöön Net TV:n lapsilukon valitsemalla Ota käyttöön ja painamalla OKpainiketta. Anna valitsemasi PIN-koodi lukituksen poistamista varten. Vahvista antamasi PIN-koodi. Aikuisille luokitellut sovellukset on nyt lukittu.

Voit avata lukitussovelluksen valitsemalla haluamasi sovelluksen ja painamalla OK-painiketta. TV kehottaa sinua antamaan 4 numeroisen koodisi.

#### Net TV:n muistin tyhjentäminen

Voit määrittää Net TV:n asetukset uudelleen ja poistaa kaikki salasanat, PIN-koodit, historiatiedot ja evästeet painamalla  $\biguparrow$ (Aloitusvalikko) -painiketta ja valitsemalla Laitteisto > Verkkoasetukset > Tyhjennä Net TV:n muisti.

### Net TV -sovellukset

#### Net TV:n avaaminen

Avaa Net TV painamalla **f** (Aloitusvalikko) -painiketta ja valitsemalla Selaa Net TV:tä ja OK. Sulie Net TV painamalla **h** (Aloitusvalikko) -painiketta ja valitsemalla jokin toinen TV-toiminto.

#### Net TV -aloitussivu

Kun avaat Net TV:n, näkyviin tulee aloitussivu.

Voit liikkua sivulla painikkeilla  $\blacktriangle$ .  $\blacktriangledown$ .  $\blacktriangleleft$  tai  $\blacktriangleright$ .

Avaa sovellus valitsemalla haluamasi sovellus ja painamalla OKpainiketta.

Siirry takaisin vaiheeseen 1 painamalla  $\bigcirc$  (Takaisin) -painiketta.

#### Aloitussivu

- 1 Sovellusvalikko
- 2 Omat sovellukset
- 3 Internet-sovellukset
- 4 Nykyinen TV-kanava

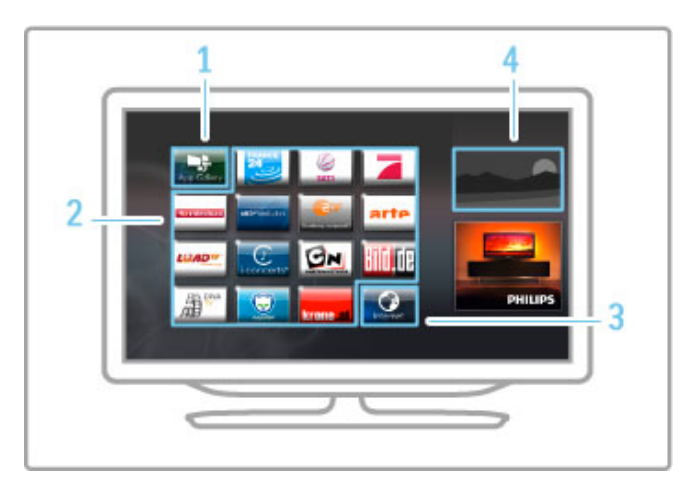

#### Sovellusvalikko

Voit etsiä aloitussivulle lisättäviä sovelluksia valitsemalla Sovellusvalikko ja OK.

Lisää sovellus aloitussivulle valitsemalla haluamasi sovellus luettelosta ja painamalla Lisää-painiketta

Voit etsiä sovelluksia luokittain valitsemalla luokkakentäksi (Kaikki) ja painamalla OK-painiketta.

Avaa näyttönäppäimistö valitsemalla tekstikenttä ja painamalla OKpainiketta

Voit vaihtaa toisen maan palveluihin valitsemalla maakentän ja painamalla OK-painiketta

#### Lukitse tai poista sovellus

Lukitse tai poista sovellus valitsemalla sovellus ja painamalla  $\equiv$ OPTIONS -painiketta. Valitse haluamasi vaihtoehto ja paina OKpainiketta.

#### Lataa sovellus tai sivu uudelleen

 $Y$ ritä ladata sovellus tai Internet-sivu uudelleen painamalla  $\mathbf{r}$ OPTIONS -painiketta ja valitsemalla Lataa sivu uudelleen.

#### Suojaustiedot

Voit näyttää käyttämäsi sivun suojaustason valitsemalla  $\equiv$ OPTIONS ja Suojaustiedot.

#### Internet-sivustot

Voit selata Internet-sivustoja valitsemalla Internet-sovelluksen Net TV:n aloitussivulta ja painamalla OK-painiketta

Avaa näyttönäppäimistö valitsemalla tekstikenttä ja painamalla OKpainiketta

Poista katsottu sivusto luettelosta painamalla  $\Xi$  OPTIONS -painiketta ja valitsemalla Poista historiasta.

# $\overline{\mathsf{V}}$ uokraa elokuva

Net TV:n Videokauppa-sovelluksen avulla voit vuokrata lempielokuviasi verkossa toimivasta videokaupasta, jossa voit maksaa turvallisesti luottokortilla.

1 Avaa videokauppasovellus.

- 2 Valitse video.
- 3 Maksa verkossa.
- 4 Lataa video.
- 5 Aloita katselu.

#### Vaatimukset

Jotta voit vuokrata ja ladata videoita, televisiossa on oltava nopea Internet-yhteys (laajakaista). Tarvitset myös SD-muistikortin. Lisätietoja yhteyden muodostamisesta verkkoon on kohdassa Ohje > Laitteisto > Verkko.

#### Videomuisti

Jotta voit ladata videoita, alusta SD-muistikortti ensin videomuistiksi asettamalla se television sivussa olevaan SDkorttipaikkaan. Televisio aloittaa SD-kortin alustamisen automaattisesti. Televisio saattaa hylätä kortin, jos sen kirjoitusnopeus ei ole riittävä videoiden siirtoon. Kun kortti on alustettu, jätä se pysyvästi korttipaikkaan.

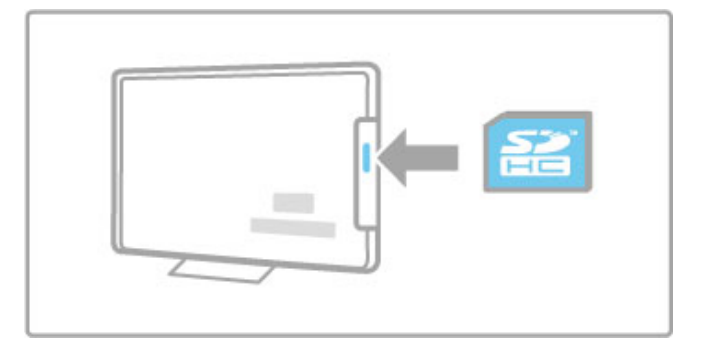

#### SD-muistikortin koko

Käytä SD HC (High Capacity) -muistikorttia, jonka tallennuskapasiteetti on vähintään 4 Gt. Teräväpiirtoa (HD) varten SD-kortin tallennuskapasiteetin on oltava vähintään 8 Gt ja nopeusluokan vähintään 2.

#### Videokauppasovelluksen avaaminen

Voit tarkastella videokaupan valikoimia painamalla  $\biguparrow$ (Aloitusvalikko) -painiketta, valitsemalla Net TV ja OK. Valitse Net TV:n aloitussivulta videokauppasovellus ja videokauppa ja paina OK-painiketta. Voit lisätä aloitussivulle videokauppasovelluksen sovellusvalikosta. Videokauppavalikoima vaihtelee eri maissa.

#### Videon vuokraaminen

Avatessasi videokauppaa sinua kehotetaan kirjautumaan sisään tai luomaan käyttäjätili. Valitse tekstikenttä ja avaa näyttönäppäimistö painamalla **OK**-painiketta. Lue lisää videokaupan verkkosivustolta.

# Internet-TV

Net TV:n verkko-TV-sovellusten avulla voit katsella näkemättä jääneitä ohjelmia. Yleensä tällaiset verkko-TV-sovellukset tunnistaa kanavatunnuksesta.

#### Vaatimukset

Jotta voit katsella TV-ohjelmia, televisiossa on oltava laajakaistayhteys.

Lisätietoja yhteyden muodostamisesta verkkoon on kohdassa Ohje > Laitteisto > Verkko.

#### Verkko-TV:n katseleminen

Voit katsella verkko-TV-ohjelmia Net TV:stä painamalla  $\biguparrow$ (Aloitusvalikko) -painiketta, valitsemalla Selaa Net TV:tä ja OK. Valitse Net TV:n aloitusvalikko ja paina OK-painiketta. Voit lisätä palveluntarjoajan verkko-TV-sovelluksen Aloitusvalikkoosi Sovellusvalikosta.

#### Ohjelman käynnistäminen

Valitse ohjelma verkko-TV-sovellussivulta ja paina OK-painiketta. Yleensä voit käyttää kaukosäätimen > (Toista) tai II (Tauko) painikkeita.

# 3.2 Vuorovaikutteinen televisio

# Mikä on iTV?

Jotkut kanavat yhdistävät vuorovaikutteisen television avulla tavallisiin TV-ohjelmiin tieto- tai viihdesivuja. Voit vastata ohjelmaan tai äänestää, tehdä ostoksia internetissä tai maksaa video-on-demand-ohjelman.

#### HbbTV, MHEG, MHP, DTVi...

Kanavat käyttävät esimerkiksi seuraavia interaktiivisia TVjärjestelmiä: HbbTV (Hybrid Broadcast Broadband TV) tai iTV (Interactive TV - MHEG). Vuorovaikutteiseen televisioon viitataan joskus myös nimellä digitaalinen teksti-TV tai punainen painike, mutta jokainen järjestelmä on ainutlaatuinen. Lisätietoja saat kanavien Internet-sivuilta.

# Vaatimukset

Vuorovaikutteinen televisio on käytettävissä vain digitaalisilla TVkanavilla. Jotta voit nauttia vuorovaikutteisen television kaikista eduista, televisiossa on oltava Internet-laajakaistayhteys.

Lisätietoja yhteyden muodostamisesta verkkoon on kohdassa Ohje > Laitteisto > Verkko.

# iTV-sivujen avaaminen

Useimmat HbbTV- tai iTV-palveluita tarjoavien sivujen vuorovaikutteiset ohjelmat avataan painamalla punaista painiketta tai OK-painiketta.

#### iTV-sivujen sulkeminen

Useimmat iTV-sivut neuvovat, millä painikkeella palvelu suljetaan. Kun haluat käyttää digitaalista teksti-TV:tä tai punaisen painikkeen palveluita, paina  $\blacktriangleright$  (Takaisin) -painiketta. Voit pakottaa iTV-palvelun sivun kiinni siirtymällä seuraavalle TV-

kanavalle ja takaisin.

#### iTV-sivujen selaaminen

Voit selata iTV-sivuja selaus- ja väripainikkeilla, numeropainikkeilla ja È (Takaisin) -painikkeella ja katsoa iTV-palveluiden sivuilla olevia videoita ▶ (Toista)-, II (Tauko)- ja ■ (Pysäytä) -painikkeilla.

#### Digitaalinen teksti-TV (vain Iso-Britannia)

Avaa digitaalinen teksti-TV painamalla TEXT-painiketta. Sulje painamalla È (Takaisin) -painiketta.

#### HbbTV-linkit

Joillakin HbbTV-palveluiden sivuilla on linkkejä Internetiin. Televisio siirtyy Net TV -palveluun, jotta voit katsella näitä Internet-sivuja. Voit siirtyä takaisin tavalliseen TV-katseluun äskeiselle kanavalle painamalla **f** (Aloitusvalikko) -painiketta ja valitsemalla uudelleen TV:n katseleminen.

#### HbbTV-palvelun sivujen estäminen

Voit estää tietyn kanavan HbbTV-palvelun sivut siirtymällä kyseiselle kanavalle, painamalla  $\equiv$  OPTIONS -painiketta ja valitsemalla HbbTV tällä kanavalla ja Pois. Voit estää HbbTV-palvelun sivut kaikilla kanavilla painamalla  $\biguparrow$ (Aloitusvalikko) -painiketta, valitsemalla Laitteisto, TV-asetukset > HbbTV ja Pois.

#### MHP-sivujen avaaminen

Jos TV:n maaksi on valittu Italia, interaktiiviset MHP (Multimedia Home Platform) -sovellukset ovat käytettävissä.

Kun virität kanavan, jossa on MHP-palvelu, odota, että sovellus latautuu kokonaan ja MHP-latauskuvake näkyy. Avaa MHP-sivut painamalla punaista painiketta tai Teksti-TVpainiketta, sovelluksen mukaan. Sulje MHP painamalla Pois-painiketta.

#### MHP-sivujen selaaminen

Voit selata MHP-sivuja selaus- ja väripainikkeilla, numeropainikkeilla sekä <sup>→</sup> (Takaisin) -painikkeella. Voit kirjoittaa tekstiä kaukosäätimen painikkeilla kuin kirjoittaisit tekstiviestiä, tai avaa näyttönäppäimistö painamalla OK-painiketta tekstikentässä.

#### Automaattikäynnistys

TV on määritetty lataamaan MHP-sivut automaattisesti. Voit välttää automaattilatauksen poistamalla MHP:n automaattikäynnistyksen käytöstä. Poista automaattikäynnistys käytöstä painamalla  $\equiv$  OPTIONS painiketta, valitsemalla MHP-sovellukset ja painamalla OKpainiketta. Poista automaattilataus käytöstä valitsemalla Poista käytöstä MHP-automaattikäynnistys.

#### MHP-sovellusten valitseminen

Jotkin MHP-sivut eivät ehkä avaudu. Jos niin käy, voit yrittää avata sovelluksen MHP-sovellusluettelosta.

Paina **E** OPTIONS -painiketta, valitse MHP-sovellukset ja valitse Poista käytöstä MHP-automaattikäynnistys. Tämän asetuksen avulla voit valita yksittäisiä sovelluksia. Valitse sovellus luettelosta ja käynnistä sovellus painamalla OK-painiketta.

# 3.3 Videot, valokuvat ja musiikki

# USB:n selaaminen

Voit katsella valokuvia tai toistaa musiikkia tai videokuvaa USBmuistilaitteelta.

Liitä USB-laite television vasemmassa sivussa olevaan USBliitäntään, kun televisioon on kytketty virta. Televisio havaitsee laitteen ja avaa ruutuun luettelon sen sisällöstä. Jos luettelo ei näy automaattisesti, paina **n** -painiketta, valitse Selaa USB:tä ja paina OK-painiketta.

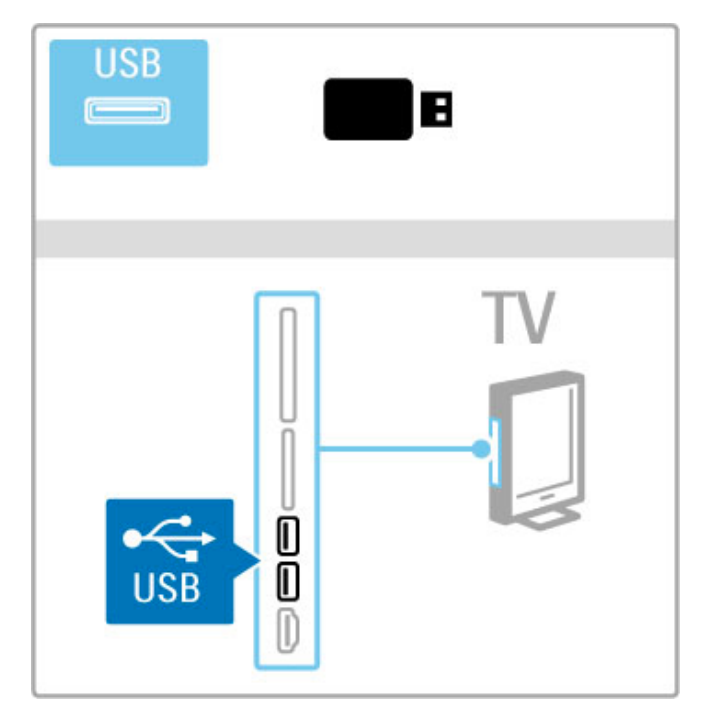

Lopeta USB:n selaaminen painamalla **fa** -painiketta ja valitsemalla toinen toiminto tai irrottamalla USB-muistilaite.

#### Kuvien katselu

Voit katsella valokuvia valitsemalla valokuvan luettelosta ja painamalla OK-painiketta. Jos kansiossa on useita kuvia, televisio käynnistää valokuvien diaesityksen.

Voit lopettaa esityksen painamalla **E OPTIONS** -painiketta ja valitsemalla Pysäytä.

Voit keskeyttää diaesityksen tai jatkaa sen toistoa painamalla OKpainiketta.

Näet seuraavan valokuvan painamalla > -painiketta. Näet edellisen valokuvan painamalla 14-painiketta.

#### Valokuva-asetukset

Voit valita seuraavat toiminnot painamalla  $\equiv$  OPTIONS painiketta:

- Näytä tiedot
- Pysäytä
- Toista kerran / uusinta
- Kierrä
- Sat. toisto päälle / pois
- Diaesityksen nopeus • Diaesityksen siirtymä
- Aseta Scenea

#### Sat. toisto päälle

Toistaa tiedostot satunnaisessa järjestyksessä.

#### Aseta Scenea

Asettaa nykyisen valokuvan Scenea-taustakuvaksi.

#### Videoiden tai musiikin toistaminen

Voit toistaa videoita tai musiikkia valitsemalla tiedoston luettelosta ia painamalla OK-painiketta. Jos kansiossa on useampia musiikkitai videotiedostoja, televisio toistaa tiedostot peräkkäin. Voit  $lo$ pettaa toiston painamalla  $\equiv$  OPTIONS -painiketta.

Voit keskeyttää toiston tai jatkaa sitä painamalla OK-painiketta. Toista kansion seuraava tiedosto painamalla W-painiketta. Toista edellinen tiedosto painamalla 14-painiketta. Pikakelaa eteenpäin painamalla >-painiketta. Pikakelaa taaksepäin painamalla <- painiketta.

#### Musiikki- ja videoasetukset

Voit valita seuraavat toiminnot painamalla  $\equiv$  OPTIONS painiketta:

- Pysäytä
- Toista kerran
- Sat. toisto päälle / pois

#### Musiikki ja kuvat

Voit toistaa musiikkia ja katsella valokuvia samanaikaisesti. Aloita diaesitys musiikin alettua.

1 Valitse musiikkitiedostoja sisältävä kansio ja paina OK-painiketta. 2 Valitse valokuvatiedostoja sisältävä kansio ja paina OK-painiketta. Voit lopettaa esityksen painamalla  $\equiv$  OPTIONS -painiketta ja valitsemalla Pysäytä.

#### Näyttö pois

Jos kuuntelet pelkkää musiikkia, voit poistaa televisioruudun käytöstä ja säästää energiaa.

Poista kuvaruutu käytöstä painamalla vihreää painiketta, valitsemalla Näyttö pois ja painamalla OK-painiketta. Kun haluat ottaa ruudun taas käyttöön, paina mitä tahansa kaukosäätimen painiketta.

Luettelo yhteensopivista toistoformaateista on kohdassa Ohje >  $Tekniset$  tiedot  $>$  Multimedia.

# Tietokoneen selaaminen

Katsele kotiverkkosi tietokoneessa olevia valokuvia tai toista musiikkia ja videoita. Televisio on DLNA-sertifioitu ja yhteensopiva muiden DLNAsertifioitujen laitteiden kanssa.

#### Vaatimukset

Jotta voit selata tietokoneen tiedostoja, televisio on liitettävä kotiverkkoon. Tietokoneen mediapalvelinohjelmisto on myös määritettävä jakamaan tiedostoja television kanssa.

#### Tietokoneen selaaminen

Voit selata tietokoneen tiedostoja painamalla painiketta  $\biguparrow$ . valitsemalla Selaa tietokonetta ja painamalla OK-painiketta. Voit lopettaa tietokoneen selaamisen painamalla  $\biguparrow$ -painiketta ja valitsemalla toisen toiminnon.

Jos verkkoa ei ole vielä asennettu, kun valitset Selaa PC:tä, verkon asennus käynnistyy automaattisesti. Noudata ruudulla annettuja ohjeita.

Lisätietoja tiedostojen valitsemisesta, katselemisesta ja toistamisesta on kohdassa Ohje > Smart TV > Videot, valokuvat ja musiikki > Selaa USB:tä.

Luetteloa tuetuista toistomuodoista ja mediapalvelinohjelmistoista on kohdassa Ohje > Tekniset tiedot > Multimedia.

Lue lisää yhteyden muodostamisesta verkkoon kohdasta Ohje > Laitteisto > Verkko.

#### Scenea

Scenean avulla voit tehdä televisioruudusta kehyksen haluamallesi kuvalle. Valitse ruudulle kokoelmasi paras kuva.

Voit avata Scenean painamalla **f** -painiketta, valitsemalla Scenea ja painamalla OK-painiketta. Jos et valinnut valokuvaa, ruudussa näkyy esimääritetty kuva.

Sulje Scenea-kuva painamalla jotakin kaukosäätimen painiketta.

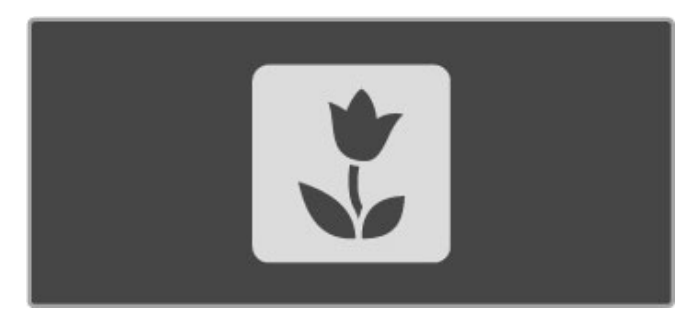

#### Scenea-valokuvan valitseminen

1 Valitse valokuva liitetystä USB-laitteesta tai tietokoneesta. Valokuvan on oltava JPEG-muotoinen.

2 Kun valokuva on valittu Selaa USB:tä- tai Selaa PC:tä luettelossa, paina **E** OPTIONS -painiketta, valitse Aseta Scenea ja paina OK-painiketta. Kun hyväksyt nykyisen valokuvan korvaamisen, uusi valokuva asetetaan Scenea-kuvaksi.

#### Scenea lounge light

Voit poistaa Ambilightin käytöstä, kun Scenea on käytössä painamalla **III ADJUST** -painiketta. Voit myös painaa television etuosan Ambilight-painiketta.

#### Energiaa säästävä

Voit ottaa käyttöön television energiaa säästävän asetuksen painamalla **tii** ADJUST -painiketta, valitsemalla Smart-kuva ja painamalla OK-painiketta. Valitse Virransäästö.

#### Lisätiedot

Kun Scenea on käytössä, televisio siirtyy automaattisesti valmiustilaan 4 tunnin kuluttua. Televisio varoittaa valmiustilaan siirtymisestä minuuttia ennen siirtymistä. Valmiustilaan siirtyminen estää turhan virrankäytön, jos unohdat, että Scenea on käytössä.

Jos uniajastin on asetettu, televisio siirtyy valmiustilaan myös määritetyn ajan kuluttua. Äänet eivät ole käytössä Scenea-tilassa.

# Wi-Fi Media Connect

Wi-Fi MediaConnect -ohjelman avulla voit tuoda (siirtää) tietokoneesi näytön television kuvaruutuun langattomasti. Voit näyttää kannettavassa tietokoneessa tai pöytäkoneessa toistettavia videoita, musiikkia, esityksiä tai muuta sisältöä televisioruudussa.

Ennen kuin voit näyttää tietokoneen näytön TV:ssä, tietokoneeseen on asennettava Wi-Fi MediaConnect -ohjelmisto. Lisätietoja Wi-Fi MediaConnect -ohjelman asentamisesta on kohdassa Ohje > Laitteisto > Verkko > Wi-Fi MediaConnect.

#### Aloita siirtäminen

Aloita tietokoneen näytön kuvan siirtäminen televisioruutuun napsauttamalla tietokoneen tehtäväpalkin pientä TV-kuvaketta. Tietokoneen näyttö näkyy televisiossa.

#### Lopeta siirtäminen

Lopeta siirtäminen napsauttamalla TV-kuvaketta uudelleen.

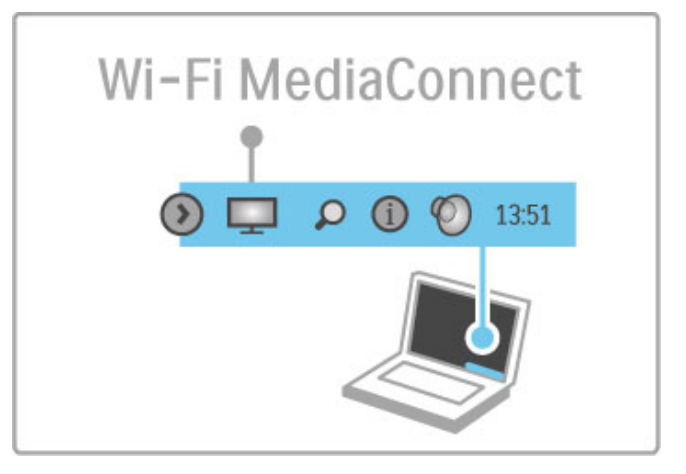

#### Wi-Fi MediaConnectin ohje

Voit lukea Wi-Fi MediaConnectin ohjetta napsauttamalla hiiren oikealla painikkeella TV-kuvaketta tietokoneen tehtäväpalkissa ja valitsemalla Ohje.

#### Lisätiedot

Tietokoneen suorituskyky ja langattoman verkon kaistanleveys voivat vaikuttaa videon toistoon.

Voit siirtää teräväpiirtovideokuvaa (HD) tai tavallista videokuvaa (SD) tietokoneen prosessointikyvyn mukaan. Useimpien DVD- ja Blu-ray-levyjen sisältämät sisällönsuojausominaisuudet saattavat estää tietokoneessa toistettavan elokuvan katsomisen televisiosta. Televisio näyttää tietokoneen mediatiedostot pienellä viiveellä.

# 3.4 TV-ohjelman pysäytys ja tallennus

# Smart USB -tallennus

Tällä TV:llä voit pysäyttää digitaalisen TV-lähetyksen ja katsella sitä myöhemmin.

Liitä USB-kiintolevy televisioon, niin voit pysäyttää lähetyksen.

Jos TV on yhdistettynä Internetiin, voit myös tallentaa digitaalisen lähetyksen tai asettaa ohjelmoidun tallennuksen. Tallennus ei ole käytettävissä kaikissa maissa.

# Vaatimukset

Älykäs USB-tallennus ja TV-ohjelman pysäytystoiminto toimivat vain digitaalisilla kanavilla (esimerkiksi DVB).

#### Toiston keskeyttäminen.

Digitaalisen TV-ohjelman keskeyttämistä varten televisioon on liitettävä USB-kiintolevy. Käytä USB 2.0 -yhteensopivaa kiintolevyä, jossa on vähintään 32 Gt kiintolevytilaa ja jonka kirjoitusnopeus on vähintään 30 Mt/s. Liitä USB-kiintolevy toiseen kahdesta television sivussa olevasta USB-liitännästä.

#### Tallentaminen

Tarkista ensin, tukeeko Ohjelmaopas tallentamista. Kun Internetyhteys on luotu, paina  $\biguparrow$  -painiketta ja valitse Ohjelmaopas. Jos Ohjelmaopas-sivulla on Tallennukset-painike, voit tallentaa ohjelmia.

Ohjelmien tallentamista varten televisiossa on oltava USB 2.0 yhteensopiva 250 Gt:n kiintolevy ja nopea Internet-yhteys (laajakaista).

Lisätietoja yhteyden muodostamisesta verkkoon on kohdassa Ohje > Laitteisto > Verkko.

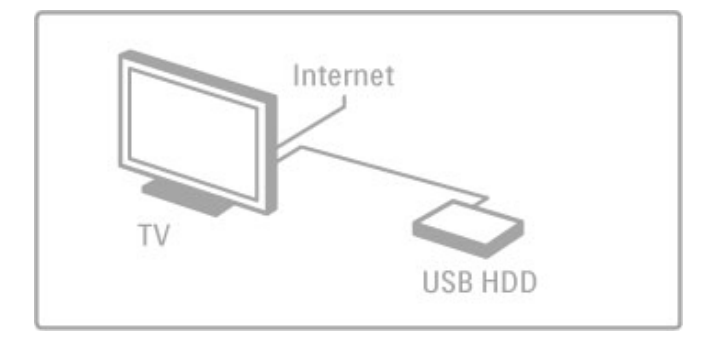

#### USB-kiintolevy, asentaminen

Liitetty USB-kiintolevy on alustettava ennen ohjelmien keskeyttämistä tai tallentamista.

1 Liitä USB-kiintolevy toiseen kahdesta television sivussa olevasta USB-portista. Älä liitä muita USB-laitteita toiseen USB-porttiin alustamisen aikana.

2 Virran kytkeminen laitteeseen ja televisioon.

3 Kun televisio on viritetty digitaaliselle TV-kanavalle, voit aloittaa alustamisen painamalla U (Tauko) -painiketta. Alustaminen poistaa liitetyn USB-kiintolevyn kaikki tiedot. Noudata ruudussa annettuja ohjeita. Kun USB-kiintolevy on alustettu, jätä laite pysyvästi USBliitäntään.

#### Varoitus

USB-kiintolevy on alustettu tätä televisiota varten, sitä ei voi käyttää muilla televisioilla tallennettujen ohjelmien katselemiseen. Älä kopioi tai muuta USB-kiintolevyllä olevia tallennetiedostoja millään tietokoneohjelmalla. Se vaurioittaa tallennetta. Kun alustat toisen USB-kiintolevyn, aiemman sisältö menetetään.

# TV-ohjelman keskeyttäminen

Digitaalisen kanavan TV-lähetystä katsellessasi voit keskeyttää katsomisen ja jatkaa myöhemmin. Voit vastata vaikka puheluun tai pitää tauon. Lähetys tallentuu tällä välin USB-kiintolevylle. Voit keskeyttää lähetyksen enintään 90 minuutiksi.

Keskeytä TV-lähetys painamalla II (Tauko) -painiketta. Ruutuun tulee hetkeksi tilanneilmaisin.

Tuo tilanneilmaisimen näkyviin painamalla U (Tauko) -painiketta uudelleen.

Jatka katselua painamalla > (Toista) -painiketta uudelleen. Siirry takaisin TV-lähetykseen painamalla (Pysäytys).

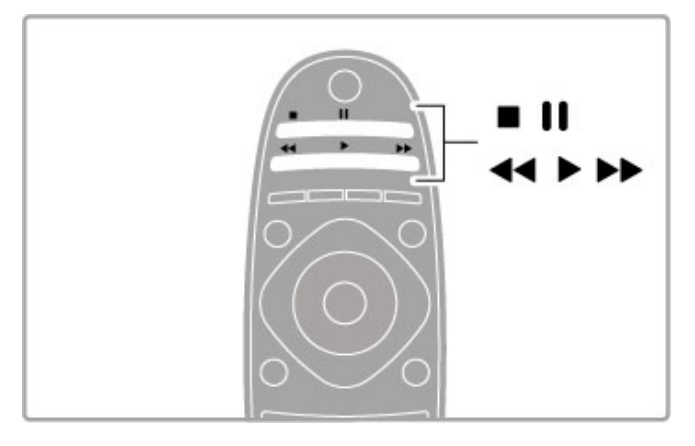

Kun olet siirtynyt digitaaliselle kanavalle, USB-kiintolevy alkaa tallentaa lähetystä. Kun siirryt toiselle kanavalle, uuden kanavan ohjelma tallentuu, ja aiemman ohjelman tallennus poistetaan. Tallennettu ohjelma poistetaan myös, jos siirryt television katselusta valmiustilaan.

Kun alat katsella ohjelmaa jostain muusta laitteesta - liitetystä Bluray-soitimesta tai digitaalivastaanottimesta - USB-kiintolevy poistaa kaiken tallennetun sisällön.

Kun USB-kiintolevylle tallennetaan ohjelmaa, TV-lähetystä ei voi keskeyttää.

#### Pikauusinta

Kun katselet TV-lähetystä digitaaliselta kanavalta, voit toistaa lähetyksen pikauusintana.

Voit toistaa vähintään viimeiset 10 sekuntia TV-lähetystä painamalla II (Tauko) -painiketta ja < (Vasen) -painiketta. Paina < -painiketta toistuvasti, kunnes olet tallennetun ohjelman tai enimmäistallennusajan alussa.

#### Edistymispalkki

Kun tilanneilmaisin näkyy ruudussa, voit valita tallennetun lähetyksen katselun aloituskohdan painamalla << (Kelaa taaksepäin) - tai  $\blacktriangleright$  (Kelaa eteenpäin) -painiketta. Voit myös muuttaa kelausnopeutta painamalla näitä painikkeita toistuvasti.

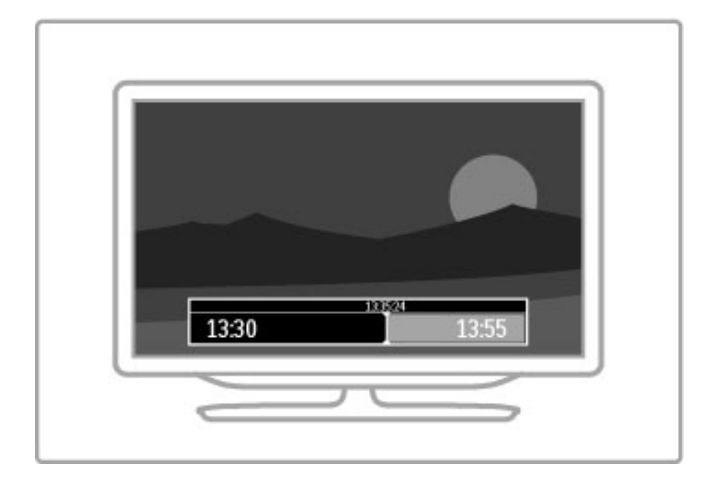

#### Lisätiedot

Äänikuvaus-toiminto (selostus) näkörajoitteisille ei ole käytettävissä älykkään USB-tallennuksen toistossa.

### **Tallentaminen**

Jos televisio on yhteydessä Internetiin ja Ohjelmaopas-sivulla on Tallennukset-painike, voit tallentaa digitaalisen TV-lähetyksen USBkiintolevylle.

Voit hallita kaikkia tallenteita TV:n Ohjelmaoppaassa.

Jos Tallennukset-painike ei ole käytettävissä, tarkista, onko Ohjelmaopas määritetty päivittymään verkosta. Paina **n** (Aloitusvalikko) -painiketta ja valitse Laitteisto > TV-asetukset >  $\dot{\mathsf{E}}$ siasetukset > Ohjelmaopas > Verkosta.

#### Tallenna nyt

Voit tallentaa katselemasi ohjelman painamalla · (Tallenna) painiketta. Kun tallennus on jo alkanut, voit säätää tallennuksen päättymisaikaa Ohjelmaoppaan ponnahdusikkunassa. Vahvista päättymisaika painamalla Ajasta-painiketta.

Lopeta nauhoitus painamalla -painiketta.

#### Tallennuksen ajastaminen

Voit ajastaa samana päivänä tai muutaman päivän kuluttua (enintään 8 päivää) tulevan ohjelman tallennuksen.

1 Voit ajastaa tallennuksen painamalla  $\bigcap$  (Aloitusvalikko) painiketta ja valitsemalla Ohjelmaopas. Valitse Ohjelmaopas-sivulla kanava ja tallennettava ohjelma.

Voit valita kanavan luettelosta syöttämällä kanavan numeron. Voit selata kanavan ohjelmia painamalla > (Oikea)- tai < (Vasen) painiketta.

Vaihda luettelon päivämäärää valitsemalla päivämäärä sivun yläreunasta ja painamalla OK-painiketta. Valitse haluamasi päivä ja paina OK-painiketta uudelleen.

2 Kun ohjelma on korostettuna, paina **E OPTIONS** -painiketta ja valitse Tallenna. TV lisää aikapuskurin ohjelman loppuun. Voit halutessasi lisätä pidemmänkin puskuriajan.

3 Valitse Ajastus ja paina OK-painiketta. Ohjelman tallennus on ajastettu. Näkyviin tulee automaattisesti varoitus, jos tallennuksia on ajastettu päällekkäin.

Jos haluat tallentaa ohjelman silloin, kun et ole paikalla, muista jättää TV valmiustilaan äläkä katkaise virtaa USB-kiintolevystä.

#### Tallennusluettelo

Voit tarkastella tallennettujen ja ajastettujen ohjelmien luetteloa valitsemalla Ohjelmaopas-sivulla Tallennukset ja painamalla OKpainiketta. Tässä luettelossa voit valita katseltavan tallennuksen, poistaa tallennettuja ohjelmia, tarkistaa vapaan levytilan määrän tai asettaa ajastintallennuksen, joka ei liity mihinkään tiettyyn TVohjelmaan.

#### Vanhentunut tallennus

Televisioyhtiöt voivat rajoittaa tallennusten katselupäivien määrää. Luettelossa olevassa tallennuksessa voi näkyä tallennuksen vanhenemiseen kuluvien päivien lukumäärä.

#### Epäonnistunut tallentaminen

Jos televisioyhtiö esti ajastetun tallennuksen tai jos lataus keskeytettiin, tallennuksen kohdalla on Epäonnistui-merkki.

#### Tallenteen katselu

Valitse tallenneluettelossa tallennuksen edessä oleva nuoli ja paina .OK-painiketta Tallennuksen toisto alkaa. Voit käyttää kaukosäätimen painikkeita > (Toista), >> (Eteenpäin), << (Taaksepäin), **II** (Tauko) tai ■ (Pysäytä).

#### Ajastintallennuksen asettaminen

Voit asettaa ohjelmaan liittymättömän tallennuksen valitsemalla tallenneluettelon yläpuolelta vaihtoehdon Ajasta tallennus ja painamalla OK-painiketta. Kanava, päivämäärä ja ajanjakso asetetaan seuraavilla sivuilla. Vahvista tallennus valitsemalla Ajasta ja painamalla OK-painiketta.

#### Ajastetun tallennuksen poistaminen

Voit poistaa ajastetun tallennuksen valitsemalla tallennuksen edessä näkyvän punaisen ympyrän ja painamalla OK-painiketta

#### Tallenteen poistaminen

Voit poistaa tallenteen valitsemalla tallenteen luettelosta, painamalla  $\equiv$  OPTIONS -painiketta ja valitsemalla Poista tallenne.

#### Ohjelmatiedot

Saat lisätietoja ohjelmasta valitsemalla ohjelman Ohjelmaluettelosta ja painamalla OK-painiketta. Ohjelman tilan mukaan voit aloittaa katselun, ajastaa tallennuksen, toistaa tallennuksen tai poistaa tallennuksen tältä sivulta.

#### Lisätiedot

- Voit katsella aiemmin tallennettua ohjelmaa tallennuksen aikana.
- Tallennuksen aikana ei voi vaihtaa TV-kanavaa.
- Tallennuksen aikana TV-lähetystä ei voi keskeyttää.

• Äänikuvaus-toiminto (selostus) näkörajoitteisille ei ole käytettävissä älykkään USB-tallennuksen toistossa.

# 3.5 Pelit

# Pelaaminen

#### Pelikonsolin lisääminen

Voit lisätä pelikonsolin Aloitusvalikkoon myöhempää valintaa varten valitsemalla Aloitusvalikossa Lisää laitteet. Kun televisio pelikonsolia lisätessäsi kysyy laitteen tyyppiä, valitse Peli. Jos pelikonsolisi on EasyLink HDMI-CEC -laite, se saattaa lisätä itsensä Aloitusvalikkoon automaattisesti.

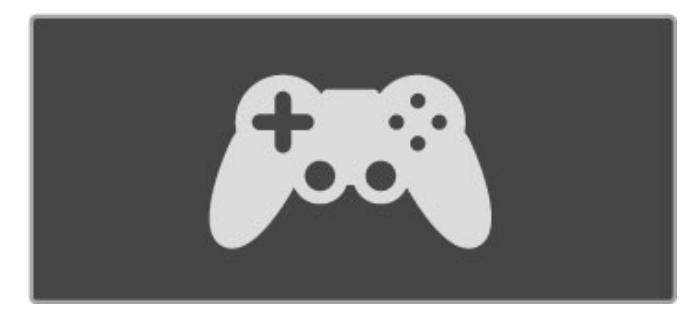

#### Smart-asetukset - Peli

Smart-kuva-asetus Peli määrittää television asetukset sopiviksi pelaamiseen nopeuttamalla kuvansiirtoaikaa. Jos pelikonsoli on lisätty pelinä Aloitusvalikkoon, televisio ottaa peliasetukset käyttöön automaattisesti.

Jos pelikonsoli on lisännyt itsensä automaattisesti Aloitusvalikkoon Blu-ray-soittimena tai DVD-soittimena, Smart-kuva-asetuksista on ennen pelaamista valittava Peli-vaihtoehto.

Aseta Smart-kuva-asetukseksi Peli painamalla **III ADJUST** painiketta ja valitsemalla Smart-kuva > Peli ja painamalla OKpainiketta. Televisio on valmis pelaamista varten. Muistathan vaihtaa Smart-kuva-asetuksen takaisin normaalitilaan, kun lopetat pelaamisen.

Lisätietoja pelikonsolin liittämisestä on kohdassa Ohje > Liitännät > Muut laitteet > Peli tai HD-peli.

# Kaksinpelit

Joissain peleissä on mahdollisuus moninpeliin ja jaettuun näyttöön. Tässä TV:ssä voit asettaa jaetun näytön kahdeksi koko kuvaruudun näkymäksi. Kaksi pelaajaa katselee samaa TV:tä, mutta kumpikin näkee oman pelinäkymänsä. Tässä käytetään TV:n 3D-tekniikkaa. Kummallakin pelaajalla on oltava 3D-lasit.

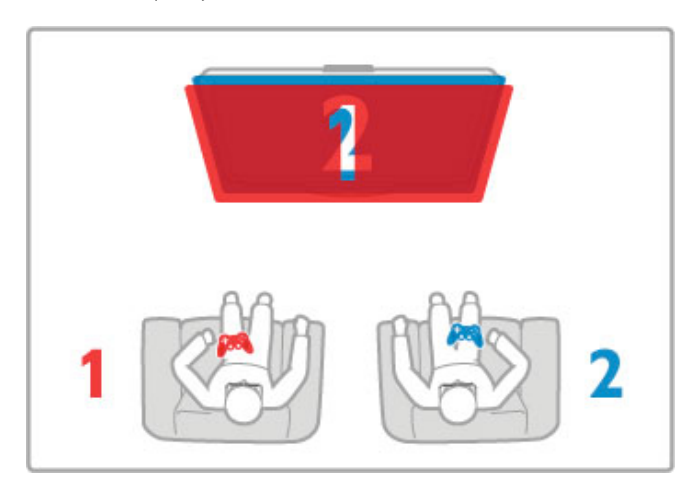

#### Vaatimukset

Käytä tämän TV:n kanssa Active 3D laseja - Philips PTA516 (lisävaruste).

Kaksinpelin jaetun näytön peliä varten pelikonsoli on liitettävä HDMI-kaapelilla.

#### Kaksinpelin aloittaminen

1 Valitse pelikonsoli Aloitusvalikossa ja paina OK-painiketta. 2 Käynnistä peli pelikonsolissa ja valitse moninpeli- tai kaksinpelitila. Valitse jaetun näytön tila.

3 Paina TV:n **III ADIUST** -painiketta ja valitse **Kaksinpeli.** 

4 Valitse kuvasuhde, jolla jaetun näytön peli näytetään ruudussa, Rinnakkain tai Ylös / alas ja paina OK-painiketta. TV näyttää kummatkin näytöt koko ruudussa.

Jotta voit nähdä 2 eri näyttöä, laita 3D-lasit silmillesi. Voit valita pelaajan 1 tai pelaajan 2 näkymän painamalla lasien Player 1/2 -valintapainiketta.

#### Jaetun ja koko näytön vaihtelu

Kaksinpelin jaetun näytön voi vaihtaa yhden näytön näkymään ja takaisin pelivalikon tai pistetilanteen tarkistamisen ajaksi. Voit vaihdella näkymiä painamalla TV:n kaukosäätimen OKpainiketta.

#### Kaksinpelin lopettaminen

Sulje kaksinpelin jaettu näyttö -näkymä painamalla **f** (Aloitusvalikko) -painiketta ja valitsemalla jokin muu toiminto.

#### Lisätiedot

Ota kaksinpelit käyttöön valikossa valitsemalla samasta valikosta 3D, valitsemalla luettelosta 2D ja painamalla OK-painiketta.

# 3.6 Teksti-TV

# Teksti-TV:n sivut

#### Teksti-TV:n avaaminen

Avaa teksti-TV television katselun aikana painamalla TEXTpainiketta.

Sulje teksti-TV painamalla TEXT-painiketta uudelleen.

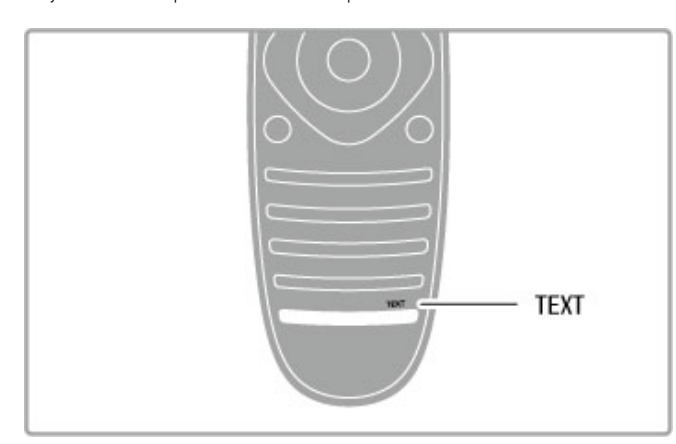

#### Teksti-TV:n sivun valitseminen

Sivun valitseminen:

- Anna sivun numero numeropainikkeilla.
- Paina M- tai I
- -painiketta.• Paina ▲- tai ▼-painiketta.
- Valitse kuvaruudun alareunassa olevat väreillä merkityt vaihtoehdot painamalla vastaavia väripainikkeita.

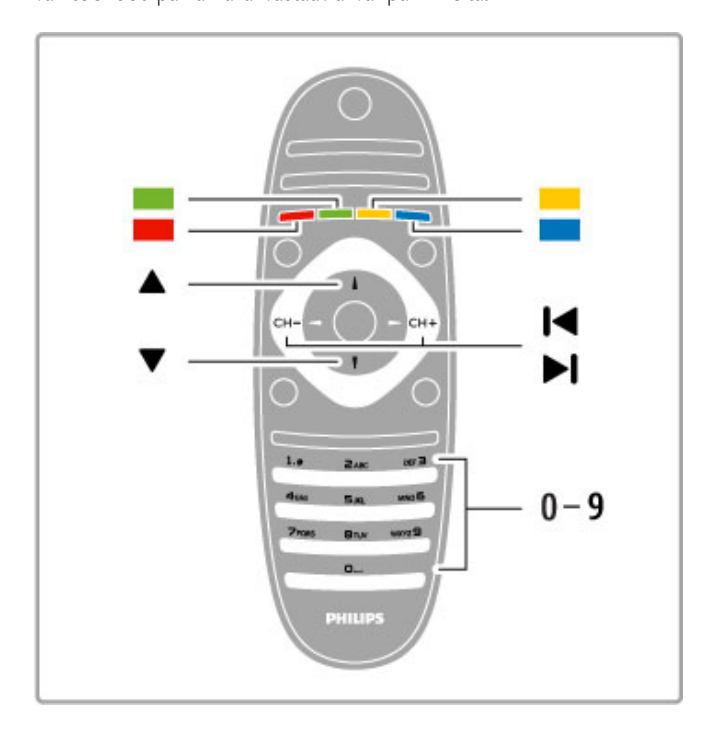

#### Teksti-TV:n alasivut

Teksti-TV:n sivulla saattaa olla useita alasivuja. Alasivujen sivunumerot näkyvät pääsivunumeron vieressä olevassa palkissa.

Voit valita alasivun painamalla <- tai >-painiketta.

#### T.O.P.-teksti-TV:n sivut

Joillakin kanavilla on käytössä T.O.P.-teksti-TV. Avaa T.O.P.-teksti-TV teksti-TV:ssä painamalla **E OPTIONS** painiketta ja valitsemalla T.O.P.-yhteenveto.

#### Haku teksti-TV:stä

Voit valita sanan ja etsiä teksti-TV:stä kaikki yhteydet, joissa sana esiintyy.

Avaa teksti-TV:n sivu ja paina OK-painiketta. Valitse sana tai numero nuolipainikkeilla. Siirry nyt saman sanan tai numeron seuraavaan esiintymiskohtaan painamalla OK-painiketta uudelleen. Sanan tai numeron seuraava esiintymä löytyy aina OK-painiketta painamalla.

Voit keskeyttää haun painamalla **-**painiketta, kunnes mitään ei ole valittuna.

#### Teksti-TV:n käyttö liitetystä laitteesta

Teksti-TV:tä voi käyttää joissakin televisiokanavia vastaanottavissa liitetyissä laitteissa.

Avaa teksti-TV liitetyssä laitteessa painamalla  $\bigoplus$ -painiketta, valitsemalla laite ja painamalla OK-painiketta. Kun katselet televisiota, paina **E** OPTIONS -painiketta, valitse Näytä laitteen painikkeet ja paina B-painiketta ja sitten OK-painiketta. Piilota laitteen painikkeet painamalla È (Takaisin) -painiketta. Sulje teksti-TV painamalla **D** (Takaisin) -painiketta uudelleen.

#### Digitaalinen teksti-TV (vain Iso-Britannia)

Joihinkin digitaalisiin televisiokanaviin on tarjolla digitaalinen teksti-TV tai vuorovaikutteisia palveluita. Nämä palvelut toimivat tavallisen teksti-TV:n tavoin numero-, väri- ja nuolipainikkeiden avulla.

Sulje digitaalinen teksti-TV painamalla <sup>2</sup> (Takaisin) -painiketta.

# Teksti-TV:n asetukset

Voit valita seuraavat toiminnot painamalla teksti-TV:tä selatessasi **E** OPTIONS -painiketta:

- Pysäytä sivu
- Dual screen
- T.O.P.-yhteenveto
- Suurenna
- Näytä
- Alasivujen kierto
- Kieli

#### Pysäytä sivu

Voit pysäyttää alasivujen automaattisen kierron painamalla  $\equiv$ OPTIONS -painiketta ja valitsemalla Pysäytä sivu.

#### Dual screen / Koko kuva

Voit katsella TV-kanavaa ja teksti-TV:tä rinnakkain painamalla := OPTIONS -painiketta ja valitsemalla Dual screen. Kun haluat palata koko kuvaruudun näkymään, valitse Koko kuva.

#### T.O.P.-yhteenveto

Voit avata T.O.P.-teksti-TV:n painamalla **E OPTIONS** -painiketta ja valitsemalla T.O.P.-yhteenveto.

#### Suurentaminen

Voit helpottaa teksti-TV:n sivun lukemista suurentamalla sivua  $pairamalla \equiv OPTIONS -painiketta ja valitsemalla Suurenna.$ Selaa sivua ylös- tai alaspäin painamalla - tai v-painiketta.

#### Näyttäminen

Voit näyttää sivulla olevat piilotetut tiedot painamalla  $\equiv$ OPTIONS -painiketta ja valitsemalla Näytä.

#### Alasivujen kierto

Jos haluat, että alasivut vaihtuvat, kun niitä on käytettävissä, paina **E** OPTIONS -painiketta ja valitse Alasivujen kierto.

#### Kieli

Jotta ruudussa näkyvä teksti näkyisi oikein, voit vaihtaa teksti-TV:n käyttämää merkkiryhmää painamalla  $\equiv$  OPTIONS -painiketta ja valitsemalla Kieli.

# Teksti-TV:n määritys

#### Teksti-TV:n kieli

Joillain digitaalisilla palveluntarjoajilla on valittavina useita teksti-TV:n kieliä.

Voit määrittää ensisijaisen ja toissijaisen teksti-TV:n kielen painamalla **f**-painiketta, valitsemalla Laitteisto > Kanavaasetukset, valitsemalla sitten Ensisijainen tai Toissijainen teksti-TV ja valitsemalla haluamasi teksti-TV:n kielen.

#### Teksti-TV 2.5

Joidenkin kanavien tarjoamassa teksti-TV 2.5 -muodossa on entistä enemmän värejä ja parempi grafiikka. Teksti-TV 2.5 on oletusarvoisesti käytössä (tehdasasetus). Voit poistaa sen käytöstä painamalla  $\bigoplus$  -painiketta ja valitsemalla Laitteisto > TV-asetukset > Esiasetukset > Teksti-tv 2.5.
# 4 Asennus

### $\overline{41}$ Kuva ja äänet

## Kuva

Kuvavalikossa voit säätää kaikkia kuva-asetuksia haluamallasi tavalla.

Voit avata Kuva-asetukset painamalla **f**-painiketta ja valitsemalla Laitteisto > TV-asetukset > Kuva.

### • Kontrasti

Määrittää kuvan kontrastin.

### • Kirkkaus

Määrittää kuvan kirkkauden.

### • Väri

Määrittää kuvan värikylläisyyden.

### • Sävy

NTSC-lähetyksissä tämä asetus muuttaa kuvan värisävyä.

## • Terävyys

Määrittää pienten yksityiskohtien terävyyden.

• Kohinan suodatus Suodattaa ja vähentää kuvassa olevia häiriöitä.

### • Sävy

Määrittää väreihin seuraavat sävyt: Normaali, Lämmin (punertava) tai Kylmä (sinertävä). Voit tehdä oman asetuksen valitsemalla Katselu-valikosta Katselu.

### • Katselusävy

Voit säätää kuvan värilämpötilaa liukupalkin avulla.

### • Perfect Pixel HD

Säätää Perfect Pixel HD Enginen asetuksia. – Perfect Natural Motion poistaa liikkeen tärinän ja toistaa liikkeen

sulavana, varsinkin elokuvissa.

– Clear LCD tekee liikkeistä erittäin teräviä ja mustan sävyistä syvempiä, luo korkean kontrastin ja välkkymättömän, tasaisen kuvan sekä suurentaa katselukulmaa.

– Supertarkkuus tuottaa erinomaisen terävyyden, varsinkin viivoille ja kuvakohteiden ääriviivoille.

– Perfect Contrast asettaa tason, jolla TV alkaa automaattisesti parantaa yksityiskohtia kuvan tummilla, keskivaloisilla ja valoisilla alueilla.

– Dynaaminen taustavalo asettaa tason, jolla virrankulutusta voidaan vähentää himmentämällä ruudun kirkkautta. Valitse edullisin virrankulutus tai kuva, jonka kirkkaus on paras.

– MPEG artifact -vähentyminen pehmentää kuvan digitaalisia siirtymiä.

– Värien parannus tekee väreistä eloisampia, ja kirkkaiden värien yksityiskohdat näkyvät paremmin.

— Gamma on epälineaarinen kuvan kirkkaus- ja kontrastiasetus. Voit lisätä tai vähentää gamma-arvoa liukusäätimellä.

### • PC-tila

Säätää television ennalta määritettyyn tietokoneasetukseen, kun tietokone liitetään televisioon.

### • Valoanturi

Säätää kuva- ja Ambilight-asetuksia automaattisesti huoneen valaistuksen mukaan. • Kuvasuhde

Lue kohta Ohje > Perustiedot > TV:n katseleminen > Kuvasuhde.

### • Näytön reunat

Piilota vääristyneet reunat suurentamalla kuvaa hieman.

• Kuvan siirto

Siirrä kuvaa ylös, alas, vasemmalle tai oikealle nuolipainikkeilla.

## Ääni

Äänivalikossa voit säätää kaikkia ääniasetuksia haluamallasi tavalla.

Voit avata Ääniasetukset painamalla **n**-painiketta ja valitsemalla Laitteisto > TV-asetukset > Ääni.

### • Basso

- Määrittää matalien äänten tason.
- Diskantti
- Määrittää korkeiden äänten tason.
- Surround

Määrittää sisäänrakennettujen kaiuttimien surround-äänen.

### • Kuulokevoimakkuus

- Määrittää television kuulokeliitännän äänenvoimakkuuden.
- Autom. äänenvoimakkuus

Pienentää äkillisiä äänenvoimakkuuden eroja, joita esiintyy esimerkiksi mainosten alkaessa tai kanavaa vaihdettaessa.

#### • Tasapaino

Voit asettaa ihanteellisen vasemman ja oikean kaiuttimen voimakkuustasapainon kuuntelupaikan mukaan.

## Ekoasetukset

Ekoasetuksista löydät kaikki ympäristöystävälliset asetukset.

Kun katselet televisiokanavia, voit avata Ekoasetukset painamalla vihreää painiketta. Käytössä olevat asetukset on merkitty  $\mathscr G$  merkillä.

Sulje Ekoasetukset painamalla vihreää painiketta uudelleen.

### Energiaa säästävä

Tämä Smart-kuva-asetus asettaa kuvan ja Ambilightin energiaa mahdollisimman paljon säästävään tilaan. Ota asetus käyttöön valitsemalla Ekoasetuksista vaihtoehto Energiaa säästävä ja paina OK-painiketta.

Poista energiaa säästävä tila käytöstä valitsemalla toinen Smartkuva-asetus.

### Näyttö pois

Jos kuuntelet television kautta pelkkää musiikkia, voit poistaa kuvaruudun käytöstä ja säästää siten energiaa. Valitse Näyttö pois ja paina OK-painiketta. Voit ottaa ruudun taas käyttöön painamalla mitä tahansa kaukosäätimen painiketta.

### Valosensori

Television sisäänrakennettu valosensori säätää automaattisesti kuvaa ja Ambilightia huoneen valaistuksen mukaan. Ota valosensori käyttöön valitsemalla Valosensori ja painamalla OK-painiketta. Poista sensori käytöstä painamalla OK-painiketta uudelleen.

### Automaattinen virrankatkaisu

Jos television kaukosäätimen painikkeita ei paineta neljään tuntiin, televisio sammuu automaattisesti ja säästää energiaa. Voit ottaa tämän toiminnon pois käytöstä valitsemalla Autom. virrankatk..

Jos käytät televisiota tietokoneen näyttönä tai katselet televisiota digitaalivastaanottimella (digisovitin) etkä käytä television kaukosäädintä, poista käytöstä automaattinen virrankatkaisu.

### Smart-asetukset

Jos valitset Smart-asetuksen ADJUST-valikossa, voit muuttaa valittuja kuva- ja ääniasetuksia Laitteisto-valikossa. Muutokset säilyvät Smart-asetuksissa.

### Smart-asetusten nollaaminen

Voit nollata Smart-asetusten arvot alkuperäisiksi valitsemalla nollattavat Smart-asetukset ADJUST-valikossa. Paina sitten painiketta  $\bigoplus$  > Laitteisto > TV-asetukset, valitse Nollaa, paina OK-painiketta ja vahvista.

Lisätietoja äänen ja kuvan Smart-asetuksista on kohdassa Ohje > Perustiedot > TV:n katseleminen > Äänen ja kuvan Smartasetukset.

## ISF-kalibrointi

Nauti upeasta HDTV-kuvasta ISF-kalibroinnin ansiosta. ISFkalibroinnin ammattilainen tulee kotiisi ja asettaa televisioon optimaaliset kuva-asetukset. Hän voi myös määrittää ISFkalibroinnin Ambilightille.

Kysy TV:si ISF-kalibroinnista laitteen jälleenmyyjältä.

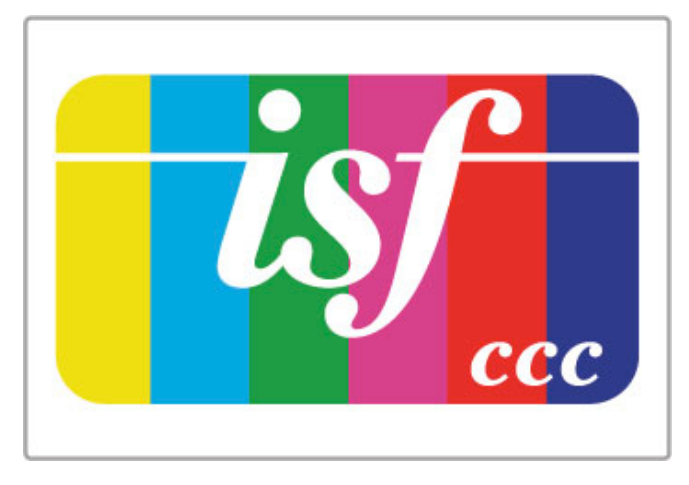

ISF-kalibroinnin ammattilainen tallentaa ja lukitsee ISF-asetukset 2 Smart-kuva -asetukseksi. Kun ISF-kalibrointi on tehty, paina **tit** ADJUST -painiketta, valitse Smart-kuva ja paina OK-painiketta. Katsele TV:tä kirkkaassa valaistuksessa valitsemalla ISF-päivä tai valitse ISF-yö hämärässä valaistuksessa.

ISF-kalibrointi voidaan tehdä kaikille Aloitusvalikon toiminnoille, kuten TV:n katseleminen tai liitetty Blu-ray-soitin.

Kalibroinnin hyötyjä ovat

- selkeämpi ja tarkempi kuva
- selvemmät yksityiskohdat kirkkaissa ja tummissa osissa
- syvempi ja tummempi musta
- laadukkaammat ja puhtaammat värit
- pienempi energiankulutus.

#### Kuvan erikoisasetukset

Kun ISF-päivä tai ISF-yö on valittu, vaikka TV:lle ei ole vielä tehty ISF-kalibrointia, jotkin kuvan erikoisasetukset ovat käytettävissä. Paina  $\bigcap$  (Aloitusvalikko) -painiketta, valitse Laitteisto > TVasetukset > Kuva > ISF-erikoisasetukset ja paina OK.

### Nollaa Smart-kuva-asetukset

Voit nollata Smart-asetusten arvot alkuperäisiksi valitsemalla nollattavat Smart-asetukset ADJUST-valikossa. Paina sitten painiketta  $\bigoplus$  (Aloitusvalikko) > Laitteisto > TV-asetukset > Kuva > Nollaa, paina OK-painiketta ja vahvista.

# 4.2 Ambilight

## Sijoittaminen

Parhaan Ambilight-vaikutelman saat näin:

• Himmennä huoneen valaistusta ja sijoita televisio 25 cm irti seinästä.

• Säädä Ambilight kotisi seinän värin mukaan Seinän väri asetuksissa.

• Infrapunakaukosäädin saattaa ottaa häiriöitä, joten käytä säädintä Ambilight-valon ulottumattomissa.

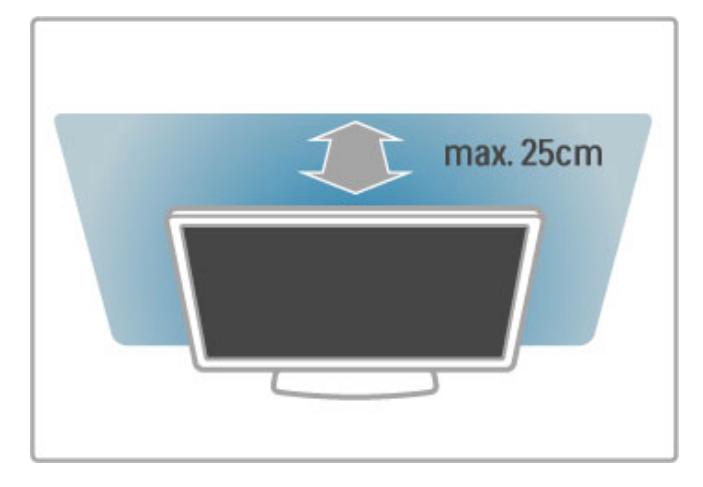

## Säätäminen

Avaa säätövalikko painamalla **III ADJUST** -painiketta. Sulje painamalla **III**-painiketta uudelleen.

### Ambilightin ottaminen käyttöön tai poistaminen käytöstä

Valitse Säätövalikossa Ambilight ja paina OK-painiketta. Aseta Ambilight Päälle tai Pois. Voit käyttää myös television Ambilightpainiketta.

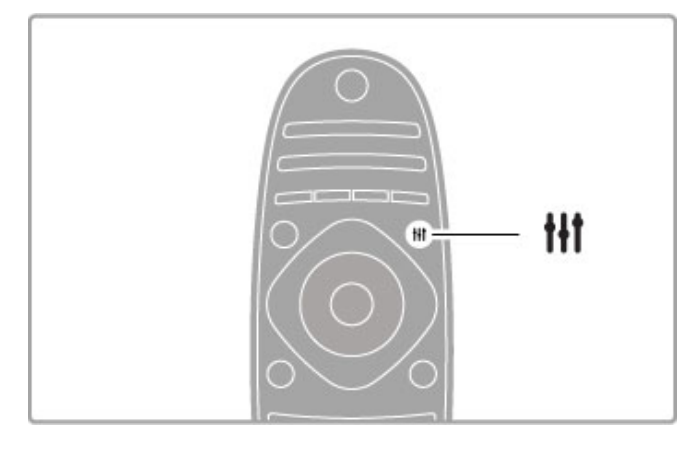

### Dynaaminen Ambilight

Valitse Säätövalikossa Dynaaminen Ambilight ja paina OKpainiketta. Tämän asetuksen avulla voit säätää nopeutta, jolla Ambilight reagoi näytön kuviin.

Lue lisää Ambilight-asetuksista kohdasta Ohje > Laitteisto > Ambilight > Asetukset.

## Asetukset

Lisää Ambilight-asetuksia on Laitteisto-kohdan Ambilight-asetuksetvalikossa. Voit muuttaa asetuksia painamalla  $\biguparrow$ -painiketta ja valitsemalla Laitteisto > TV-asetukset > Ambilight.

### Ambilight-kirkkaus

Voit määrittää Ambilight-kirkkausasetuksia valitsemalla Ambilightkirkkaus, painamalla OK-painiketta ja säätämällä Ambilightvalaistuksen voimakkuutta.

### Ambilight-väri

Voit määrittää Ambilight-värin valitsemalla Ambilight-väri ja painamalla OK-painiketta. Valitse Dynaam., jos haluat että Ambilight reagoi näytön kuviin, tai valitse jokin kiinteistä väreistä. Jos haluat itse määrittää tietyn kiinteän värin, valitse Katselu.

### Katseluväri

Määritä Ambilight-väri valitsemalla Amblilightin Väri-valikosta Katselu. Kun Katselu on valittuna, voit avata Katseluväri-valikon. Valitse väri valitsemalla Sävy. Ambilightin Katseluväri on kiinteä (eidynaaminen) väriasetus.

### Erottelu

Jos haluat, että television eri puolilta tulevat väritasot erotellaan toisistaan, valitse Erottelu. Kun erottelu ei ole käytössä, Ambilight-valo on dynaaminen, mutta yksivärinen.

### TV:n sammutus

Jos haluat, että Ambilight-toiminnon häivytys on käytössä ja että Ambilight sammuu vasta muutaman sekunnin kuluttua television sammuttamisesta, valitse TV:n sammutus. Odota, kunnes Ambilight häipyy ja poistuu käytöstä kokonaan, ennen kuin käynnistät television uudelleen.

### Lounge light

Lue lisää Lounge light -valosta kohdasta Ohje > Laitteisto > Ambilight  $>$  Lounge light.

### Scenea lounge light

Jos haluat, että Ambilight poistetaan aina käytöstä, kun Scenea on käytössä, valitse Scenea lounge light ja sitten Pois.

### Seinän väri

Television takana olevan seinän väri voi vaikuttaa Ambilightin väreihin. Jotta näin ei kävisi, valitse kohta Seinän väri ja sitten seinän väriä vastaava väri. Ambilight korjaa värejään siten, että ne sopivat mahdollisimman hyvin television takana olevan seinän väriin.

## Lounge light

Kun televisio on valmiustilassa, voit ottaa Ambilightin käyttöön ja luoda huoneeseen Lounge light -efektin.

Ota Ambilight käyttöön television ollessa valmiustilassa painamalla television Ambilight-painiketta.

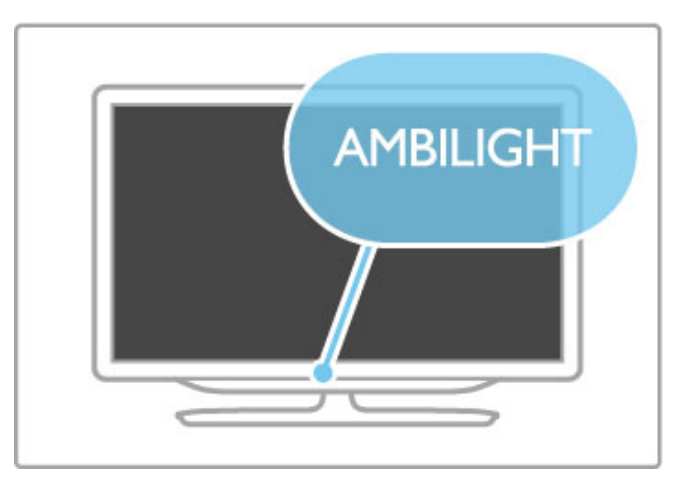

Muuta Lounge light -värimallia painamalla television Ambilightpainiketta uudelleen.

Poista Lounge light käytöstä pitämällä television **Ambilight**painiketta painettuna kolmen sekunnin ajan.

Voit valita värimallin myös Laitteisto-valikossa. Kun televisioon on kytketty virta, paina  $\bigcap$ -painiketta ja valitse Laitteisto. Valitse TV-asetukset > Ambilight > Lounge light. Valitse värimalli, jota Lounge light käyttää käynnistyessään.

# 4.3 Kanavat

## Järjestä uudelleen ja nimeä uudelleen

Voit järjestää ja nimetä kanavia uudelleen kanavaluettelossa.

Lisätietoja kanavien järjestämisestä ja nimeämisestä uudelleen on kohdassa Ohje > Perustiedot > TV:n katseleminen > Kanavaluettelo.

### Kanavien päivittäminen

Televisio asentaa kaikki kanavaluettelon kanavat. Jos vastaanotat digitaalisia kanavia, televisio pystyy automaattisesti päivittämään uudet kanavat kanavaluetteloon. Voit päivittää kanavaluettelon myös itse.

### Automaattinen kanavapäivitys

Televisio päivittää vanhat kanavat ja tallentaa uudet kanavat päivittäin kello 6.00. Tyhjät kanavat poistetaan kanavaluettelosta. Kun televisio käynnistetään, se ilmoittaa uusista ja poistetuista kanavista. Television on oltava valmiustilassa, jotta kanavat päivittyvät automaattisesti.

Jos et halua nähdä ilmoitusta uusista ja poistetuista kanavista, kun käynnistät television, paina  $\bigoplus$ -painiketta, valitse Laitteisto > Kanava-asetukset ja paina OK-painiketta. Valitse Kanavan asennus > Kanavapäivitysviesti ja valitse Pois.

Jos et halua, että kanavat päivittyvät automaattisesti, paina  $\biguparrow$  painiketta, valitse Laitteisto > Kanava-asetukset ja paina OKpainiketta. Valitse Kanavan asennus > Autom. kanavapäivitys ja sitten **Pois**.

### Päivityksen käynnistäminen

Voit aloittaa päivityksen itse painamalla **fi** -painiketta, valitsemalla Laitteisto > Kanavien haku ja painamalla OK-painiketta. Valitse Päivitä kanavat ja paina OK-painiketta. Valitse Aloita. Päivittäminen voi kestää muutaman minuutin. Seuraa näyttöön tulevia ohjeita.

## Kanavien asentaminen uudelleen

### Kanavien asentaminen uudelleen

Voit asentaa uudelleen vain kanavat painamalla  $\bigoplus$ -painiketta, valitsemalla Laitteisto > Kanavien haku > Asenna kanavat uudelleen ja painamalla OK-painiketta. Valitse DVB-T tai DVB-C. Kanavien haku saattaa kestää muutaman minuutin. Seuraa näyttöön tulevia ohjeita.

### Kaikkien kanavien asentaminen uudelleen

Voit asentaa kaikki kanavat uudelleen painamalla  $\bigstar$ -painiketta Laitteisto > TV-asetukset > Asenna TV uudelleen ja paina OKpainiketta. Asennus kestää muutaman minuutin. Seuraa näyttöön tulevia ohjeita.

Voit järjestää ja nimetä kanavia uudelleen kanavaluettelossa.

### Kanavaluettelon kopiointi

Kanavaluettelon kopiointi on tarkoitettu jälleenmyyjien ja ammattilaisten käyttöön.

Kanavaluettelon kopiointitoiminnon avulla televisioon asennetut kanavat voi kopioida toiseen saman sarjan Philips-televisioon. Kanavaluettelon kopioinnin avulla säästyt aikaa vievältä kanavien haulta, kun käytössäsi on esimääritetty kanavaluettelo. Kopioitava tiedosto on pieni ja mahtuu mihin tahansa USB-muistilaitteeseen.

### Ehdot

• Molempien televisioiden on oltava saman vuoden mallia.

• Molempien televisioiden tyyppinumerossa on sama DVBloppuliite (H, K, M, T tai D/00) ja molempien maaksi on valittu sama maa.

• Molemmissa televisioissa on käytössä sama laitteistotyyppi. Tarkista laitteistotyyppi television tyyppikilvestä television taustapuolelta. Yleensä tyyppinä on

Q . . . LA

• Molemmissa televisioissa on yhteensopivat ohjelmistoversiot. Ladatessasi ruutuun tulee varoitus, jos ohjelmistoversiot eivät ole yhteensopivat.

### Kanavaluettelon kopioiminen

1 Kytke televisioon virta, kun kanavat on asennettu. Aseta muistilaite.

2 Paina  $\bigoplus$ -painiketta ja valitse Laitteisto > TV-asetukset > Esiasetukset > Kanavaluettelon kopiointi > Kopioi USB:lle ja paina OK-painiketta. Jotta voit kopioida kanavaluettelon tästä televisiosta, sinulta ehkä kysytään television PIN-koodia, joka annoit asennuksen yhteydessä.

3 Kun kanavat on kopioitu, voit irrottaa USB-muistilaitteen.

Nyt voit ladata kopioidun kanavaluettelon toiseen Philipstelevisioon.

#### Kanavaluettelon lataaminen

### Televisioon, jota ei ole vielä asennettu

1 Aloita asennus liittämällä pistoke pistorasiaan ja valitsemalla kieli ja maa. Voit ohittaa kanavien hakutoiminnon. Viimeistele asennus. 2 Aseta USB-muistilaite, jossa on toisesta televisiosta kopioitu kanavaluettelo.

3 Aloita kanavien lataaminen painamalla  $\biguparrow$ -painiketta ja valitsemalla Laitteisto > TV-asetukset > Esiasetukset > Kanavaluettelon kopio > Kopioi televisioon ja paina OKpainiketta. Sinulta ehkä kysytään tälle televisiolle määritettyä PINkoodia.

4 Televisio ilmoittaa, jos kanavaluettelon kopiointi televisioon onnistui. Irrota USB-muistilaite.

### Asennettuun televisioon

1 Tarkista television maa-asetus. (Voit tarkistaa asetuksen painamalla  $\hat{\mathbf{\pi}}$ -painiketta ja valitsemalla Laitteisto > Kanavien haku > Kanavien asentaminen uudelleen ja painamalla OKpainiketta. Paina È (Takaisin) -painiketta uudelleen ja myöhemmin Peruuta, kun haluat poistua kanavien hakutoiminnosta.)

Jos maa-asetus on oikein, jatka vaiheeseen 2. Jos maa-asetus ei ole oikein, asenna kanavat uudelleen. Aloita kanavien uudelleenasennus painamalla **f**-painiketta ja valitsemalla Laitteisto > TV-asetukset > Asenna TV uudelleen ja paina OKpainiketta. Valitse oikea maa ja ohita kanavien haku. Viimeistele asennus. Kun olet valmis, siirry vaiheeseen 2.

2 Aseta USB-muistilaite, jossa on toisesta televisiosta kopioitu kanavaluettelo.

3 Aloita kanavien lataaminen painamalla  $\biguparrow$ -painiketta ja valitsemalla Laitteisto > TV-asetukset > Esiasetukset > Kanavaluettelon kopio > Kopioi televisioon ja paina OKpainiketta. Sinulta ehkä kysytään tälle televisiolle määritettyä PINkoodia.

4 Televisio ilmoittaa, jos kanavaluettelon kopiointi televisioon onnistui. Irrota USB-muistilaite.

# DVB-T tai DVB-C

Jos maassasi lähetetään sekä DVB-T- että DVB-C-lähetyksiä, ja tämä televisio on valmistettu vastaanottamaan sekä maasi DVB-Tettä DVB-C-lähetyksiä, sinun on valittava TV-kanavien asentamisen aikana DVB-T tai DVB-C.

Jos haluat muuttaa DVB-asetusta ja aloittaa uuden kanavaasennuksen paina  $\bigcap$ -painiketta, valitse Laitteisto > Kanavaasetukset ja paina OK-painiketta. Valitse Kanavan asennus > Antenni/kaapeli DVB ja paina OK-painiketta. Valitse haluamasi DVB-asetus.

### DVB-C-kanavien asennus

Käytön helpottamiseksi kaikki DVB-C-asetukset on asetettu automaattisesti. Jos olet saanut DVB-C-palveluntarjoajaltasi tietyt DVB-C-arvot, kuten symbolinopeuden tai taajuuden, anna nämä arvot, kun niitä pyydetään asennuksen aikana.

#### DVB-T ja DVB-C

Voit asentaa television sekä DVB-T- että DVB-C-vastaanottoa varten. Asenna ensin toinen järjestelmä ja sitten toinen. Kun olet asentanut molemmat järjestelmät, kanavaluettelossa näkyvät sekä DVB-T- että DVB-C-kanavat.

### Vastaanottolaatu

Jos vastaanotat digitaalisia kanavia, voit tarkistaa kanavasignaalin laadun ja vahvuuden.

Jos käytössäsi on antenni, voit yrittää parantaa vastaanoton laatua siirtämällä antennia.

Voit tarkistaa digitaalisen kanavan vastaanottolaadun vaihtamalla haluamallesi kanavalle, painamalla **n**-painiketta, valitsemalla Laitteisto > Kanava-asetukset ja painamalla OK-painiketta. Valitse Kanavan asennus > Digitaalinen: vastaanottokoe ja paina OKpainiketta.

Kanavan taajuusalue näkyy ruudussa. Jos vastaanotto on heikko, voit siirtää antennia. Tarkista taajuuden signaalin laatu uudelleen valitsemalla Haku ja painamalla OK-painiketta.

Voit syöttää tietyn digitaalisen taajuuden itse valitsemalla taajuuden, siirtämällä nuolet numeron kohdalle > - ja < - painikkeella ja muuttamalla numeron ▲- ja v-painikkeella. Tarkista taajuus valitsemalla Haku ja painamalla OK-painiketta.

Jos vastaanottimesi toimii kaapeliverkossa, valittavissa ovat toiminnot Symbolinopeustila ja Symbolinopeus. Valitse Symbolinopeustilaksi Auto, ellet ole saanut kaapeliyhtiöltä tiettyä symbolinopeuden arvoa. Voit kirjoittaa saamasi arvon Symbolinopeus-kenttään numeropainikkeilla.

## Manuaalinen asennus — Analoginen

Analogiset televisiokanavat voidaan virittää yksitellen manuaalisesti.

Asenna analogiset kanavat manuaalisesti painamalla **fa**-painiketta, valitsemalla Laitteisto > Kanava-asetukset ja painamalla OKpainiketta. Valitse Kanavan asennus > Analog.: manuaalinen asennus ja paina OK-painiketta.

#### 1 Järjestelmä

Määritä TV-järjestelmä valitsemalla lärjestelmä ja painamalla OKpainiketta. Valitse maa tai alue, jossa olet.

#### 2 Etsi kanava

Etsi kanava valitsemalla Etsi kanava ja painamalla OK-painiketta. Valitse Haku ja paina OK-painiketta. Voit myös syöttää taajuuden itse. Jos vastaanotto on heikko, valitse uudelleen Haku. Jos haluat tallentaa kanavan, valitse Valmis ja paina OK-painiketta.

### 3 Hienosäätö

Hienosäädä kanava valitsemalla Hienosäätö ja painamalla OKpainiketta. Voit hienosäätää kanavaa • tai v-painikkeella. Jos haluat tallentaa löytyneen kanavan, valitse Valmis ja paina OKpainiketta.

#### 4 Tallenna

Voit tallentaa kanavan nykyisellä kanavanumerolla tai uudella kanavanumerolla. Valitse Tallenna nykyinen kanava tai Tallenna uutena kanavana.

Toista vaiheet, kunnes kaikki analogiset televisiokanavat on asennettu.

## Kellon asetukset

Joidenkin maiden digitaaliset TV-lähetykset eivät lähetä UTC (Coordinated Universal Time) -tietoja. Tällöin talvi- ja kesäajan vaihtelua ei huomioida, ja television kello saattaa olla väärässä ajassa.

Voit siirtää television kellon oikeaan aikaan painamalla  $\biguparrow$  painiketta ja valitsemalla Laitteisto > TV-asetukset > Esiasetukset > Kello ja valitsemalla Maakohtainen. Valitse Talviaika/Kesäaika ja sitten oikea asetus.

Voit asettaa ajan ja päivämäärän manuaalisesti valitsemalla Manuaalinen. Valitse sitten Aika tai Päiväys.

# 4.4 Verkko

## Edut

### Tietokoneen selaaminen

Jos liität television kotiverkkoosi, voit toistaa sillä tietokoneessa tai muistilaitteessa olevia valokuvia, musiikkia ja videoita. Kun televisio on liitetty verkkoon, voit etsiä ja toistaa tietokoneessa olevia tiedostoja televisioruudulla.

### Net TV

Jos liität television kotiverkkoon, jossa on Internet-yhteys, voit muodostaa televisiosta yhteyden Net TV:hen. Net TV tarjoaa televisiollesi räätälöityjä Internet-palveluita ja verkkosivustoja. Voit toistaa videoita ja musiikkia, selata tietoviihdettä, vuokrata elokuvia ja paljon muuta. Kun televisio on liitetty verkkoon, saat televisioosi Internetin parhaan tarjonnan.

### Vuorovaikutteinen televisio

Vuorovaikutteisen television hyödyntäminen edellyttää television liittämistä tietokoneeseen. Muun muassa HbbTV- ja MHPjärjestelmät ovat yhteydessä televisioon Internetin välityksellä.

### Wi-Fi MediaConnect

Wi-Fi MediaConnect -ohjelman avulla voit tuoda (siirtää) tietokoneesi näytön television kuvaruutuun langattomasti. Wi-Fi MediaConnect käynnistetään tietokoneesta.

## Vaatimukset

Jotta voit liittää television kotiverkkoon ja Internetiin, tarvitset kotiverkkoosi reitittimen. Reitittimen DHCP-palvelimen on oltava käytössä. Käytä reititintä, jossa on nopea Internet-yhteys (laajakaista). Voit liittää television kiinteästi tai langattomasti.

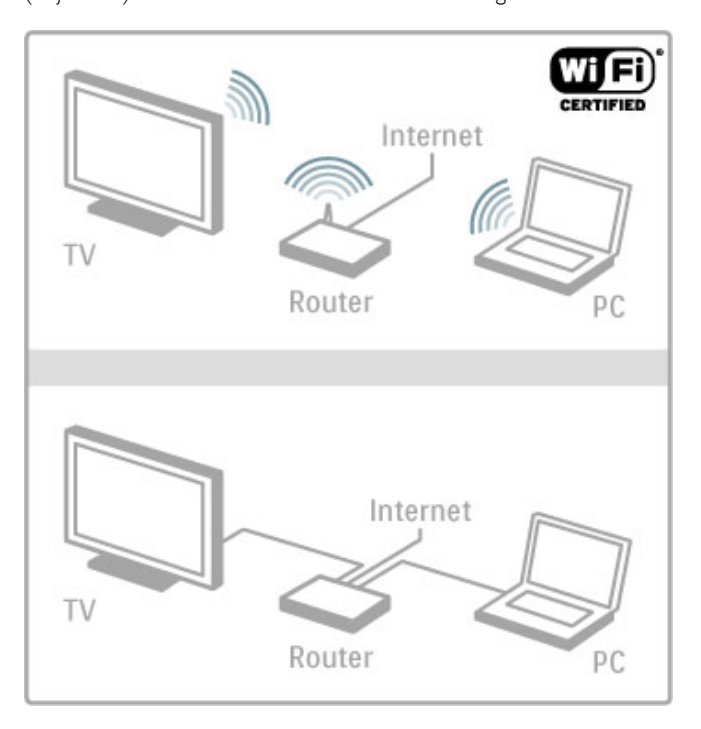

Kiinteää reitittimen liitäntää varten tarvitset (Ethernet- )verkkokaapelin.

Televisio käyttää DLNA-sertifioitua protokollaa. Voit käyttää tietokonetta, jonka käyttöjärjestelmänä on Microsoft Windows XP, Vista tai Windows 7, Intel Mac OSX tai Linux.

### Tietokoneen tiedostojen etsiminen

Jotta voit valita tiedostoja näytössä, tietokoneessasi on oltava asennettuna uudehko mediapalvelinohjelmisto, esimerkiksi Windows Media Player 11. Jotta voit selata tiedostoja television kuvaruudulla, mediapalvelinohjelmisto on määritettävä jakamaan tietokoneella olevat tiedostot television kanssa.

Luettelo tuetuista mediapalvelinohjelmistoista on kohdassa Ohje > Tekniset tiedot > Multimedia.

### Langaton asennus

Käynnistä reititin ennen verkon asentamista.

Aloita langattoman verkon asentaminen painamalla  $\bigoplus$ -painiketta, valitsemalla Laitteisto > Yhdistä verkkoon ja painamalla OKpainiketta. Noudata ruudulla annettuja ohjeita.

### WPS (Wi-Fi Protected Setup) -standardi

Jos reitittimessäsi on WPS (Wi-Fi Protected Setup), paina reitittimen WPS-painiketta. Valitse televisiossa kahden minuutin kuluessa WPS ja paina OK-painiketta. Televisio muodostaa yhteyden verkkoon. Tämä kestää noin kaksi minuuttia. Viimeistele sitten asennus.

Useimmissa uusissa langattomissa reitittimissä on käytössä WPSjärjestelmä, ja niissä on WPS-logo. WPS-järjestelmä käyttää WPAsuojausta eikä sitä voi yhdistää verkon sellaisiin laitteisiin, jotka käyttävät WEP-suojausta. Jos kuitenkin tarvitset WEP-suojausta käyttävää laitetta, asenna se toiminnolla Haku > Standardi.

### Etsi reitittimiä.

Jos verkossa on useita reitittimiä, voit valita haluamasi verkon. Voit valita tietyn verkkoreitittimen valitsemalla Haku ensimmäisellä asennussivulla. Luettelossa näkyvät ensimmäisinä ne reitittimet, joissa on WPS ja joiden signaali on voimakkain.

Valitse haluamasi reititin ja valitse WPS, jos reitittimessä on WPS. Voit myös valita PIN-koodi, jos voit muodostaa yhteyden reitittimeen antamalla sen PIN-koodin. On myös mahdollista valita Standardi ja syöttää salausavain manuaalisesti.

### PIN-koodi

Muodosta suojattu yhteys PIN-koodin avulla valitsemalla PINkoodi ja painamalla OK-painiketta. Kirjoita ylös annettu kahdeksannumeroinen PIN-koodi ja syötä se reitittimen ohjelmistoon tietokoneellasi. Tarkista reitittimen käyttöoppaasta, mihin PIN-koodi kuuluu kirjoittaa.

### Normaali

Kirjoita salausavain (suojausavain) manuaalisesti valitsemalla Standardi ja painamalla OK-painiketta. Jos reitittimessäsi on WPAsuojaus, anna salasana kaukosäätimen avulla. Voit avata näyttönäppäimistön valitsemalla tekstinsyöttökentän ja painamalla OK-painiketta.

Jos käytössä on WEP-salaus, televisio pyytää WEP-salausavainta heksadesimaalilukuina. Tarkista heksadesimaaliavain tietokoneen reititinohjelmistosta. Kirjoita muistiin ensimmäinen WEP-salausavain ja näppäile se televisioon kaukosäätimen näppäimistöllä. Jos salausavain hyväksytään, televisio muodostaa yhteyden langattomaan reitittimeen.

Hyväksy käyttöoikeussopimus, jos sitä pyydetään.

## Wi-Fi Media Connect

Wi-Fi MediaConnect -ohjelman avulla voit tuoda (siirtää) tietokoneesi näytön television kuvaruutuun langattomasti. Television mukana toimitetun Wi-Fi MediaConnect -CD-ROMlevyn avulla voit ladata ohjelmiston ilmaiseksi. Wi-Fi MediaConnect -ohjelmisto on saatavilla ainoastaan PC-käyttöön.

### Vaatimukset

Jotta voit käyttää Wi-Fi MediaConnect -ominaisuutta, televisio on liitettävä kotiverkkoon. Tarvitset langattoman reitittimen. Lue lisää yhteyden muodostamisesta verkkoon kohdasta Ohje > Laitteisto > Verkko.

### Asenna Wi-Fi MediaConnect

1 Aseta Wi-Fi MediaConnect -CD-levy tietokoneeseen. 2 Tietokone käynnistää Internet-selaimen ja avaa Wi-Fi MediaConnect -lataussivun, www.philips.com/wifimediaconnect. Verkkosivustossa voit tarkistaa vaaditut tietokoneen järjestelmävaatimukset.

3 Anna CD-ROM-levyn kuoressa oleva koodi.

4 Lataa maksuton Wi-Fi MediaConnect -ohjelmisto napsauttamalla Lataa nyt -painiketta.

5 Kun lataus on valmis, kaksoisnapsauta Wi-Fi

MediaConnect\_setup.exe -tiedostoa. Noudata näytöllä annettuja ohjeita.

### TV:n verkkonimi

Jos kotiverkossasi on useampia televisioita, voit antaa tälle televisiolle uuden nimen. Nimeä TV uudelleen verkossa painamalla

h-painiketta ja valitsemalla > Laitteisto > Verkkoasetukset ja valitsemalla TV-verkon nimi. Kirjoita nimi painamalla OKpainiketta, jolloin näyttönäppäimistö avautuu, tai käyttämällä kaukosäätimen painikkeita.

Kun haluat käyttää Wi-Fi MediaConnect -ohjelmaa tietokoneessasi, lue kohta Ohje > Smart TV > Videot, kuvat ja musiikki > Wi-Fi MediaConnect.

### Tietokoneen laitevaatimukset

Windows XP, Vista, Windows 7 (vain PC)

Tietokoneen vähimmäisvaatimukset

- Intel® Pentium Core™ 2 Duo 1,8 GHz
- 512 Mt RAM-muistia
- 200 Mt vapaata kiintolevytilaa
- Wi-Fi 802.11g
- Internet-laajakaistayhteys

Suositellut tietokoneen vaatimukset

- Intel® Pentium Core™ 2 Duo 2,1 GHz
- 1 Gt RAM-muistia
- 200 Mt vapaata kiintolevytilaa
- Wi-Fi 802.11n reitittimelle ja PC:lle
- Internet-laajakaistayhteys

## Kiinteä asennus

Liitä reititin televisioon ja käynnistä reititin ennen kuin aloitat verkon asentamisen.

Aloita verkon asentaminen painamalla  $\bigoplus$ -painiketta, valitsemalla Laitteisto > Yhdistä verkkoon ja painamalla OK-painiketta. Noudata ruudulla annettuja ohjeita.

Televisio etsii jatkuvasti verkkoyhteyttä. Reitittimen DHCPpalvelimen on oltava käytössä.

Hyväksy käyttöoikeussopimus, jos sitä pyydetään.

Lue lisää yhteyden muodostamisesta kohdasta Ohje > Liitännät > Verkko > Johdollinen.

## Verkkoasetukset

Avaa verkkoasetukset painamalla  $\bigoplus$ -painiketta, valitsemalla Laitteisto > Verkkoasetukset ja painamalla OK-painiketta.

Asetuksissa voit tarkastella verkon tyyppiä, IP- ja MAC-osoitetta, signaalin voimakkuutta, nopeutta, salausmenetelmää jne. Voit myös määrittää DHCP & autom. IP -asetuksen, IP-konfiguraatioasetuksen, DMR-asetuksen ja TV-verkon nimen.

# 4.5 Laitteet

# EasyLink HDMI-CEC

EasyLink HDMI-CEC -liitännän avulla televisiosi ja siihen liitetyt laitteet toimivat yhdessä. Voit ohjata EasyLink-laitteita television kaukosäätimellä. Laite on liitettävä HDMI-kaapelin avulla. Laitteet, joissa on EasyLink-toiminto, näkyvät automaattisesti Aloitusvalikossa.

### Asennus

EasyLink on televisiossa oletusarvoisesti käytössä. Varmista, että liitettyjen EasyLink-laitteiden kaikki HDMI-CECasetukset ovat kunnossa. EasyLink ei välttämättä toimi muunmerkkisten laitteiden kanssa.

#### EasyLink-kaukosäätimen poistaminen käytöstä

Jos et halua ohjata laitteita television kaukosäätimellä, voit poistaa EasyLink-kaukosäätimen erikseen käytöstä.

Paina Aloitusvalikko  $\bigoplus$  -painiketta ja valitse Laitteisto > TVasetukset, sitten EasyLink > EasyLink-kaukosäädin ja lopuksi Pois.

### EasyLinkin poistaminen käytöstä

Poista EasyLink-toiminto kokonaan käytöstä valitsemalla ensin Aloitusvalikko  $\hat{\mathbf{m}}$  > Laitteisto > TV-asetukset, sitten EasyLink > EasyLink päälle/pois ja lopuksi Pois.

#### HDMI-CEC:n nimitykset muilla merkeillä

Eri merkit kutsuvat HDMI-CEC-toimintoa eri nimillä. Nimiä ovat esimerkiksi Anynet, Aquos Link, Bravia Theatre Sync, Kuro Link, Simplink ja Viera Link. Kaikki merkit eivät ole täysin yhteensopivia EasyLinkin kanssa.

Lisätietoja EasyLinkin käyttämisestä on kohdassa Ohje > Perustiedot > Kaukosäädin > Laitteiden ohjaaminen.

## Uuden laitteen lisääminen

EasyLink HDMI-CEC -liitännän avulla televisioon liitettyjen laitteiden toiminnot näkyvät automaattisesti Aloitusvalikossa. Yksi laite voi lisätä valikkoon useita toimintoja. Laitteen on oltava liitettynä televisioon HDMI-kaapelilla. Jos liitettyä laitetta ei näy Aloitusvalikossa, laitteen EasyLinktoiminto ei ehkä ole käytössä.

Jos laitteessa ei ole EasyLink-toimintoa tai laitetta ei ole liitetty HDMI-kaapelilla, laite on lisättävä manuaalisesti Aloitusvalikon kohdassa Lisää laitteet.

### Lisää laitteet

#### Valitse Aloitusvalikosta Lisää laitteet ja paina OK-painiketta. Seuraa näytön ohjeita.

Sinua pyydetään valitsemaan laite ja liitäntä, johon laite on liitetty. Laite tai sen toiminnot on nyt lisätty Aloitusvalikkoon.

#### Laitteen uudelleen nimeäminen

Nimeä laite uudelleen Aloitusvalikossa valitsemalla laite, painamalla **E OPTIONS** -painiketta ja valitsemalla Nimeä uudelleen. Voit kirjoittaa nimen kaukosäätimen painikkeilla tekstiviestin tapaan tai avata näyttönäppäimistön painamalla OK-painiketta.

#### Laitteen poistaminen

Voit poistaa laitteen tai toiminnon Aloitusvalikosta valitsemalla kohteen, painamalla  $\equiv$  OPTIONS -painiketta ja valitsemalla Poista laite.

Jos laite tai toiminto ilmestyy Aloitusvalikkoon poistamisesta huolimatta, poista laitteen EasyLink-toiminto käytöstä, jotta kuvaketta ei enää automaattisesti lisätä uudelleen.

# Äänen ja videokuvan synkronointi

Kun televisioon liitetään kotiteatterijärjestelmä, television kuva ja kotiteatterijärjestelmän ääni on synkronoitava. Ristiriidan saattaa huomata kohtauksissa, jossa ihmiset puhuvat, kun heidän huulensa liikkuvat vielä lauseen loputtua.

### Automaattinen äänen ja videokuvan synkronointi

Uudehkoissa Philipsin kotiteatterijärjestelmissä äänen ja videokuvan synkronointi tapahtuu aina oikein ja automaattisesti.

#### Äänen synkronoinnin viive

Muiden kotiteatterijärjestelmien äänisynkronoinnin viivettä on ehkä säädettävä, jotta ääni ja videokuva synkronoituvat. Suurenna kotiteatterijärjestelmän viiveen arvoa, kunnes kuva ja ääni toimivat synkronoidusti. Viiveen arvo saattaa olla 180 ms. Lisätietoja saat kotiteatterijärjestelmän käyttöoppaasta.

Kun kotiteatterijärjestelmän viiveen arvo on määritetty, television Äänilähdön viive on poistettava käytöstä, jos kotiteatterijärjestelmä käyttää samaa viivettä kaikissa audiotuloissa. Poista Äänilähdön viive käytöstä painamalla  $\bigoplus$ -painiketta ja valitsemalla Laitteisto > TVasetukset > Esiasetukset > Äänilähdön viive. Valitse Pois ja paina OK-painiketta.

Jos et voi määrittää viivettä kotiteatterijärjestelmässä tai jos järjestelmän suurin mahdollinen asetus ei ole riittävä, voit poistaa television Perfect Natural Motion -kuvanparannusominaisuuden käytöstä. Poista Perfect Natural Motion käytöstä painamalla  $\biguparrow$  painiketta ja valitsemalla TV-asetukset > Kuva > Perfect Natural Motion. Valitse Pois ja paina OK-painiketta.

### Automaattinen tekstityksen siirto

Jos toistat DVD- tai Blu-ray-levyä uudehkolla Philipsin laitteella, televisio voi siirtää tekstitystä ylöspäin. Toiminnon avulla tekstitys saadaan näkyviin riippumatta valitusta kuvasuhteesta. Television Automaattinen tekstityksen siirto -toiminto on oletusarvoisesti käytössä.

Voit poistaa automaattisen tekstityksen siirron käytöstä painamalla  $\hat{\mathbf{r}}$ -painiketta ja valitsemalla Laitteisto > TV-asetukset > EasyLink > Automaattinen tekstityksen siirto. Valitse Pois.

## Pixel Plus -linkki

Jotkin laitteet, kuten DVD- ja Blu-ray-soittimet, saattavat käyttää omaa kuvanparannusta. Jotta laitteiden kuvanparannus ei häiritsisi television kuvanparannusta ja heikentäisi kuvanlaatua, näiden laitteiden kuvanparannus tulisi poistaa käytöstä. Television Pixel Plus -liitäntä on oletusarvoisesti käytössä, ja se poistaa televisioon liitettyjen Philipsin laitteiden kuvanparannuksen automaattisesti käytöstä.

Voit poistaa Pixel Plus -liitännän käytöstä painamalla  $\biguparrow$  -painiketta ja valitsemalla Laitteisto  $> TV$ -asetukset  $> Ex$ sayLink  $> Fixel$  Plus .<br>-linkki. Valitse Pois.

# 4.6 Erityisryhmille

## Käyttöönotto

Kun Erityisryhmille-toiminto on käytössä, televisio soveltuu kuuloja näkövammaisten käyttöön.

### Käyttöönotto

Jos et ottanut Erityisryhmille-toimintoa käyttöön asennuksen aikana, voit ottaa sen käyttöön Laitteisto-valikon kautta. Ota Erityisryhmille-toiminto käyttöön painamalla h-painiketta ja valitsemalla Laitteisto > TV-asetukset > Esiasetukset > Erityisryhmille. Valitse Päälle ja paina OK-painiketta.

Kun Erityisryhmille-toiminto on otettu käyttöön Laitteisto-valikossa, se tulee näkyviin Asetukset-valikkoon. Asetukset-valikossa voit määrittää haluamasi kuulo- ja näkövammaisille tarkoitetut asetukset.

## Kuulemisvaikeus

Jotkin digitaaliset palveluntarjoajat lähettävät erityisesti kuulovammaisille tarkoitettua ääntä ja tekstitystä. Kun Kuulemisvaikeus-toiminto on käytössä, televisio siirtyy automaattisesti käyttämään kuulovammaisille tarkoitettua ääntä ja tekstitystä, kun ne ovat saatavilla.

### Käyttöönotto

Voit ottaa Kuulemisvaikeus-toiminnon käyttöön painamalla  $\equiv$ OPTIONS -painiketta, valitsemalla Erityisryhmille ja painamalla OK-painiketta. Valitse Kuulemisvaikeus, sitten Päälle ja paina OKpainiketta.

Äänen ja tekstityksen saatavuus selviää painamalla  $\equiv$  OPTIONS painiketta ja valitsemalla Äänen kieli. Kuulovammaisille tarkoitettu ääni on merkitty merkillä  $\mathbb{S}^1$ .

Jos Erityisryhmille-valintaa ei näy Asetukset-valikossa, ota Erityisryhmille-toiminto käyttöön Laitteisto-valikossa. Lue kohta Ohje > Laitteisto > Erityisryhmille > Käyttöönotto.

### Näkövammaiset

Jotkin digitaaliset palveluntarjoajat käyttävät erityisesti näkövammaisille tarkoitettua Äänikuvaus-toimintoa. Siinä kertoja kuvailee ohjelman tapahtumia tavallisen ääniraidan taukojen aikana.

### Käyttöönotto

Voit ottaa näkövammaisille tarkoitetun äänen käyttöön painamalla **E** OPTIONS -painiketta, valitsemalla Erityisryhmille ja painamalla OK-painiketta. Valitse Näkövammaisille ja sitten Päälle tai vaihtoehtoisesti kaiuttimet, joista näkövammaisille tarkoitettu ääni toistetaan, jos ne ovat käytettävissä. Televisio toistaa näkövammaisille tarkoitettua ääntä, jos sitä on saatavilla.

### Äänenvoimakkuus - näkövammaiset

Kun lisä-ääni on käytössä, voit säätää sen äänenvoimakkuutta.

Äänen saatavuus selviää painamalla **E** OPTIONS -painiketta ja valitsemalla Äänen kieli. Näkövammaisille tarkoitettu ääni on merkitty merkillä  $\mathbf{\mathcal{F}}$ .

Jos Erityisryhmille-valintaa ei näy Asetukset-valikossa, ota Erityisryhmille-toiminto käyttöön Laitteisto-valikossa. Lue kohta Ohje > Laitteisto > Erityisryhmille > Käyttöönotto.

## Näppäinääni

Näppäinäänet kertovat käyttäjälle, milloin jotakin kaukosäätimen painiketta on painettu. Näppäinäänten äänenvoimakkuus on aina sama.

### Käyttöönotto

Ota näppäinäänet käyttöön painamalla **E OPTIONS** -painiketta, valitsemalla Erityisryhmille ja painamalla OK-painiketta. Valitse Näppäinääni ja sitten Päälle.

Jos Erityisryhmille-valintaa ei näy Asetukset-valikossa, ota Erityisryhmille-toiminto käyttöön Laitteisto-valikossa. Lue kohta Ohje > Laitteisto > Erityisryhmille > Käyttöönotto.

# 4.7 Ohjelmisto

## Nykyinen versio

Näet nykyisen ohjelmistoversion valitsemalla  $\bigcap$  > Laitteisto > Ohjelmistoasetuks. ja painamalla OK-painiketta. Valitse Nykyinen ohjelmistotieto ja katso kohta Versio:.

### Internet-päivitys

Jos televisio on yhteydessä Internetiin, saatat saada TP Visioniltä viestin, jossa kehotetaan päivittämään television ohjelmisto. Tarvitset tätä varten laajakaistayhteyden.

Jos saat päivitysviestin, suosittelemme, että päivität ohjelmiston. Valitse Päivitä. Noudata ruudulla annettuja ohjeita.

Voit etsiä uusia päivityksiä myös itse. Etsi päivityksiä painamalla h-painiketta ja valitsemalla Laitteisto > Päivitä ohjelmisto ja painamalla OK-painiketta. Noudata ruudulla annettuja ohjeita.

Kun päivitys on valmis, televisio sammuu ja käynnistyy uudestaan automaattisesti. Odota, kunnes televisio käynnistyy. Älä kytke virtaa television virtapainikkeella  $\theta$ .

## USB-päivitys

Television ohjelmisto täytyy ehkä päivittää. Tarvitset tietokoneen, jossa on laajakaistayhteys, ja USB-muistilaitteen, jonka avulla lataat ohjelmiston televisioon. Käytä USB-muistilaitetta, jossa on vähintään 256 Mt vapaata tilaa. Varmista, ettei muistilaitteen kirjoitussuojaus ole käytössä.

- 1 Aloitus
- 2 Tunnistus
- 3 Lataus
- 4 Television päivitys

#### 1 Aloita television päivitys

Aloita ohjelmiston päivitys valitsemalla  $\bigoplus$  > Laitteisto > Päivitä ohjelmisto. Valitse USB.

#### 2 Tunnista televisio

Liitä USB-muistilaite television sivussa olevaan USB-porttiin, valitse Aloita ja paina OK-painiketta. Tunnistetiedosto ladataan USBmuistilaitteeseen.

### 3 Lataa television ohjelmisto

Liitä USB-muistilaite tietokoneeseen. Etsi USB-muistilaitteesta tiedosto update.htm ja kaksoisnapsauta sitä. Valitse Lähetä ID. Jos uusi ohjelmisto on saatavilla, lataa .zip-tiedosto. Lataamisen jälkeen pura .zip-tiedosto ja kopioi tiedosto autorun.upg USBmuistilaitteeseen. Älä sijoita tiedostoa kansioon.

### 4 Päivitä television ohjelmisto

Liitä USB-muistilaite uudelleen televisioon. Päivitys alkaa automaattisesti. Televisiosta katkeaa virta 10 sekunniksi, minkä jälkeen virta kytkeytyy uudelleen. Odota. Älä...

- käytä kaukosäädintä
- irrota USB-muistilaitetta televisiosta.

Jos päivityksen aikana on sähkökatkos, älä poista USB-muistilaitetta televisiosta. Kun sähköt palaavat, päivitys jatkuu.

Päivityksen päätyttyä ruutuun ilmestyy ilmoitus Operation successful (Toimenpide onnistui). Irrota USB-muistilaite ja paina kaukosäätimen **U**-painiketta.

### Älä...

• paina  $\Phi$ -painiketta kahta kertaa

• käytä television (U-kytkintä

Televisiosta katkeaa virta (10 sekunniksi), minkä jälkeen virta kytkeytyy uudelleen. Odota.

Television ohjelmisto on nyt päivitetty. Voit taas käyttää televisiota.

Jotta kukaan ei vahingossa päivitä television ohjelmistoa uudelleen, poista autorun.upg-tiedosto USB-muistilaitteesta.

# 5 Liitännät

### $\overline{5.1}$ **Alkuliitännät**

# Virtajohto

Liitä virtajohto television virtajohdon liitäntään.

Irrota virtajohto aina vetämällä pistokkeesta, ei johdosta.

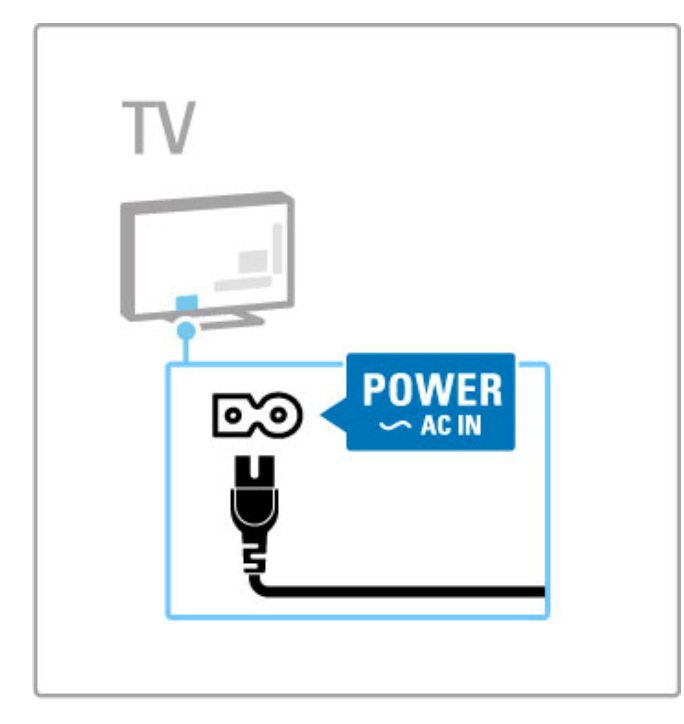

Vaikka tämä televisio kuluttaa valmiustilassa erittäin vähän energiaa, voit säästää energiaa katkaisemalla virran virtapainiketta painamalla, jos televisio on käyttämättä pitkään.

Lisätietoja virtapainikkeesta on kohdassa Ohje > Aloittaminen > TV:n painikkeet > Virtapainike.

Varmista, että virtajohto on liitetty kunnolla televisioon. Varmista, että pistorasiaan liitettyyn pistokkeeseen pääsee aina käsiksi.

# Antennijohto

Etsi television takaosasta antenniliitäntä. Liitä antennikaapeli tukevasti antenniliitäntään  $\P$ .

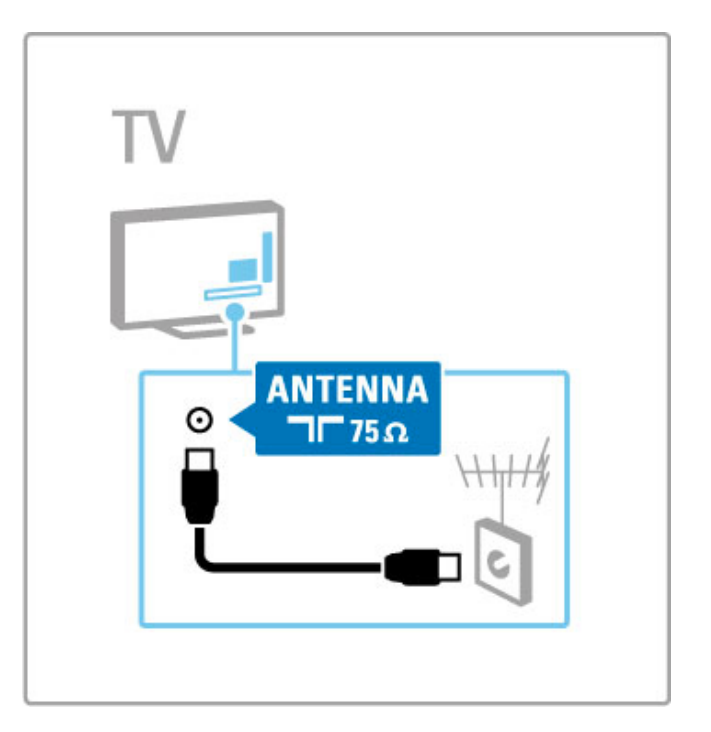

# 5.2 Kaapelit ja liitännät

## Kaapelin laatu

Ennen kuin liität laitteita televisioon, tarkista, mitä liitäntöjä laitteessa on. Varmista, että käytössä on mahdollisimman laadukas liitin. Hyvät kaapelit takaavat hyvän kuvan ja äänen siirron. Lue Kaapelit ja liitännät -luvun muut kohdat.

Kytkentäkaaviot kohdassa Ohje > Liitännät > Laitteiden liittäminen ovat suosituksia. Myös muut ratkaisut ovat mahdollisia.

Käy Philipsin tukisivustossa www.philips.com/support ja käynnistä TV:n Liitäntäopas. Oppaan ohjeiden avulla voit liittää laitteet.

## HDMI

HDMI-liitännällä saadaan paras kuvan- ja äänenlaatu. Video- ja äänisignaalit käyttävät samaa HDMI-kaapelia. HDMI-kaapeli sopii teräväpiirtotelevision signaaleille. HDMI-kaapeli siirtää kuva- ja äänisignaaleja vain yhteen suuntaan (paitsi HDMI ARC -liitännässä). Älä käytä yli viiden metrin pituista HDMI-kaapelia.

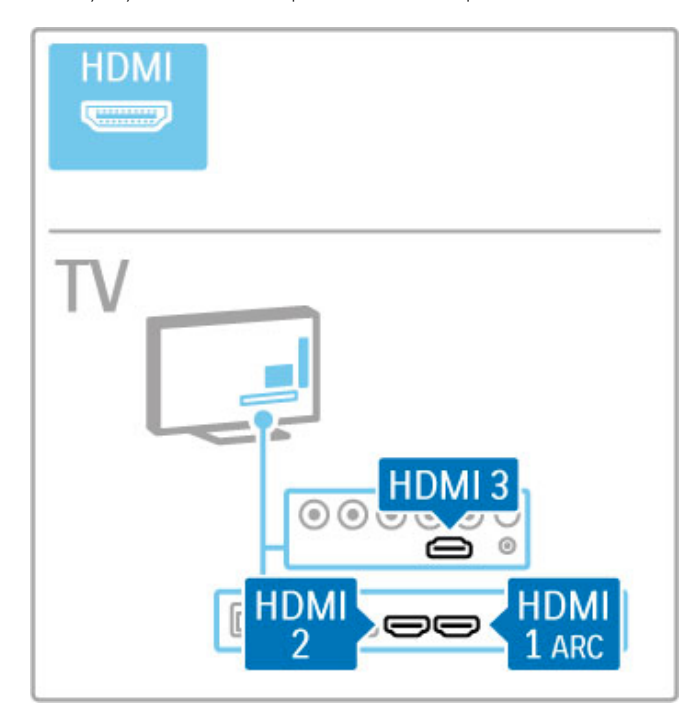

### EasyLink HDMI-CEC

Jos olet liittänyt televisioon laitteita HDMI-kaapelilla ja niissä on EasyLink-ominaisuus, voit ohjata niitä television kaukosäätimellä. Lisätietoja EasyLink-ominaisuudesta on kohdassa Ohje > Perustiedot > Kaukosäädin > Laitteiden ohjaaminen.

### HDMI ARC -liitäntä

Liitä kotiteatterijärjestelmä HDMI ARC -liitäntään. HDMI ARC liitännässä ylimääräistä äänikaapelia televisiosta kotiteatterijärjestelmään ei tarvita. Molemmat kaapelit on yhdistetty

yhteen HDMI ARC (Audio Return Channel) -liitäntään liitettyyn HDMI-kaapeliin.

### HDMI ARC -liitännän poistaminen käytöstä

Jos haluat ottaa äänen paluusignaalin pois käytöstä HDMI ARC liitännässä, valitse ensin  $\bigoplus$  > Laitteisto > TV-asetukset > EasyLink > HDMI 1 ARC, sitten Pois ja paina OK-painiketta.

### DVI–HDMI

Käytä DVI–HDMI-sovitinta , jos laitteessa on vain DVI-liitäntä. Käytä yhtä HDMI-liitäntää ja lisää Audio L/R -kaapeli (miniliitäntä 3,5 mm) television taakse Audio In DVI/VGA -liitäntään ääntä varten.

### Kopiointisuojaus

DVI- ja HDMI-kaapelit tukevat HDCP:tä (High-bandwidth Digital Contents Protection). HDCP on kopiointisuojaussignaali, joka estää käyttäjiä kopioimasta DVD- ja Blu-ray-levyjen sisältöä. Siihen viitataan myös lyhenteellä DRM (Digital Rights Management).

## Y Pb Pr

Käytä komponenttivideo YPbPr -liitäntää yhdessä Audio L/R liitännän kanssa ääntä varten.

Yhdistä YPbPr-liitäntöihin vastaavanväriset kaapelin liittimet. YPbPr sopii teräväpiirtotelevision signaaleihin.

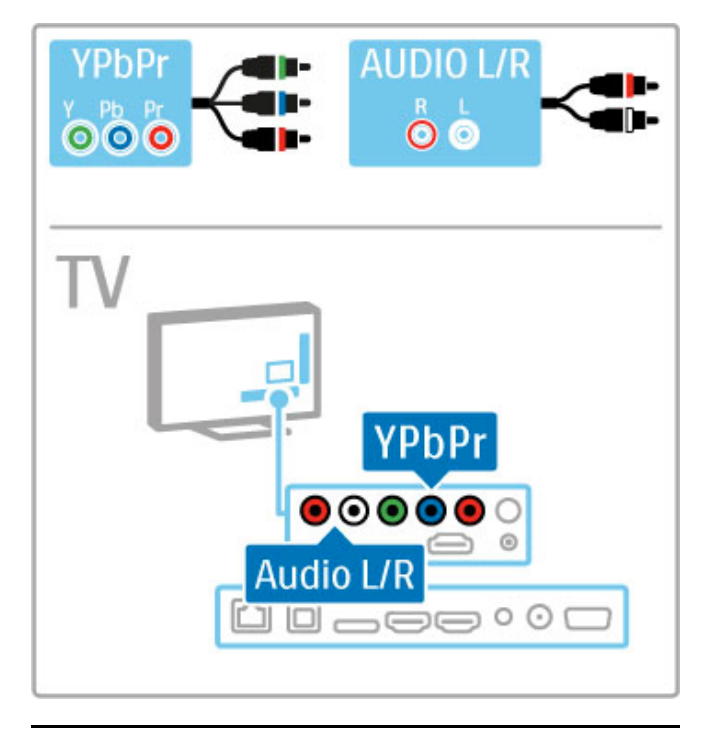

## **SCART**

SCART-kaapeli välittää sekä video- että äänisignaaleja. SCARTliittimet välittävät RGB-videosignaaleja, mutta eivät sovi teräväpiirtotelevision signaaleille.

Liitä SCART-kaapeli TV:n mukana toimitetun SCART-sovittimen avulla.

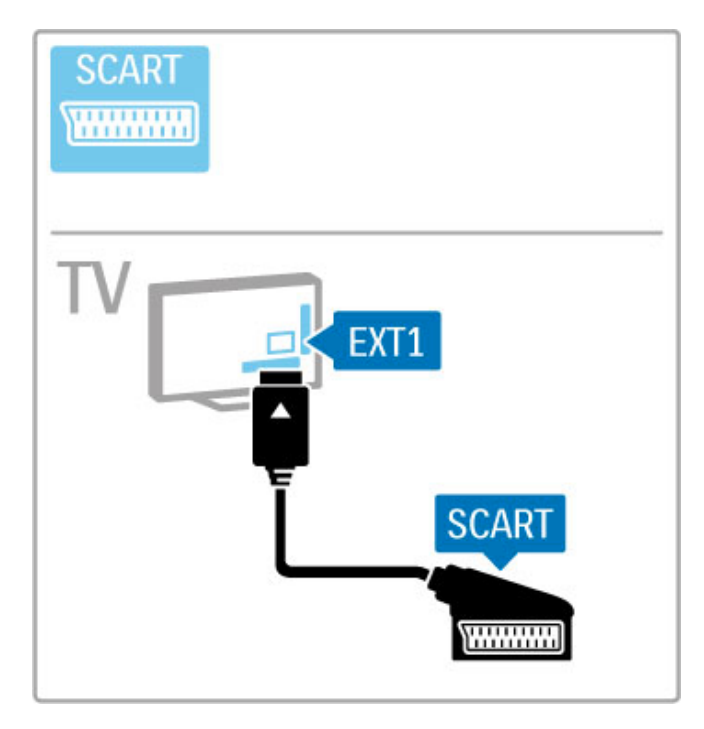

# **AUDIO IN VGA DVI /VGA WWW**  $\circ$ TV AUDIO IN  $^{\copyright}$ **VGA**  $\square \fbox{ \,} \blacksquare \fbox{ \,} \blacksquare \fbox{ \,} \blacksquare \fbox{ \,} \blacksquare$ r

# Video

Jos laitteessa on ainoastaan Video (CVBS) -liitäntä, on käytettävä Video–SCART-sovitinta (lisävaruste). Liitä Video–SCART-sovitin television mukana toimitettuun SCART-sovittimeen. Voit lisätä Audio L/R -liitännät.

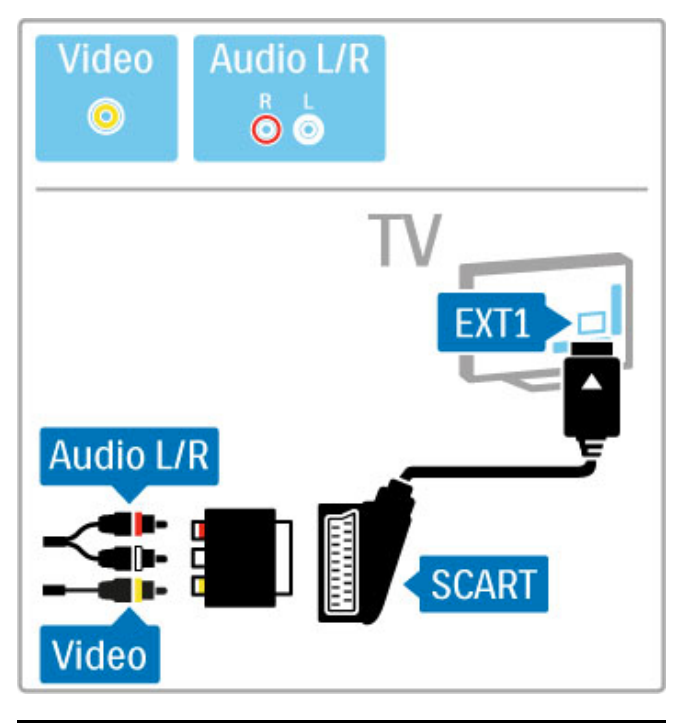

# VGA

Liitä tietokone televisioon VGA-kaapelilla (DE15-liitin). Tällöin voit käyttää televisiota tietokoneen näyttönä. Voit lisätä Audio L/R kaapelin (miniliitäntä 3,5 mm) ääntä varten.

Lue lisää tietokoneen liittämisestä televisioon VGA-liitännän avulla kohdasta Ohje > Liitännät > Muut laitteet > TV tietokonenäyttönä.

# 5.3 Laitteiden liittäminen

## **SoundBar**

Liitä laite televisioon HDMI-kaapelilla.

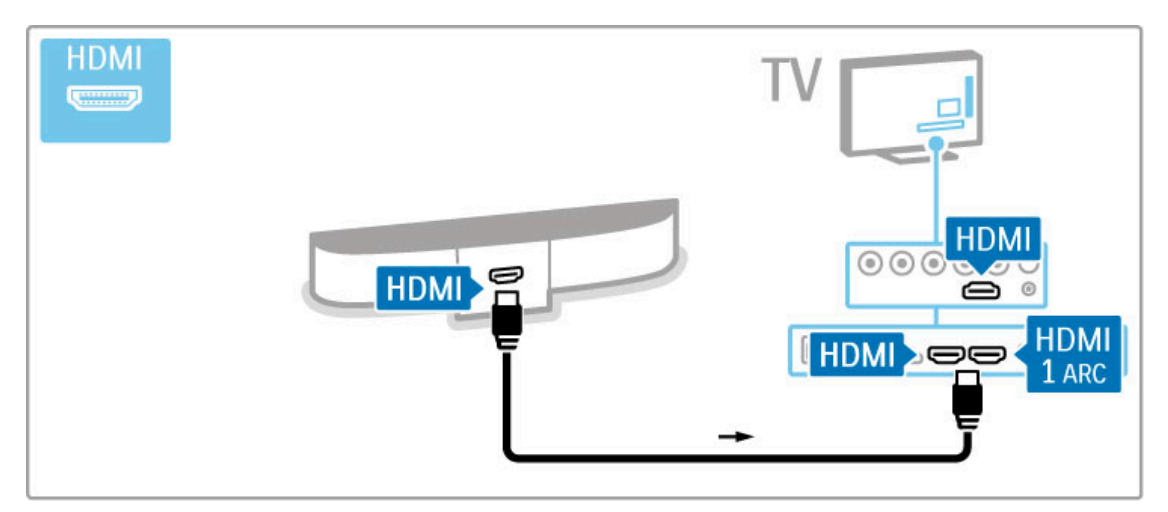

Jos käytät sekä television että laitteen HDMI-ARC-liitäntöjä, et tarvitse muita kaapeleita. Jos näin ei ole, lue seuraavat ohjeet.

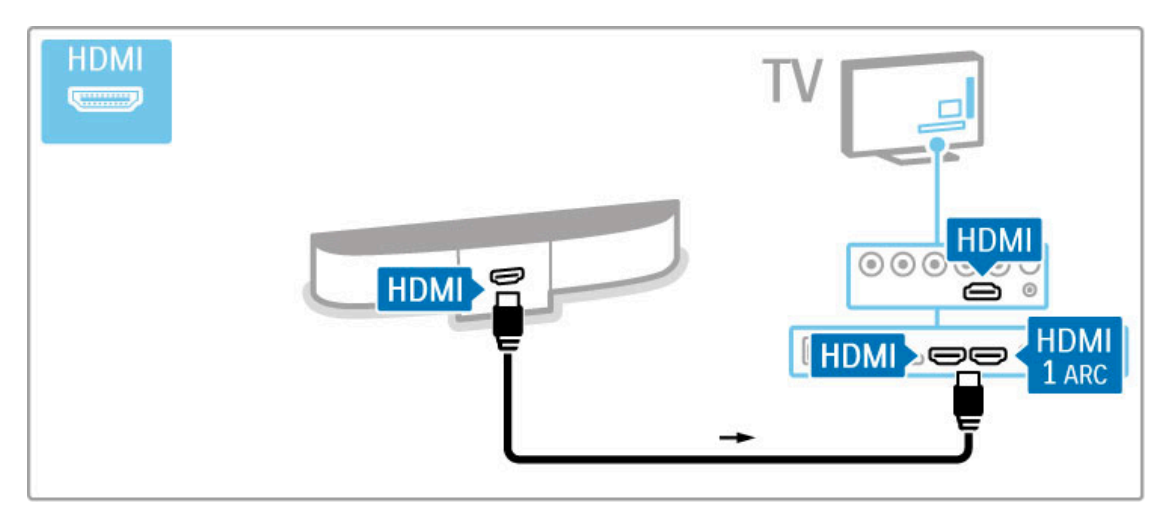

Jos et käytä HDMI-ARC-liitäntää, lisää digitaalinen äänikaapeli (optinen).

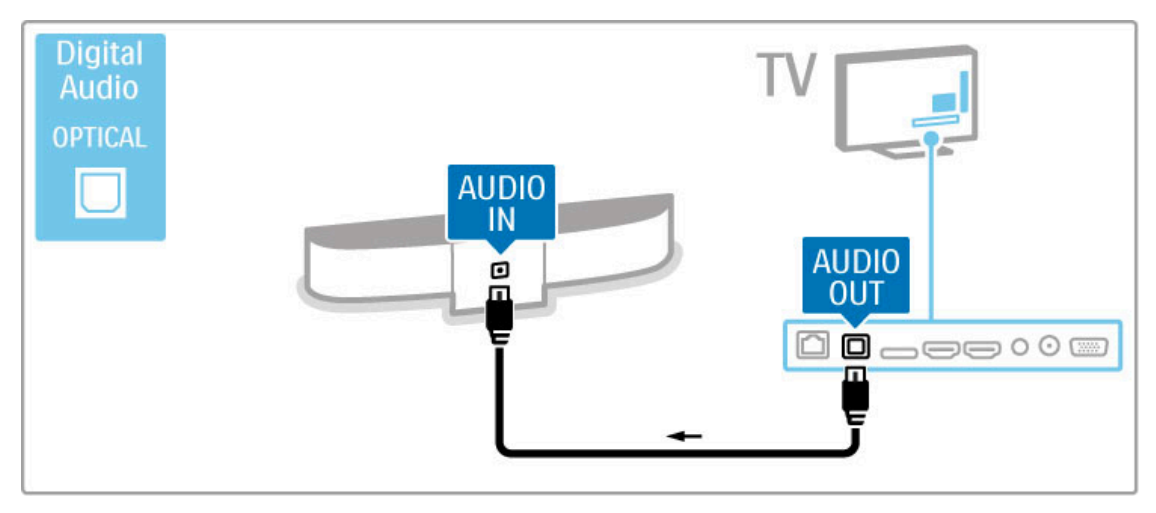

## Blu-ray-/DVD-soitin

Liitä laite televisioon HDMI-kaapelilla.

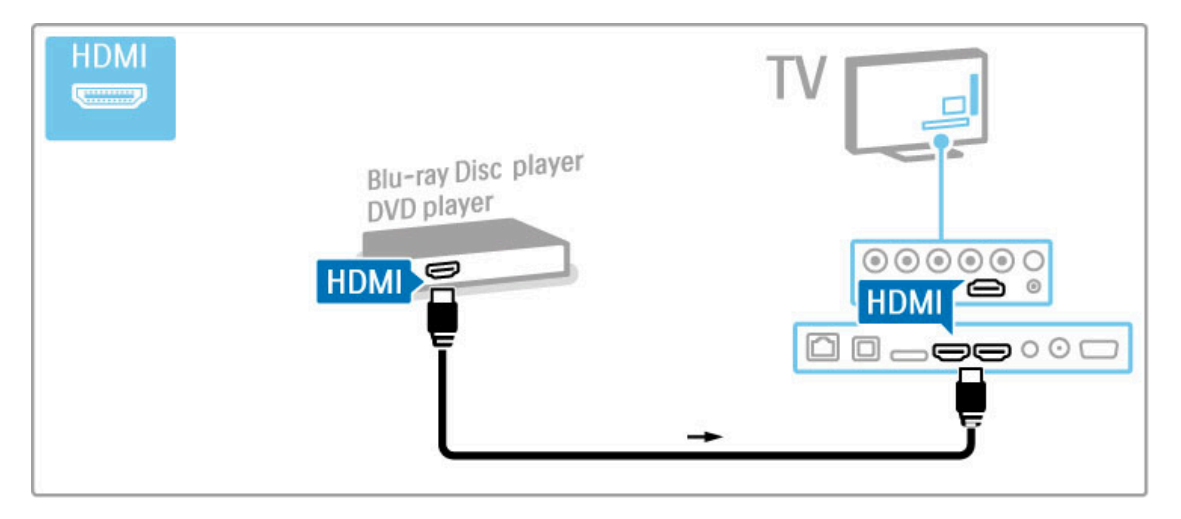

# Soittimen sisältävä kotiteatterijärjestelmä

Liitä laite televisioon HDMI-kaapelilla.

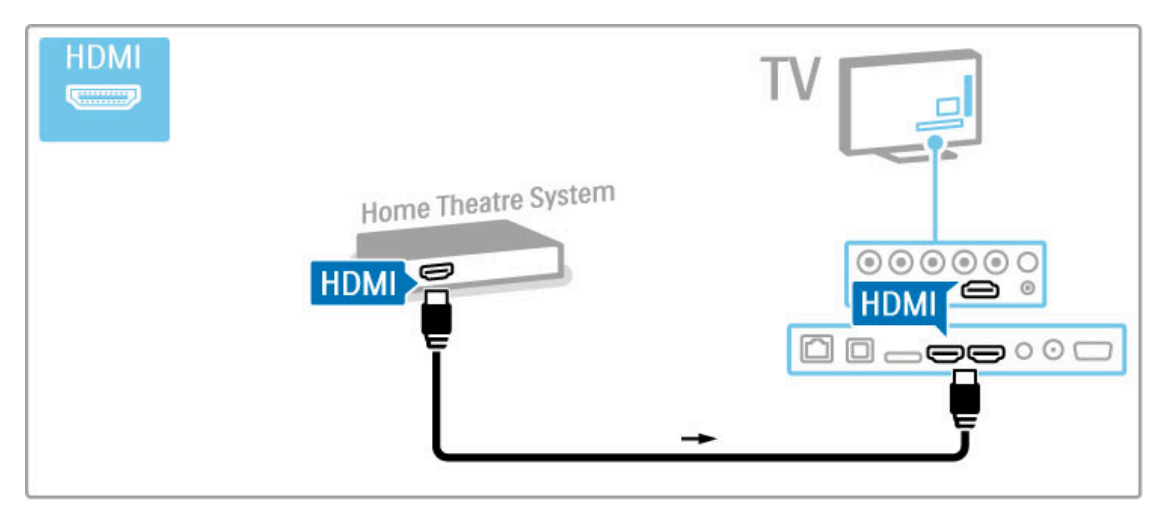

Jos käytät sekä television että laitteen HDMI-ARC-liitäntöjä, et tarvitse muita kaapeleita. Jos näin ei ole, lue seuraavat ohjeet.

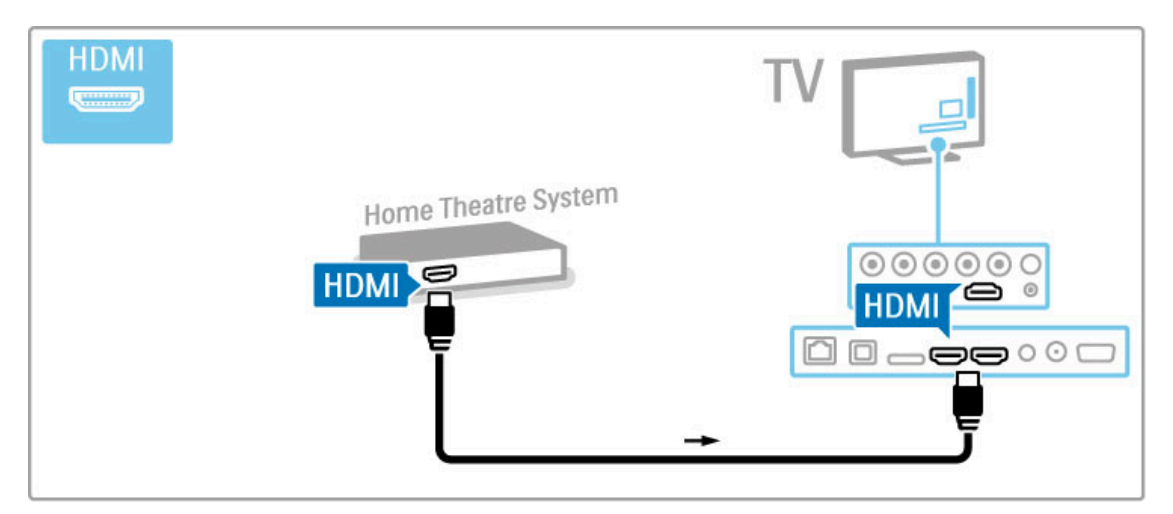

Jos et käytä HDMI-ARC-liitäntää, lisää digitaalinen äänikaapeli (optinen).

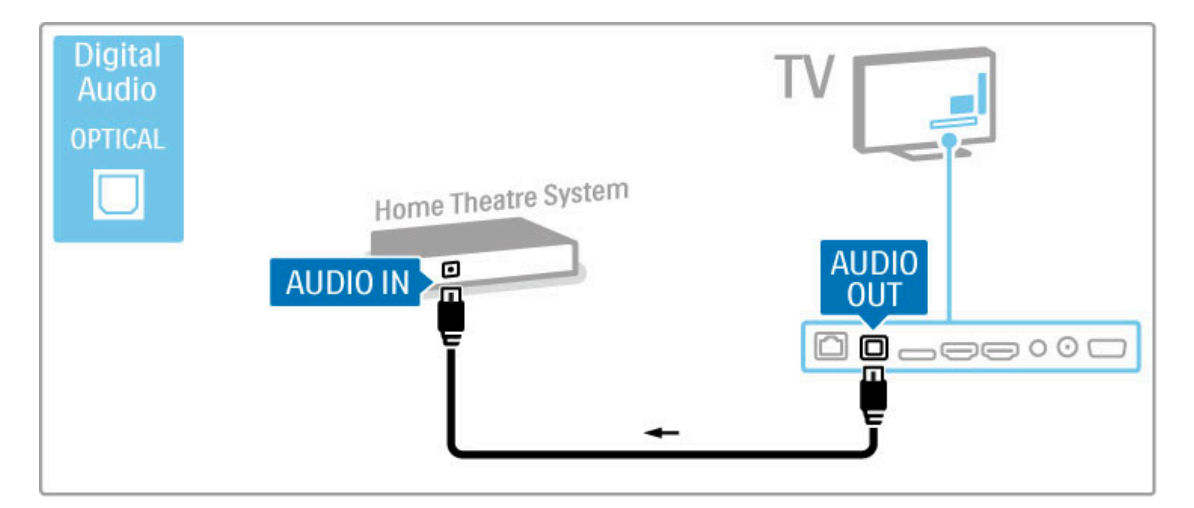

### Äänen ja videokuvan synkronointi

Jos ääni ei vastaa ruudussa näkyvää kuvaa, voit säätää useimpiin DVD-kotiteatterijärjestelmiin viiveen, jotta ääni ja kuva vastaisivat toisiaan.

Lue lisää äänen ja videokuvan synkronoinnista kohdasta Ohje > Laitteisto > Laitteet > Äänen ja videokuvan synkronointi.

Älä liitä DVD-soittimesta tai muusta laitteesta tulevaa äänisignaalia suoraan kotiteatterijärjestelmään. Johda ääni aina ensin television kautta.

## **Tallennin**

Liitä antenni vastaanottimeen ja televisioon kahdella antennikaapelilla.

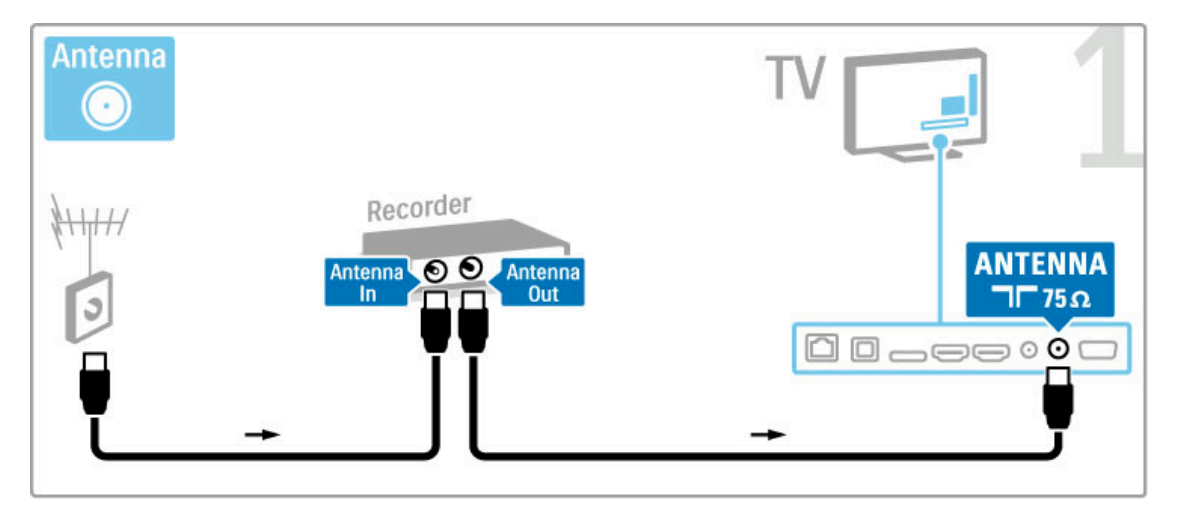

Liitä laite televisioon HDMI-kaapelilla.

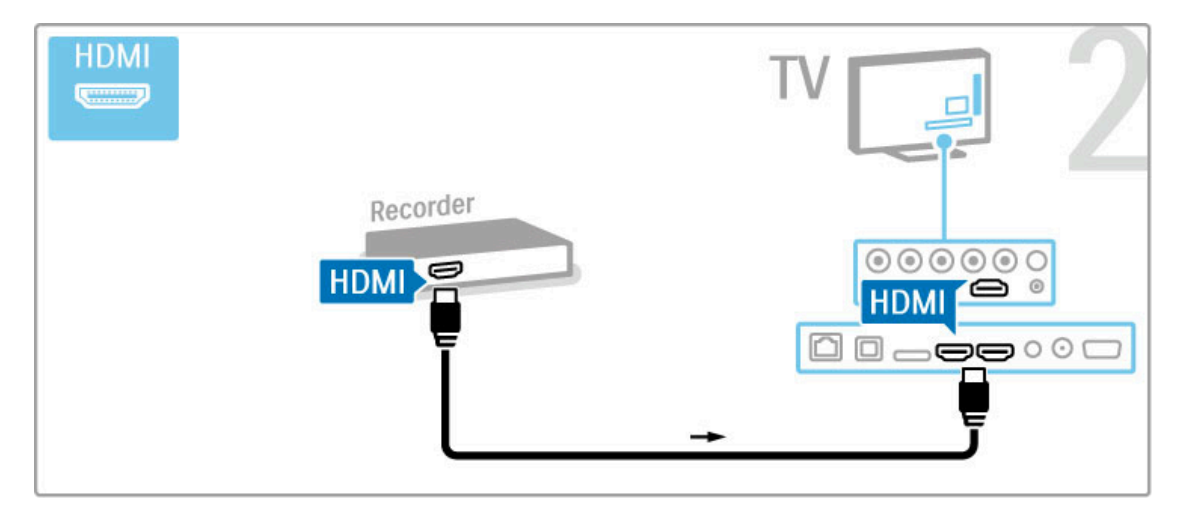

# Digitaali-/satelliittivastaanotin

Jos katselet televisiota digitaalivastaanottimella (digisovitin) etkä käytä television kaukosäädintä, poista automaattinen virrankatkaisu käytöstä. Tämä estää television virtaa katkeamasta automaattisesti 4 tunnin jälkeen, jos television kaukosäätimen painikkeita ei ole painettu sinä aikana.

Poista automaattinen virrankatkaisu käytöstä televisiota katsellessasi painamalla vihreää painiketta ja valitsemalla Autom. virrankatk. ja sitten Pois.

Liitä antenni vastaanottimeen ja televisioon kahdella antennikaapelilla.

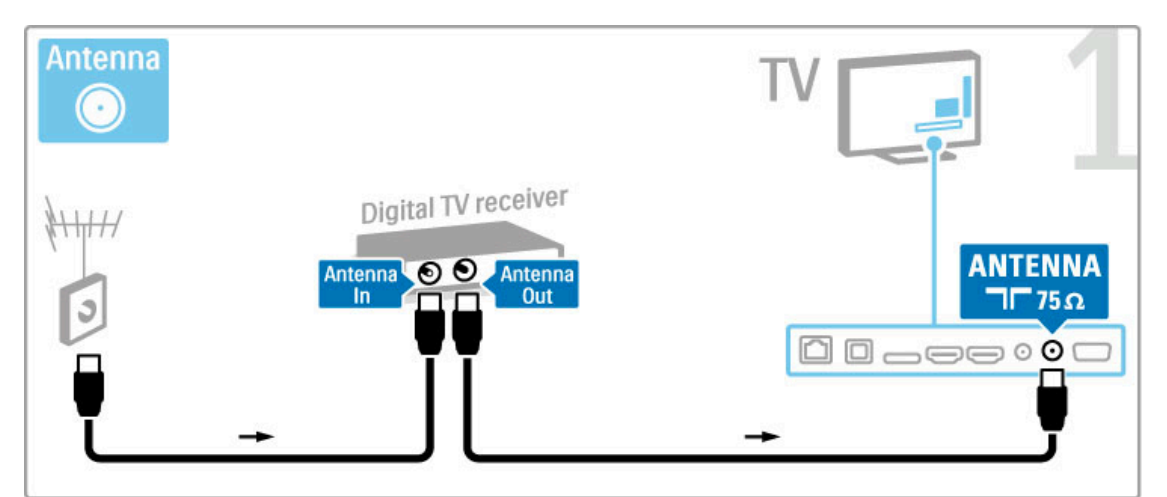

### Liitä laite televisioon HDMI-kaapelilla.

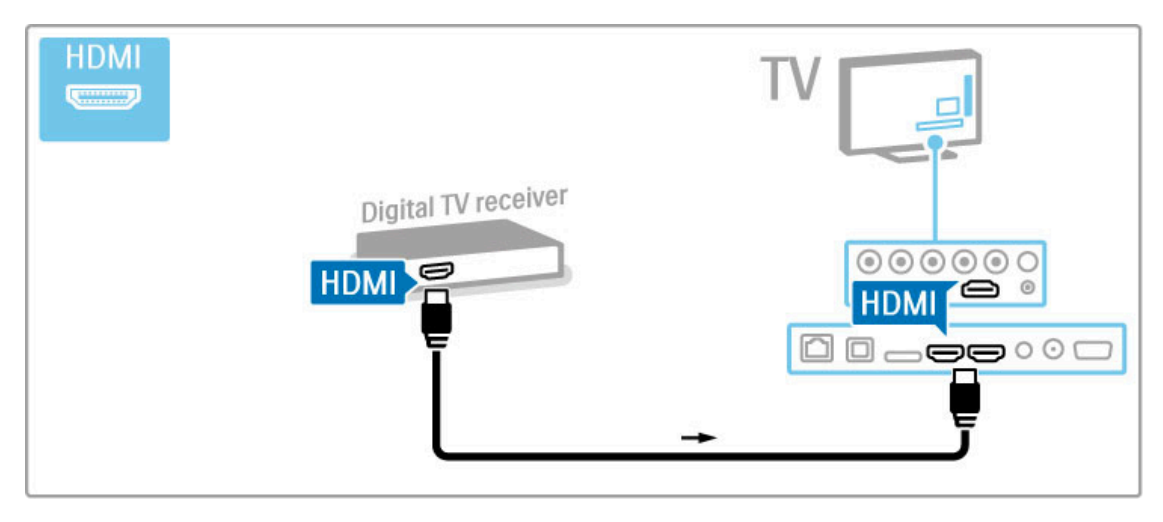

# Digitaalivastaanotin ja DVD-tallennin

Jos katselet televisiota digitaalivastaanottimella (digisovitin) etkä käytä television kaukosäädintä, poista automaattinen virrankatkaisu käytöstä. Tämä estää television virtaa katkeamasta automaattisesti 4 tunnin jälkeen, jos television kaukosäätimen painikkeita ei ole painettu sinä aikana.

Poista automaattinen virrankatkaisu käytöstä televisiota katsellessasi painamalla vihreää painiketta ja valitsemalla Autom. virrankatk. ja sitten Pois.

Liitä laitteet televisioon kolmella antennikaapelilla.

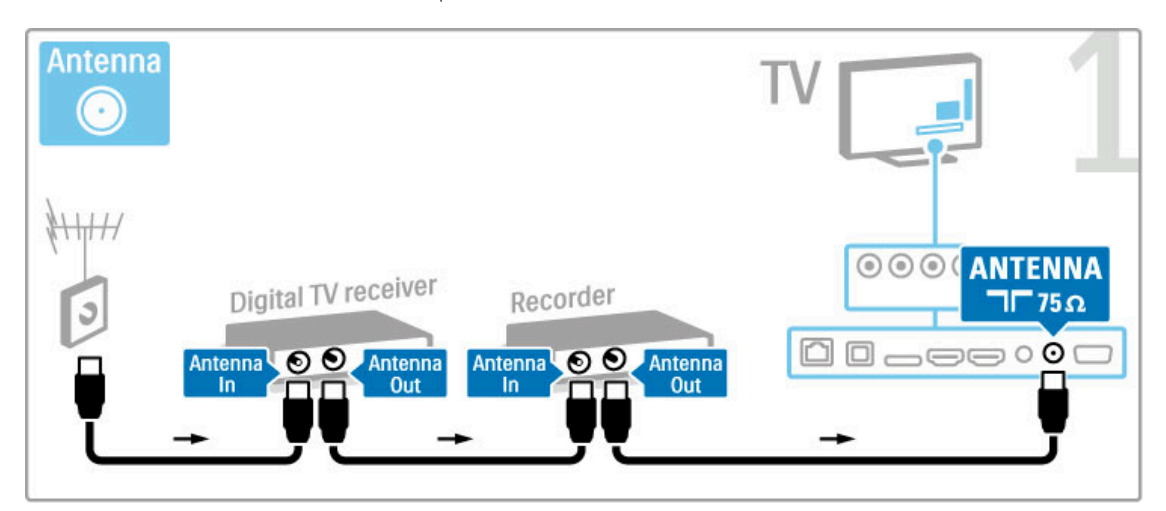

Liitä sitten digitaalivastaanotin televisioon HDMI-kaapelilla.

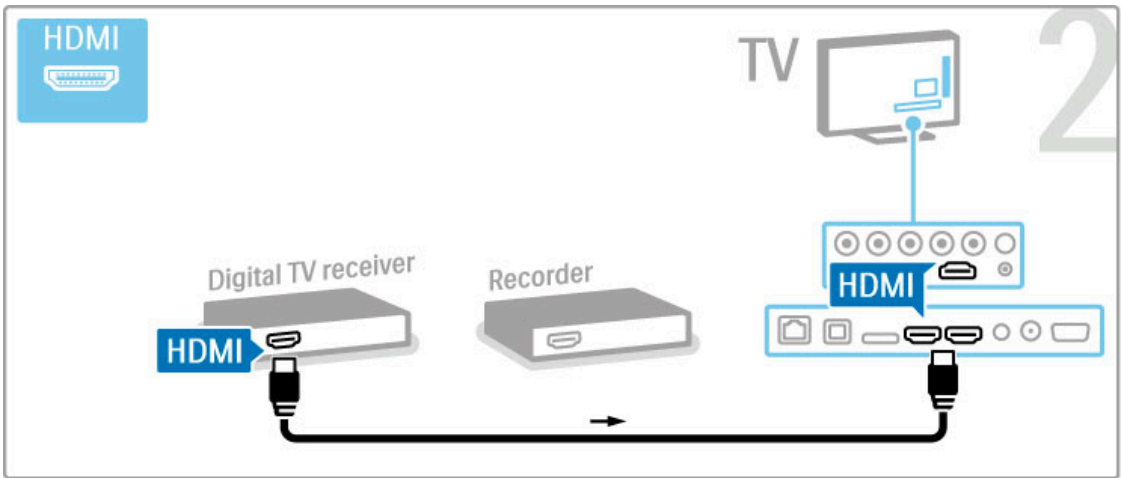

Liitä lopuksi DVD-tallennin televisioon HDMI-kaapelilla.

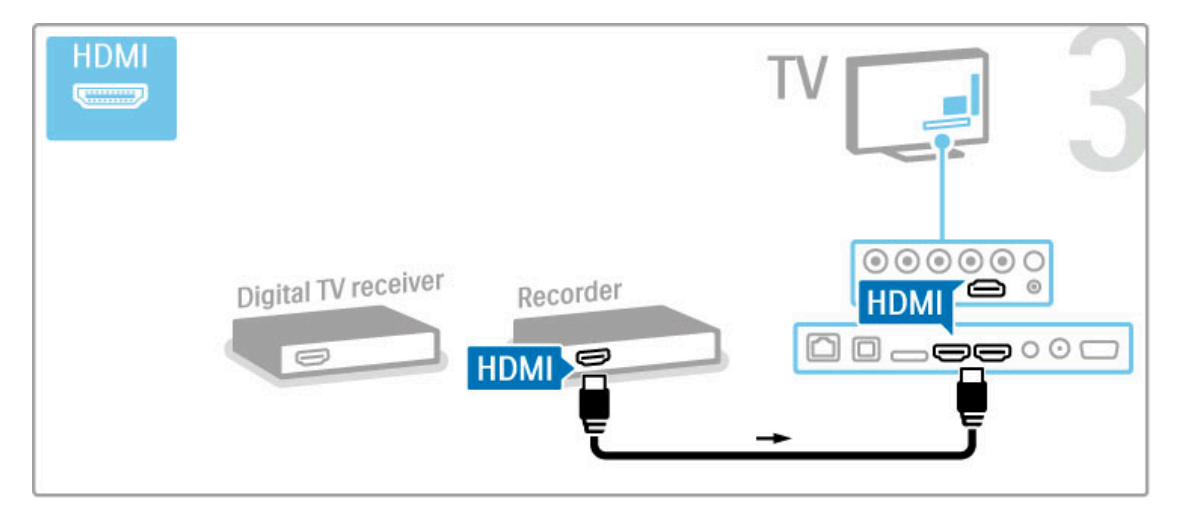

## Digitaalivastaanotin, DVD-R ja kotiteatteri

Jos katselet televisiota digitaalivastaanottimella (digisovitin) etkä käytä television kaukosäädintä, poista automaattinen virrankatkaisu käytöstä. Tämä estää television virtaa katkeamasta automaattisesti 4 tunnin jälkeen, jos television kaukosäätimen painikkeita ei ole painettu sinä aikana.

Poista automaattinen virrankatkaisu käytöstä televisiota katsellessasi painamalla vihreää painiketta ja valitsemalla Autom. virrankatk. ja sitten Pois.

Liitä laitteet televisioon kolmella antennikaapelilla.

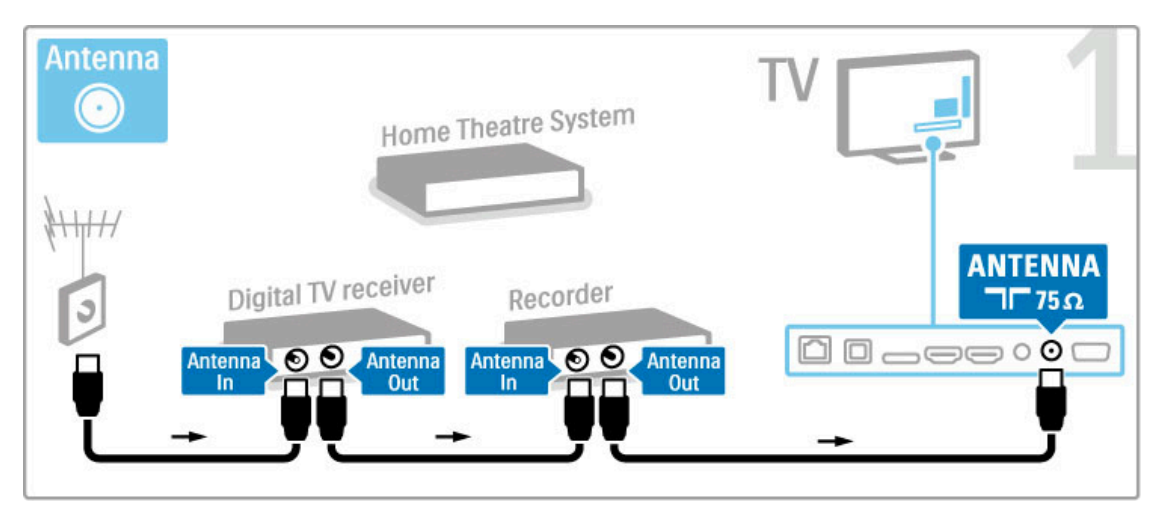

Liitä sitten digitaalivastaanotin televisioon HDMI-kaapelilla.

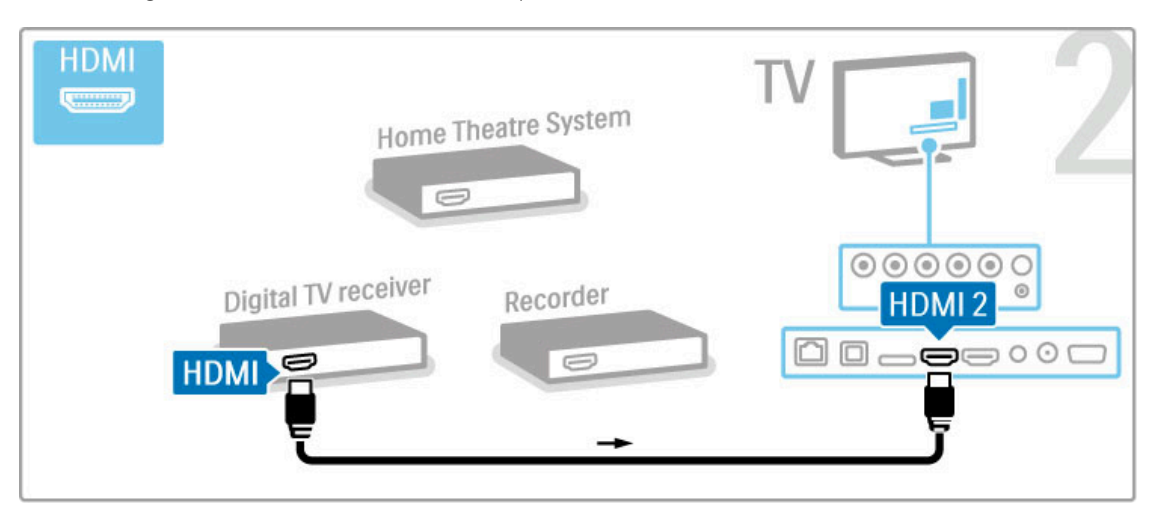

Liitä sitten DVD-tallennin televisioon HDMI-kaapelilla.

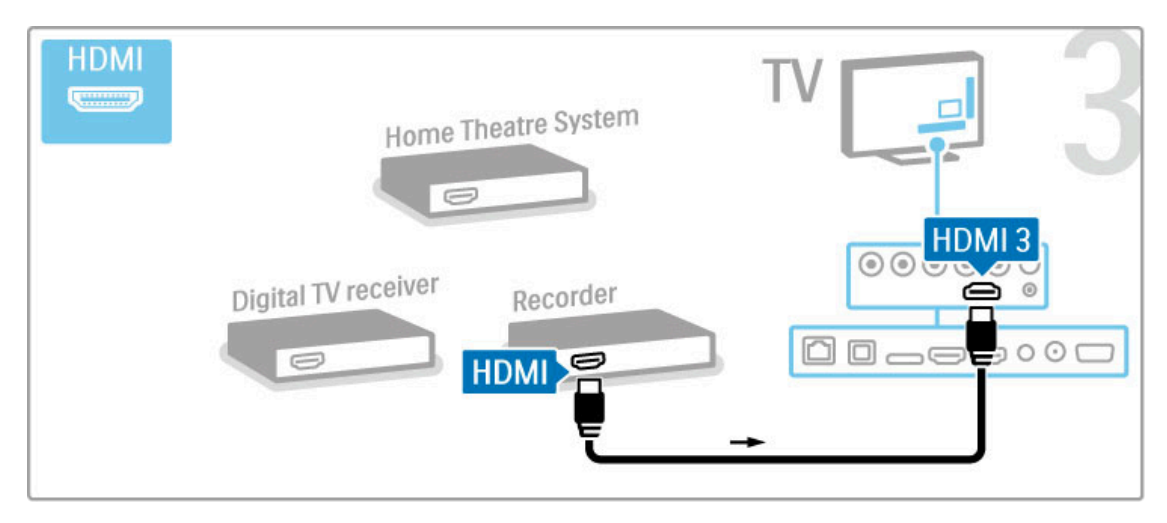

Liitä sitten kotiteatterijärjestelmä televisioon HDMI-kaapelilla.

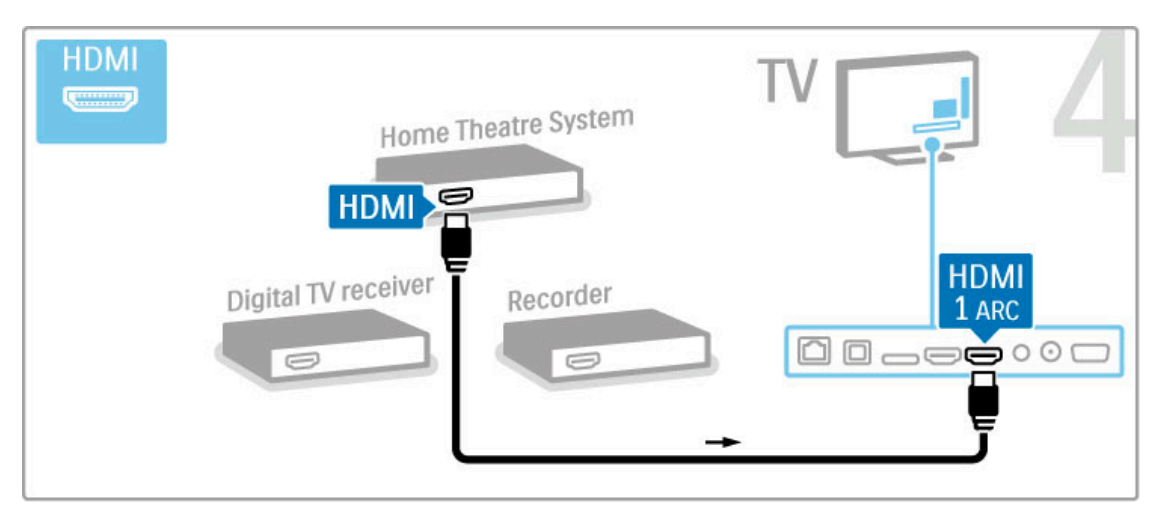

Jos et käytä television ja laitteen HDMI-ARC-liitäntää, lisää digitaalinen äänikaapeli (koaksiaalinen RCA-kaapeli).

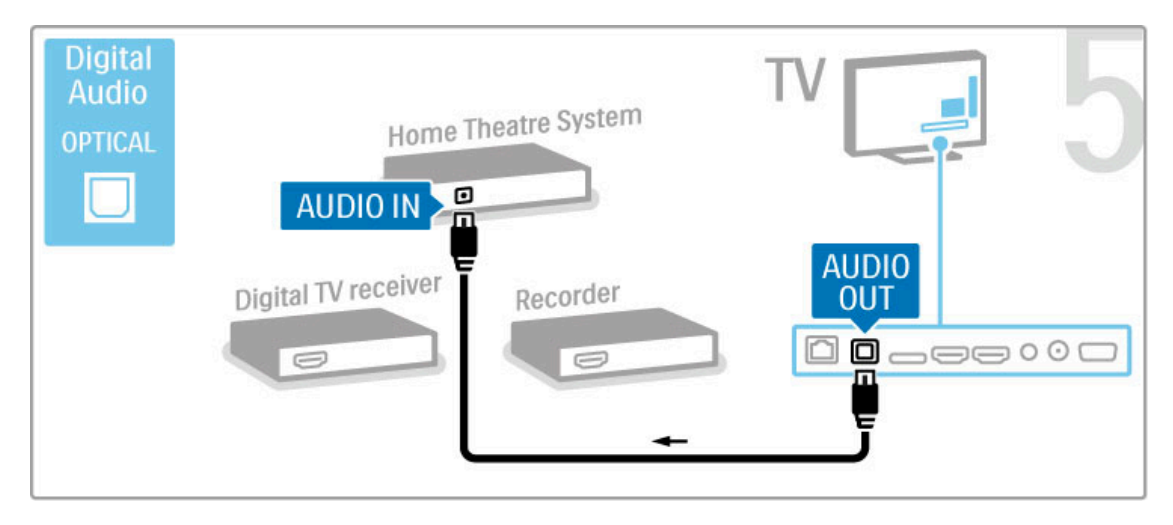

# Digitaalinen HD-vastaanotin

Jos katselet televisiota digitaalivastaanottimella (digisovitin) etkä käytä television kaukosäädintä, poista automaattinen virrankatkaisu käytöstä. Tämä estää television virtaa katkeamasta automaattisesti 4 tunnin jälkeen, jos television kaukosäätimen painikkeita ei ole painettu sinä aikana.

Poista automaattinen virrankatkaisu käytöstä televisiota katsellessasi painamalla vihreää painiketta ja valitsemalla Autom. virrankatk. ja sitten Pois.

Liitä laite televisioon kahdella antennikaapelilla.

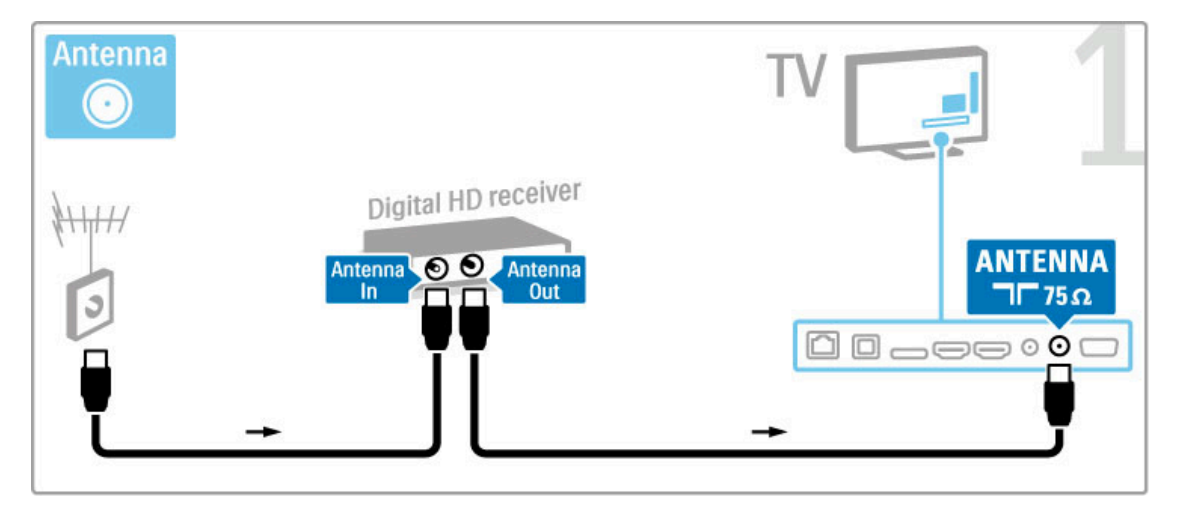

Liitä laite televisioon HDMI-kaapelilla.

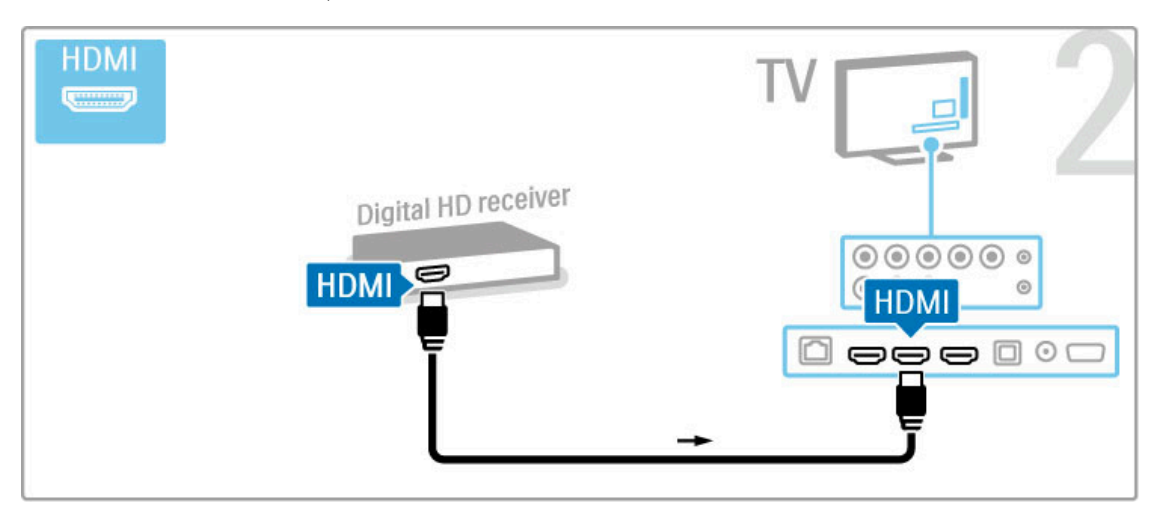

# 5.4 Muiden laitteiden liittäminen

## Peli

Liitä pelikonsoli television sivussa tai takaosassa olevaan liitäntään. Voit käyttää HDMI-, YPbPr- tai SCART-liitäntää. Jos pelikonsolissa on ainoastaan Video (CVBS)- ja Audio L/R -liitäntä, liitä laite Video Audio L/R–SCART -sovittimen avulla SCART-liitäntään.

Lisätietoja peleistä on kohdassa Ohje > Smart TV > Pelit.

Liitä videokamera TV:n sivussa olevaan liitäntään HDMI-kaapelilla.

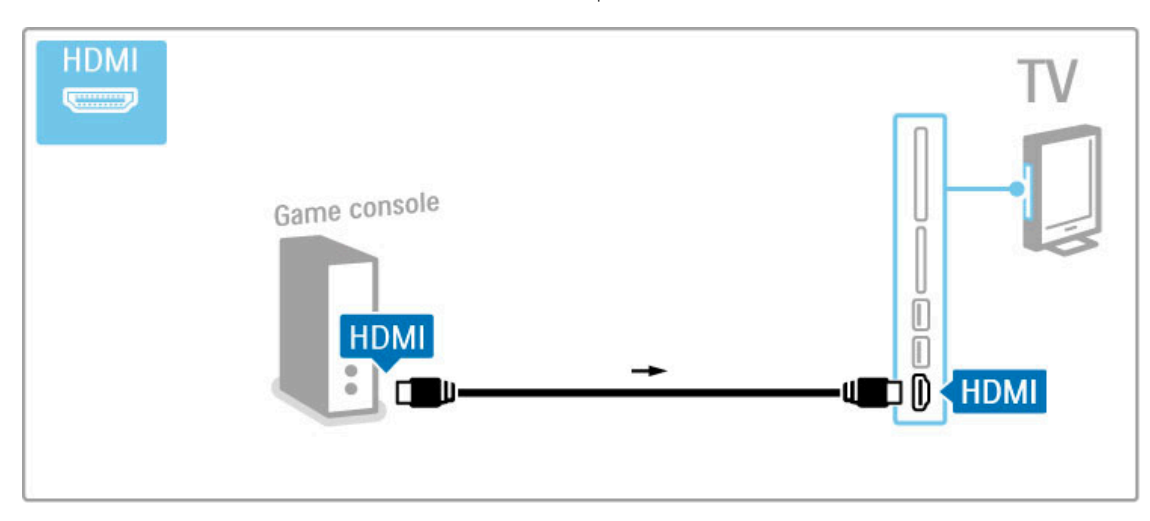

Voit käyttää laitteen televisioon liittämiseen myös SCART-sovitinta.

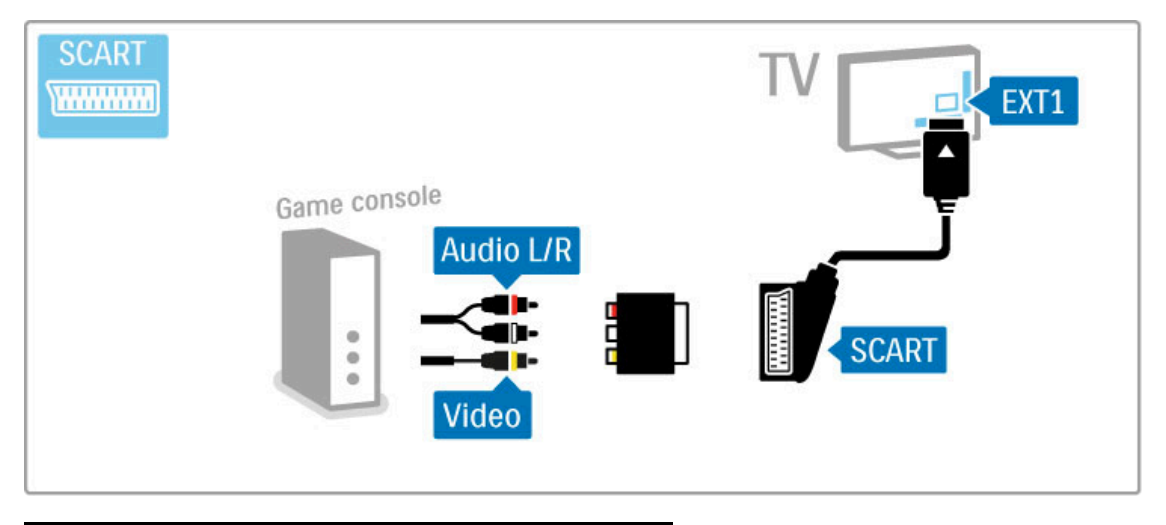

## HD-peli

Liitä teräväpiirtopelikonsoli televisioon HDMI-kaapelilla tai YPbPrja Audio L/R -kaapeleilla.

Lue lisää HD-pelikonsolin liittämisestä televisioon kohdasta Ohje > Liitännät > Muut laitteet > Peli.

## Kamera

Voit tarkastella digitaalikameran valokuvia liittämällä kameran suoraan televisioon. Liitä kamera TV:n sivulla olevaan USBliitäntään. Käynnistä kamera, kun olet liittänyt sen.

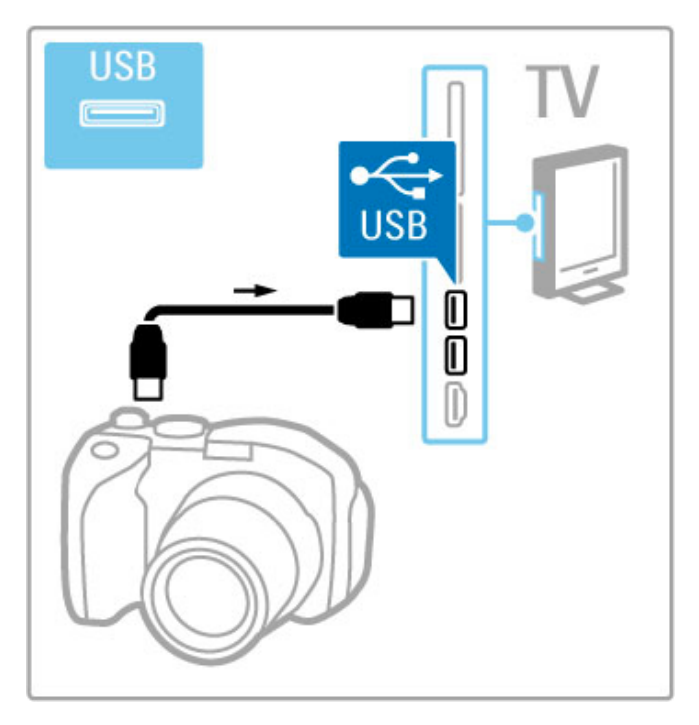

Jos luettelo kameran sisällöstä ei näy automaattisesti, kamera on ehkä määritettävä siirtämään sisältönsä PTP (Picture Transfer Protocol) -protokollalla. Lisätietoja on digitaalikameran käyttöoppaassa.

## Videokamera

Liitä videokamera television sivussa tai takaosassa olevaan liitäntään. Voit käyttää HDMI-, YPbPr- tai SCART-liitäntää. Jos videokamerassa on ainoastaan Video (CVBS)- ja Audio L/R liitäntä, liitä laite Video Audio L/R–SCART -sovittimen avulla SCART-liitäntään.

Lue seuraavilta sivuilta lisää videokameran liittämisestä.

Liitä videokamera TV:n sivussa olevaan liitäntään HDMI-kaapelilla.

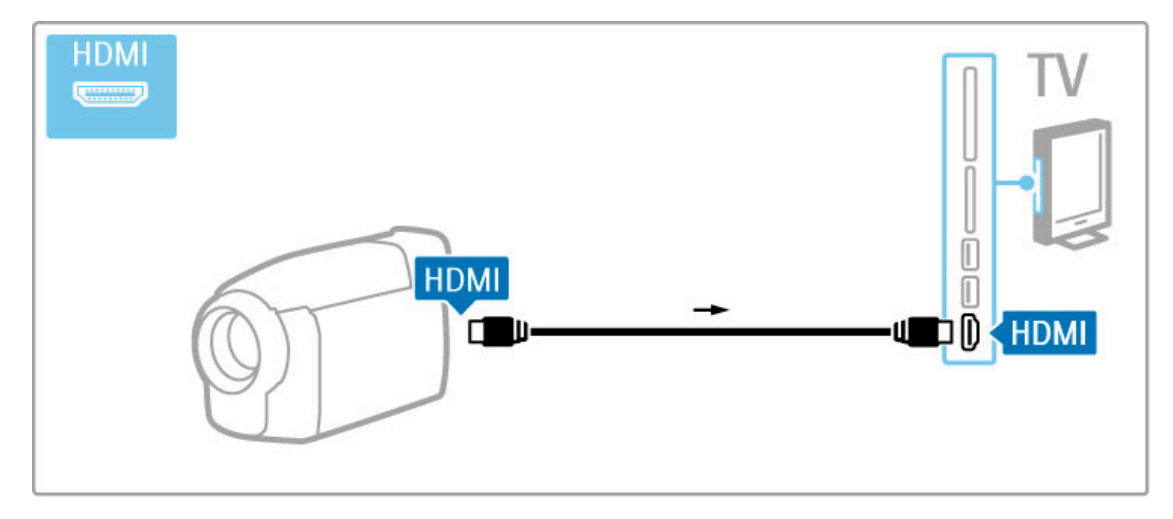

Voit käyttää laitteen televisioon liittämiseen myös SCART-sovitinta.

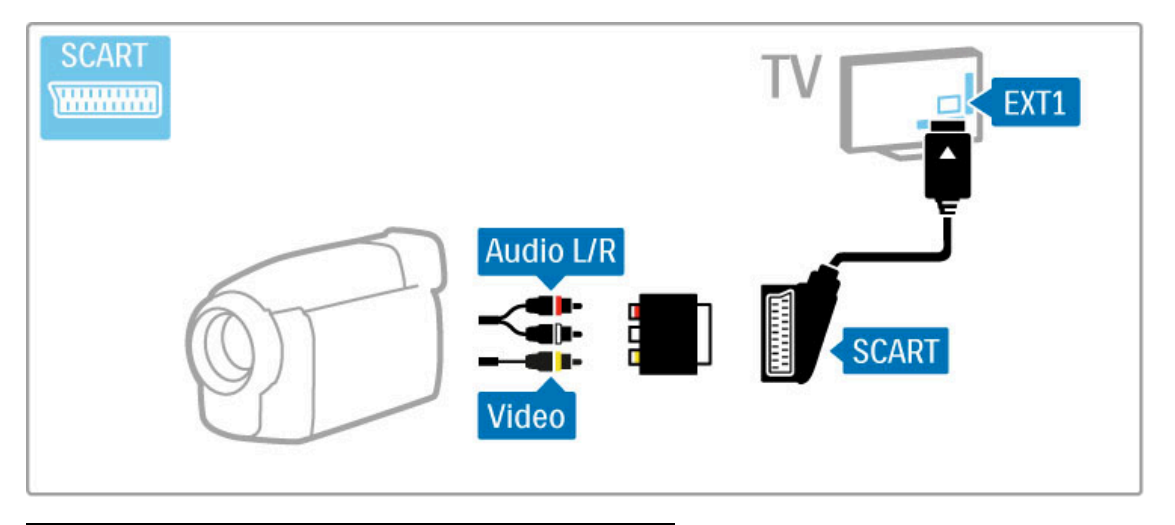

# Näppäimistö ja hiiri

### USB-näppäimistö

Voit kirjoittaa tekstiä liittämällä televisioon USB-näppäimistön. Liitetyllä näppäimistöllä voit kirjoittaa uuden kanavan nimen tai etsimäsi aiheen Net TV:n YouTube-sovelluksessa.

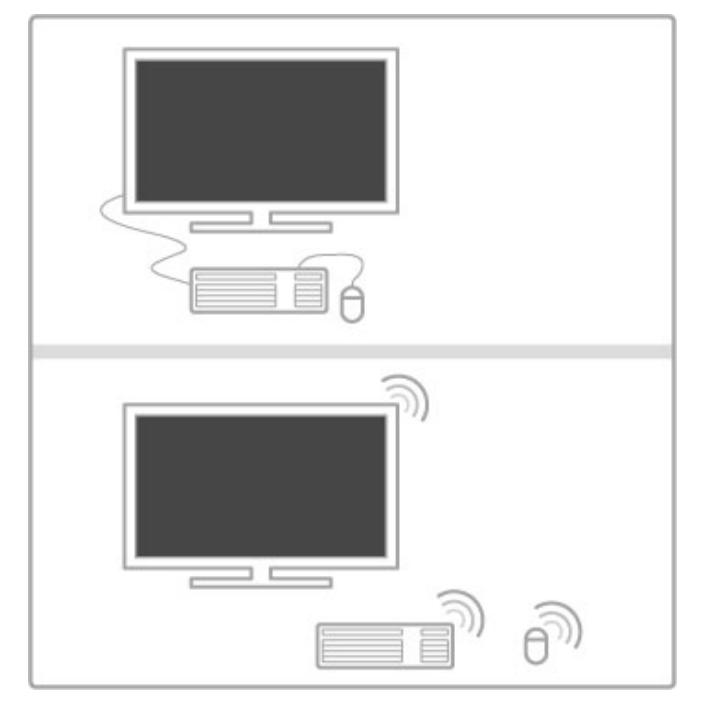

### Asenna

Käynnistä TV ja liitä USB-näppäimistö yhteen television sivussa olevista USB-liitännöistä. Kun TV havaitsee näppäimistön, voit valita näppäinjärjestyksen ja testata valintaasi.

Jos valitset ensin kyrillisen tai kreikkalaisen näppäinjärjestyksen, voit valita toissijaiseksi latinalaisen näppäinjärjestyksen.

Vaihda näppäinjärjestysasetusta painamalla **f**-painiketta, valitsemalla Laitteisto > TV-asetukset > Esiasetukset > USB-hiiri ja -näppäimistö > Näppäimistöasetukset ja painamalla sitten OKpainiketta.

### TV:n painikkeet näppäimistössä

Kanavan nimeäminen uudelleen:

- Enter  $\leftarrow$  = OK
- Askelpalautin  $\leftarrow$  = poista kohdistinta edeltävä merkki
- $-$  Nuolinäppäimet = siirry tekstikentässä
- Jos toissijainen näppäinjärjestys on asetettu, vaihda
- näppäinjärjestystä painamalla Alt- ja vaihtonäppäimiä samanaikaisesti.

Net TV:n käyttäminen:

- $-$  Tab ja vaihto+Tab = seuraava ja edellinen
- $Hom_e =$  siirry sivun alkuun
- $End =$  siirry sivun loppuun
- Page  $Up =$  siirry yksi sivu ylöspäin
- $-$  Page Down = siirry yksi sivu alaspäin
- $+ =$  lähennä
- - = loitonna - \* = sovita leveyteen

## USB-hiiri

Voit selata Internet-sivuja liittämällä USB-hiiren. Voit valita ja napsauttaa Internet-sivujen linkkejä helpommin. USB-hiirellä ei voi selata Net TV -sovelluksen sivuja eikä TV:n valikkoja.

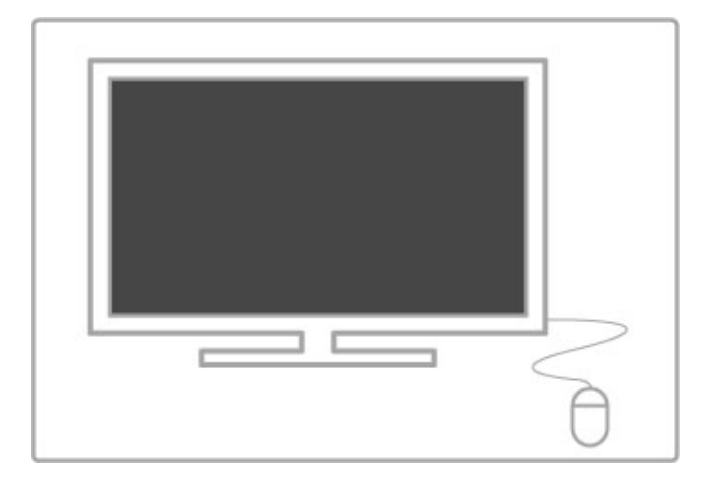

### Asenna

Käynnistä TV ja liitä USB-näppäimistö yhteen television sivussa olevista USB-liitännöistä. Voit myös liittää USB-hiiren liitettyyn USB-näppäimistöön.

### Hiiren napsautukset

- Ykköspainike = OK

- Kakkospainike = takaisin  $\blacktriangleright$ Voit vierittää sivuja ylös ja alas vierityspyörällä.

## TV tietokonenäyttönä

Voit liittää television kotiverkkoon langattomasti. Wi-Fi MediaConnectin avulla voit käyttää televisiota tietokonenäyttönä. Lue kohta Ohje > Laitteisto > Verkko > Wi-Fi MediaConnect.

Jatka lukemista, jos haluat käyttää televisiota tietokonenäyttönä ja liittää television tietokoneeseen langallisesti. Voit käyttää VGAkaapelia tai DVI–HDMI-sovitinta.

Liitä tietokone television takaosan VGA-liitäntään VGA-kaapelilla ja VGA Audio L/R -liitäntään Audio L/R -kaapelilla.

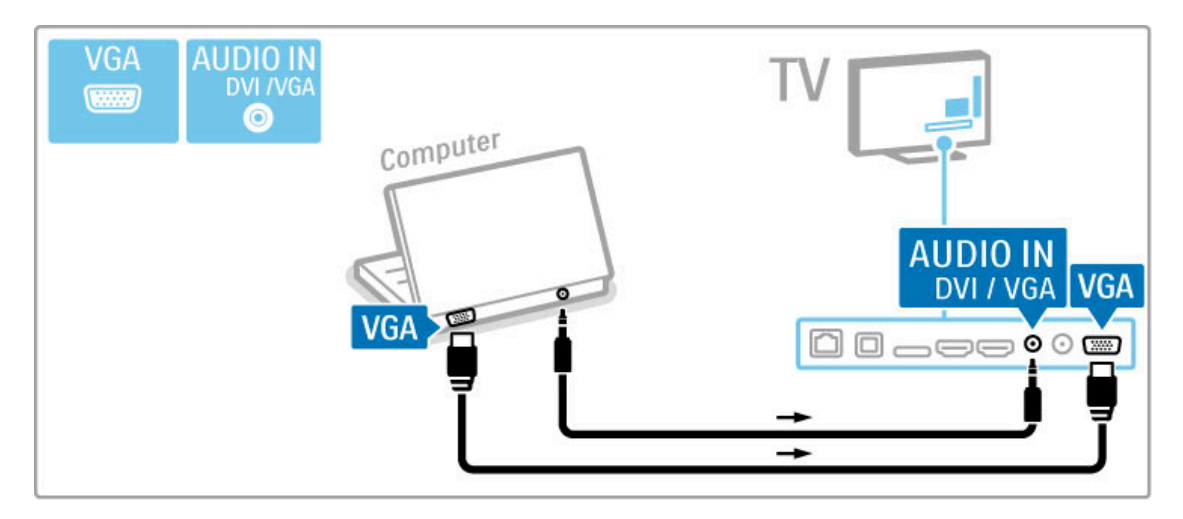

Liitä tietokone television HDMI-liitäntään DVI–HDMI-sovittimen avulla ja television taustapuolen Audio L/R -liitäntään Audio L/R kaapelilla.

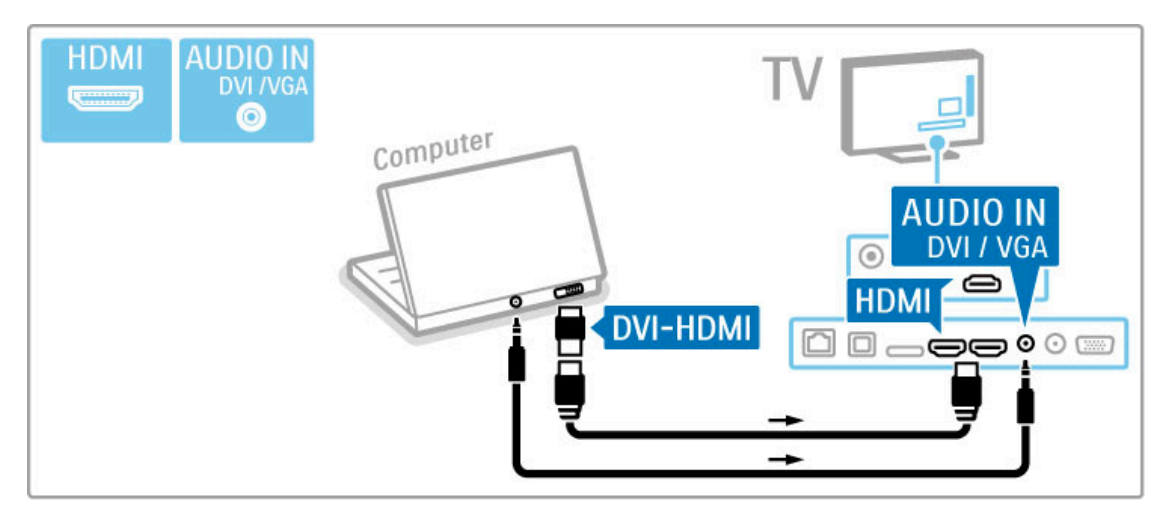

### Television asetukset

Saat terävimmän kuvan, kun asetat TV:n kuvasuhteen skaalaamattomaksi. Kun katselet televisiota, paina #1 ADJUST painiketta, valitse Kuvasuhde ja Skaalaamaton.

Luettelo tuetuista tarkkuuksista on kohdassa Ohje > Tekniset tiedot > Näyttötarkkuudet.

# 5.5 Verkko

# Langaton

Lue lisää langattoman verkkoyhteyden muodostamisesta kohdasta Ohje > Laitteisto > Verkko.

# Johdollinen

Lue lisää johdollisen verkkoyhteyden muodostamisesta kohdasta Ohje > Laitteisto > Verkko.

Liitä reititin televisioon verkkokaapelilla. Käytä EMC-säädösten mukaista suojattua FTP Cat. 5E -Ethernet-kaapelia.

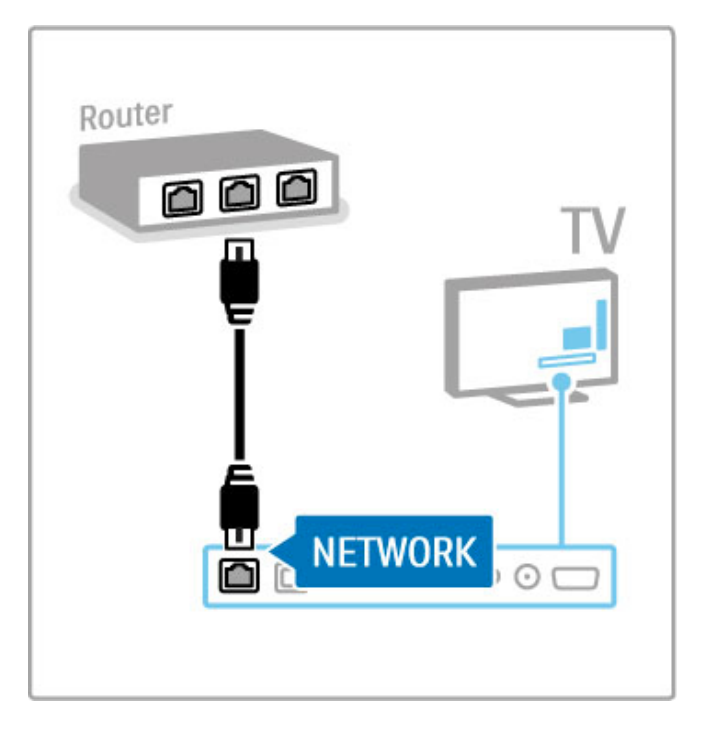

# 5.6 SD-kortti

## Muistin koko

Jotta voit tallentaa videokaupasta vuokrattuja videoita Net TV:hen, sinun on asetettava SD-muistikortti television SD-korttipaikkaan. Kun kortti on alustettu, jätä se pysyvästi korttipaikkaan.

### SD-muistikortin koko

Käytä SD HC (High Capacity) -muistikorttia, jonka tallennuskapasiteetti on vähintään 4 Gt. Teräväpiirtoa (HD) varten SD-kortin tallennuskapasiteetin on oltava vähintään 8 Gt ja nopeusluokan vähintään 2.

Lisätietoja videoiden vuokraamisesta on kohdassa Ohje > Smart TV > Net TV > Videovuokraamot.

## Kortin asettaminen

Varmista, että olet poistanut SD-muistikortin suojauksen, ennen kuin asetat sen korttipaikkaan.

Alusta SD-muistikortti kytkemällä televisioon virta ja asettamalla SD-muistikortti SD-korttipaikkaan. Televisio aloittaa alustuksen automaattisesti. Jätä SD-muistikortti pysyvästi korttipaikkaan.

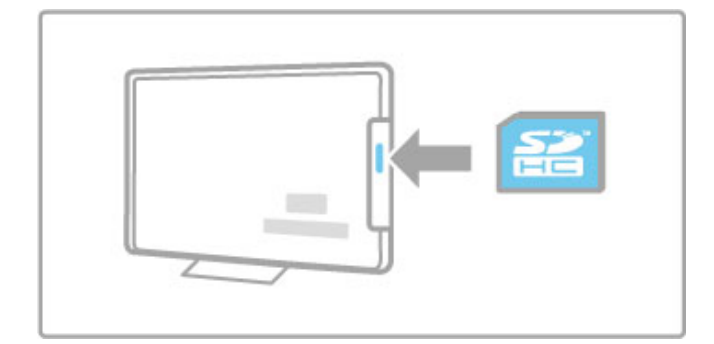

# 5.7 Yleinen liittymä (CI) CAM

# CA-moduuli

Salatut digitaalikanavat voidaan purkaa CA-moduulilla (CAM). Saat CA-moduulin digitaaliselta televisioyhtiöltä, kun tilaat yhtiön palveluita. Pyydä lisätietoja ja käyttöehdot omalta digitaalisten TVlähetysten palveluntarjoajaltasi.

### CA-moduulin asennus

Katkaise televisiosta virta ennen CA-moduulin asettamista paikalleen.

Tarkista CA-moduulista oikea asetussuunta. Virheellinen asennus voi vahingoittaa moduulia ja televisiota.

Etsi television takaa CI-moduulipaikka. Työnnä CAM-moduuli varovasti niin pitkälle kuin se menee ja jätä se paikalleen. CA-moduulin aktivoituminen saattaa kestää muutaman minuutin. CA-moduulin poistaminen poistaa palvelun käytöstä.

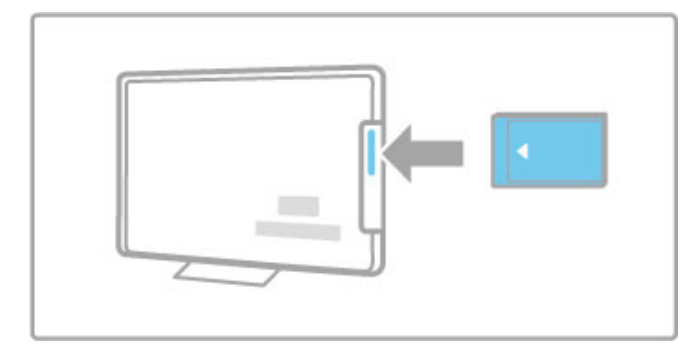

### CA-moduulin palvelun katsominen

Jos CA-moduuli on asetettu paikalleen ja tilausmaksu on maksettu, televisiosta näkyy digitaalisen palveluntarjoajan ohjelmisto. CAmoduulin palveluntarjoaja toimittaa sovellukset toimintoineen sekä ruudussa näkyvän sisällön ja viestit.

### CA-moduulin asetukset

Aseta salasanoja tai PIN-koodeja CA-moduulin palvelulle painamalla h-painiketta ja valitsemalla Laitteisto > Kanavaasetukset > Yleinen liittymä. Valitse CAM-palveluntarjoaja ja paina OK-painiketta.

## $Cl<sup>+</sup>$

Tämä TV tukee CI+ CA (Conditional Access) -moduulia. CI+-moduulin avulla palveluntarjoajat voivat tarjota ensiluokkaisia HD-ohjelmia, kuten elokuvia ja urheilua, joilla on vahva kopiointisuojaus.

Lisätietoja CI+ CA -moduulin lisäämisestä luvussa CAM.

# 6 Vianmääritys

### 6.1 Yhteystiedot

Jos Vianmääritys-kohdan neuvot ja ehdotukset eivät tuota tulosta, katkaise televisiosta virta ja käynnistä se uudelleen.

### Varoitus

Jos televisio rikkoontuu, ÄLÄ KOSKAAN yritä korjata sitä itse.

### Kuluttajapalvelu

Jos ongelma ei ratkea, voit soittaa paikalliseen kuluttajapalveluun. Selvitä television malli ja sarjanumero ennen soittamista. Puhelinnumero on television mukana toimitetussa oppaassa. Löydät puhelinnumeron myös osoitteesta www.philips.com/support.

### TV:n mallinumero ja sarjanumero

Nämä numerot löytyvät pakkauksen tarrasta tai television takana tai pohjassa olevista tyyppikilvistä.

# 6.2 TV ja kaukosäädin

### Televisio ei käynnisty.

- Katkaise television virta ja kytke se uudelleen painamalla
- television alaosassa olevaa virtapainiketta.
- Tarkista virtajohdon liitos.
- Yritä käynnistää televisio television painikkeilla.

### Televisio ei käynnisty valmiustilasta

• Tarkista, että kaukosäätimen paristot eivät ole loppuun käytetyt tai kulumassa loppuun. Tarkista, että paristot on asennettu plus- ja miinus-merkkien mukaan.

• Yritä käynnistää televisio television painikkeilla.

### Televisio ei reagoi kaukosäätimeen

• Tarkista, että kaukosäätimen paristot eivät ole loppuun käytetyt tai kulumassa loppuun. Tarkista, että paristot on asennettu plus- ja miinus-merkkien mukaan.

• Puhdista kaukosäädin ja television tunnistimen linssi.

• Kun televisioon on liitetty laitteita, sen käynnistymisvaihe voi kestää jopa kaksi minuuttia. On mahdollista, että TV ja jotkin ulkoiset laitteet eivät käynnistymisvaiheen aikana reagoi välittömästi kaukosäätimen komentoihin. Laite toimii normaalisti eikä ole rikki.

### TV sammuu, ja punainen merkkivalo vilkkuu

• Katkaise television virta ja kytke se uudelleen painamalla television alaosassa olevaa virtapainiketta. Tarkista, että ilmanvaihdolle on riittävästi tilaa. Odota, kunnes televisio on jäähtynyt.

Jos televisio ei käynnisty valmiustilasta ja valo vilkkuu uudelleen, ota yhteyttä kuluttajapalveluun.

### Lapsilukon avauskoodi on unohtunut

Lue kohta Ohje > Smart TV > Lukitukset ja ajastimet > Lapsilukko.

# 6.3 TV-kanavat

### Osa TV-kanavista on kadonnut

• Tarkista, onko kanavaluettelosta valittu oikea luettelo. Avaa kanavaluettelo painamalla  $\mathsf Q$  FIND-painiketta. Paina  $\mathrel{\mathop:}=$ OPTIONS -painiketta ja valitse haluamasi lista kohdasta Valitse lista.

• Kanava saattaa olla piilotettuna kanavaluettelossa. Lisätietoja kanavaluettelosta on kohdassa Ohje > Perustiedot > TV:n katseleminen > Kanavaluettelo.

### Asennuksen aikana ei löytynyt digitaalisia kanavia.

• Tarkista, tukeeko televisio maasi DVB-T- tai DVB-C-lähetyksiä. Katso television takaosassa olevaa Digital TV Country Compatibility -tarraa.

# 6.4 Kuva ja äänet

### Ei kuvaa

- Tarkista, että antenni on liitetty oikein.
- Tarkista, että oikea laite on valittu ja että se on liitetty oikein.
- Tarkista kontrasti ja kirkkaus kohdasta  $\bigoplus$  > Laitteisto > TV-
- asetukset  $>$  Kuva  $>$  Kontrasti tai Kirkkaus.

### Kuvanlaatu on huono

- Huono sää voi vaikuttaa kuvanlaatuun.
- Tarkista, että antenni on liitetty oikein.

• Maadoittamattomat audiolaitteet, neonvalot, korkeat rakennukset tai mäet voivat vaikuttaa kuvan laatuun. Yritä parantaa kuvaa muuttamalla antennin suuntaa ja sijoittamalla laitteita kauemmaksi televisiosta.

• Tarkista, että Manuaalinen asennus -valikossa on valittu oikea TV-järjestelmä.

• Jos vain osa kanavista näkyy huonosti, hienosäädä kyseinen kanava Hienosäätö-valikossa.

Lue kohta Ohje > Laitteisto > Kanavat > Manuaalinen asennus - Analoginen.

### Kuvan väri on heikkolaatuinen

• Tarkista väriasetukset valitsemalla  $\bigoplus$  > Laitteisto > TVasetukset. Voit myös painaa i oPTIONS -painiketta ja valita Smart-kuva-asetuksen.

### Kuvan viive, kun pelikonsoli on liitetty

• Voit välttää kuvan viiveen painamalla **E OPTIONS** -painiketta ja valitsemalla Smart-kuva > Peli.

### Televisio ei muista asetuksia virrankatkaisun jälkeen

• Tarkista, että television sijaintipaikaksi on valittu Aloitusvalikko. Paina  $\bigcap$ -painiketta ja valitse Laitteisto > TV-asetukset > Esiasetukset > Paikka.

### Kuva ei sovi kuvaruutuun

 $\bullet$  Paina  $\equiv$  OPTIONS -painiketta ja valitse Kuvasuhde ja sitten Automaattinen täyttö.

### Kuva on väärässä kohdassa kuvaruudussa

• Korjaa siirtynyt kuva painamalla  $\equiv$  OPTIONS -painiketta ja valitsemalla Kuvan siirto. Siirrä kuvaa nuolipainikkeilla. Lopeta kuvan siirto painamalla OK-painiketta.

• Jos kuvassa näkyy vääristyneitä reunoja, paina  $\bigstar$ -painiketta, valitse Laitteisto  $> TV$ -asetukset  $> K$ uva  $> N$ äytön reunat ja suurenna kuvaa hieman liukupalkin avulla.

### Kuva näkyy, mutta ääntä ei kuulu

- Tarkista, että äänenvoimakkuudeksi ei ole valittu 0.
- Tarkista, ettei ääntä ole mykistetty  $\bigcirc$ -painikkeella.
- Tarkista, että kaikki kaapelit on liitetty oikein.

• Jos televisio ei havaitse äänisignaalia, ääni poistetaan

automaattisesti käytöstä. Kyse ei siis ole toimintahäiriöstä.

### Ääni on heikkolaatuinen

 $\bullet$  Kokeile mitä tahansa Smart-ääniasetusta. Paina  $\equiv$  OPTIONS -

painiketta ja valitse Smart-ääni.

• Tarkista, onko ääniasetukseksi valittu Stereo.

### Ääni kuuluu vain toisesta kaiuttimesta

• Tarkista tasapainoasetus. Paina **fi** -painiketta ja valitse Laitteisto > TV-asetukset > Ääni > Tasapaino. Säädä tasapainoa liukupalkin avulla.

### Ääniviive

videokuvan synkronointi.

• Jos ääni ja videokuva eivät toimi synkronoidusti, kun äänilähteenä on kotiteatterijärjestelmä, kotiteatterijärjestelmän äänen synkronoinnin viive on määritettävä. Lue lisää äänen ja videokuvan synkronoinnista kohdasta **Ohje > Laitteisto > Laitteet > Äänen ja** 

# 6.5 Laitteet

### HDMI-liitännät

• HDMI–HDCP:ssä kuluu muutama sekunti ennen kuin televisiossa näkyy laitteesta tuleva kuva.

• Jos televisio ei tunnista laitetta eikä kuvaruudussa ole kuvaa, siirry toiseen laitteeseen ja sitten takaisin alkuperäiseen, jolloin HDCP käynnistyy uudelleen. Voit myös katkaista laitteesta virran ja kytkeä sen uudelleen.

• Jos äänihäiriöt ovat toistuvia, tarkista lähtöasetukset laitteen käyttöoppaasta. Jos tästä ei ole apua, liitä lisä-äänikaapeli. • Jos käytössä on DVI–HDMI-sovitin, tarkista, että lisä-ääniliitäntä täydentää DVI-liitäntää.

### EasyLink HDMI-CEC

• Tarkista, tukeeko liitetty laite HDMI-CEC-standardia ja onko se asennettu oikein. Lisätietoja on laitteen mukana toimitetussa käyttöoppaassa.

• Tarkista, että HDMI-kaapeli on liitetty kunnolla.

• Tarkista, että television ja laitteen EasyLink-ominaisuus on käytössä.

• Varmista, että HDMI CEC -äänentoistolaitteiden äänitilan hallinta on määritetty oikein. Lisätietoja on äänentoistolaitteen mukana toimitetussa käyttöoppaassa.

### Tietokonenäyttö

• Televisioon VGA- tai DVI–HDMI-sovittimella liitetyn tietokoneen päivitystaajuuden tulisi olla 60 Hz. • Tarkista, että tietokoneessa on valittu oikea näyttötarkkuus. Luettelo oikeista näyttötarkkuuksista on kohdassa Ohje >

Tekniset tiedot > Näyttötarkkuudet.
# 6.6 Videot, valokuvat ja musiikki

#### Televisio ei näytä USB-laitteen tiedostoja

• Määritä laite (kamera) Massamuistityyppi-yhteensopivaksi.

• USB-laitteen kanssa on ehkä käytettävä tiettyä ohjainohjelmistoa. Tätä ohjelmistoa ei valitettavasti voi ladata televisioon.

• Televisio ei tue kaikkia ääni- ja kuvatiedostoja. Luettelo tuetuista tiedostomuodoista on kohdassa Ohje > Tekniset tiedot > Multimedia.

#### USB-laitteen tiedostoja ei toisteta sujuvasti

• USB-laitteen siirtotoiminto rajoittaa siirtonopeutta.

#### Televisio ei näytä tietokoneen tiedostoja

• Jotta voit etsiä kotiverkon tiedostoja Selaa PC:tä -toiminnolla, tietokoneen mediapalvelinohjelmisto on määritettävä jakamaan tiedostoja television kanssa. Luettelo tuetuista mediapalvelinohjelmistoista on kohdassa Ohje > Tekniset tiedot > Multimedia.

# 6.7 Verkko

#### Langatonta verkkoa ei löydy / häiriö verkossa

• Mikroaaltouunit, DECT-puhelimet tai muut ympäristön WiFi

11b -laitteet voivat häiritä langatonta verkkoa. • Varmista, että verkkosi palomuurit sallivat TV:n langattoman

yhteyden muodostamisen.

• Jos langaton verkko ei toimi kunnolla, kokeile asentaa kiinteä verkko. Lue kohta Ohje > Laitteisto > > Verkko > Langallinen asennus.

### Net TV ei toimi

• Jos reititinyhteys on kunnossa, tarkista reitittimen Internet-yhteys.

### Tietokoneen ja Net TV:n selaaminen on hidasta

• Langattoman reitittimen käyttöoppaassa on tietoja verkon kantamasta sisätiloissa, siirtonopeudesta ja muista signaalin laatuun vaikuttavista tekijöistä.

• Tarvitset laajakaistayhteyden reitittimellesi.

# 7 Tekniset tiedot

#### 7.1 **Ohjelmisto**

# **Ohjelmistoversio**

Näet nykyisen ohjelmistoversion painamalla **f**-painiketta ja valitsemalla Laitteisto > Ohjelmistoasetuks. ja painamalla OKpainiketta. Valitse Nykyinen ohjelmistotieto ja katso kohta Versio:.

# Avoimen lähdekoodin ohjelmisto

Tässä televisiossa on avoimen lähdekoodin ohjelmistoja. TP Vision Netherlands B.V. lupaa täten toimittaa pyydettäessä kopion tässä tuotteessa käytettyjen tekijänoikeussuojattujen avoimen lähdekoodin ohjelmistopakettien täydellisestä lähdekoodista, mikäli tämä mahdollisuus mainitaan vastaavassa käyttöoikeussopimuksessa.

Tarjous on voimassa enintään kolme vuotta tuotteen ostopäivästä. Lähdekoodia voi pyytää osoitteesta open.source@philips.com. Jos et halua lähettää pyyntöä sähköpostitse tai et saa annetusta osoitteesta vastaanottovahvistusta viikon kuluessa sähköpostin lähettämisestä, kirjoita englanniksi osoitteeseen . . .

Open Source Team, TP Vision Netherlands B.V. Intellectual Property and Standards P.O. Box 220 5600 AE Eindhoven Alankomaat

Lue avoimen lähdekoodin lisenssit kohdassa Ohje > Aloittaminen > Avoimen lähdekoodin lisenssit.

# 7.2 Ympäristöystävällisyys

# EU:n energiamerkintä

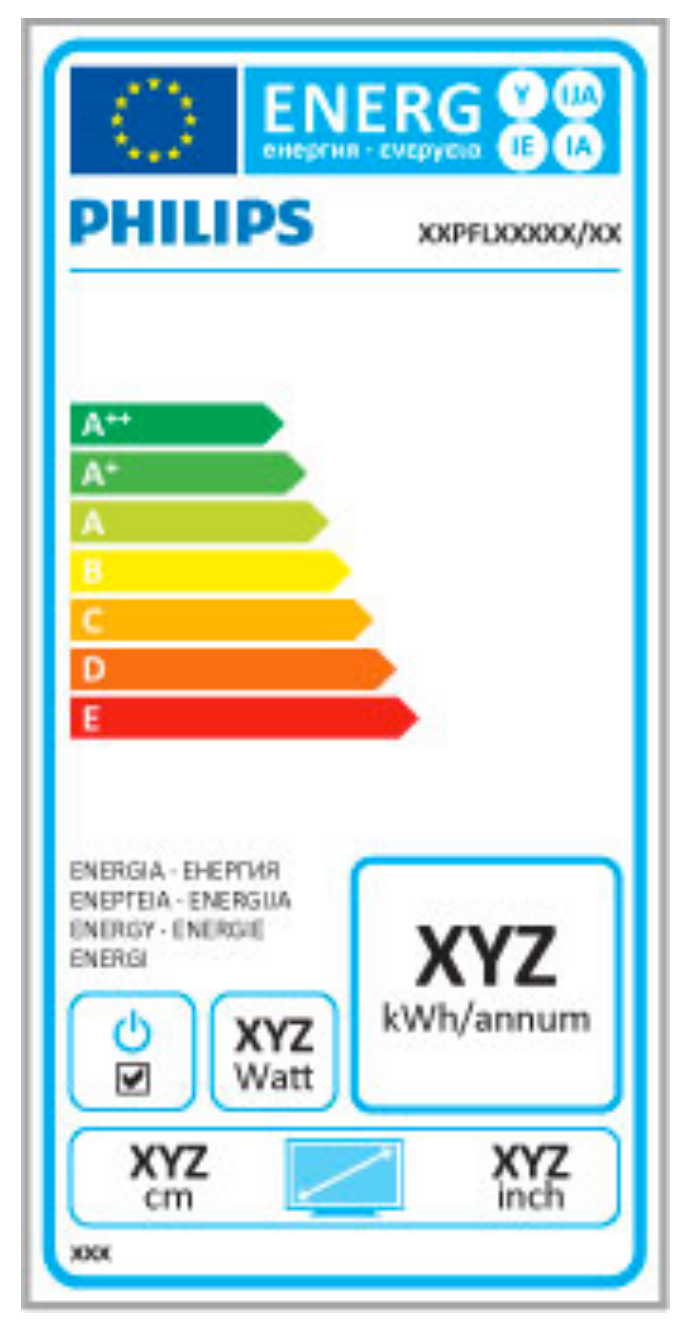

#### EU:n energiamerkintä

EU:n energiamerkintä ilmoittaa tuotteen energiatehokkuusluokan. Mitä vihreämpi tuotteen tehokkuusluokka on, sitä vähemmän energiaa tuote kuluttaa.

Merkinnästä löytyvät tiedot energiatehokkuusluokasta, tuotteen keskimääräisestä virrankulutuksesta käytössä ja keskimääräisestä energiankulutuksesta 1 vuodessa. Tuotteen energiankulutustiedot löytyvät myös Philipsin oman maasi verkkosivuilta osoitteesta www.philips.com/TV

# Energiaa säästävä

#### Valosensori

Sisäinen vallitsevan valon tunnistin säästää energiaa himmentämällä TV-ruutua, kun vallitseva valo vähenee.

#### Energiaa säästävä

Energiaa säästävä Smart-kuva-asetus sisältää monia TV-asetuksia, jotka yhdessä säästävät energiaa.

#### Alhainen virrankulutus valmiustilassa

Luokkansa kehittynein virtapiiri laskee TV:n virrankulutuksen erittäin matalalle tasolle valmiustilan toimivuudesta tinkimättä.

#### Virranhallinta

Tämän TV:n kehittynyt virranhallinta takaa tehokkaan energiankäytön. Voit tarkistaa, miten omat TV-asetukset, kulloisenkin kuvan kirkkaussäädöt ja vallitseva valo vaikuttavat suhteelliseen virrankulutukseen.

Voit tarkistaa suhteellisen virrankulutuksen painamalla  $\biguparrow$  painiketta, valitsemalla Laitteisto ja painamalla > -painiketta. Valitse Esittelyt > Active control ja paina OK-painiketta. Valitse sitten Smart-asetus ja tarkista sen vastaavat arvot.

# Käytön lopettaminen

#### Vanhan tuotteen sekä vanhojen akkujen ja paristojen hävittäminen

Tuotteesi on suunniteltu ja valmistettu laadukkaista materiaaleista ja komponenteista, jotka voidaan kierrättää ja käyttää uudelleen.

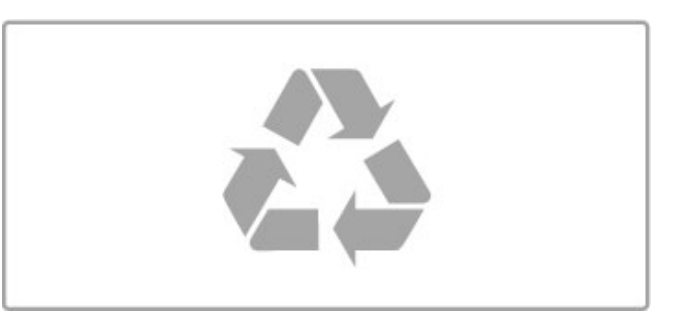

Tuotteeseen kiinnitetty yliviivatun roskakorin kuva tarkoittaa, että tuote kuuluu Euroopan parlamentin ja neuvoston direktiivin 2002/96/EY soveltamisalaan.

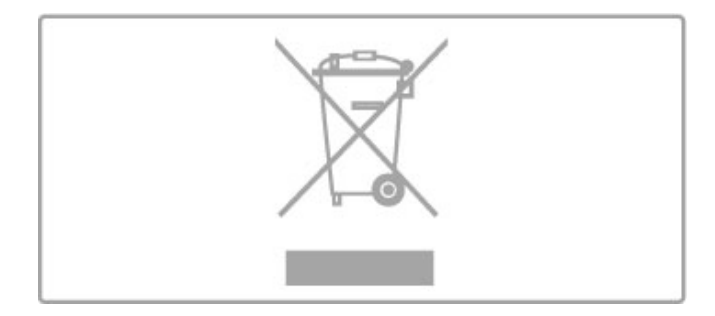

Tutustu paikalliseen sähkö- ja elektroniikkalaitteiden keräysjärjestelmään.

Toimi paikallisten sääntöjen mukaan äläkä hävitä vanhoja tuotteita tavallisen kotitalousjätteen mukana. Vanhan tuotteen asianmukainen hävittäminen auttaa ehkäisemään terveydelle haitallisia negatiivisia ympäristövaikutuksia.

Tuotteessa on akkuja tai paristoja, joita EU:n direktiivi 2006/66/EY koskee. Niitä ei saa hävittää tavallisen kotitalousjätteen mukana.

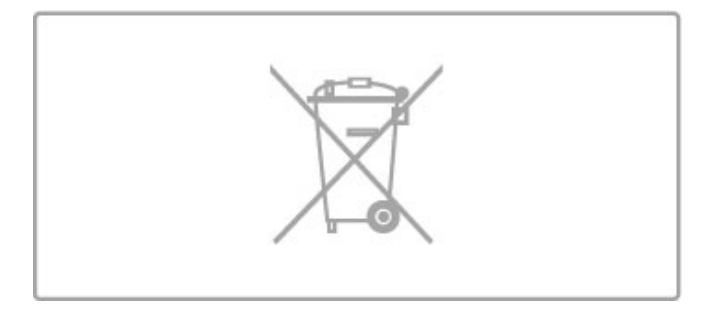

Tutustu paikallisiin paristojen keräystä koskeviin ohjeisiin, koska paristojen hävittäminen oikealla tavalla auttaa vähentämään ympäristölle ja ihmisille mahdollisesti koituvia haittavaikutuksia.

# 7.3 Virta ja vastaanotto

## Virta

Tuotteen tekniset tiedot voivat muuttua ilman erillistä ilmoitusta. Yksityiskohtaisempia tietoja tuotteesta on osoitteessa www.philips.com/support.

#### Virta

- Verkkovirta: 220–240 V +/-10 %
- Ympäristön lämpötila: 5–35 °C
- Virrankulutus valmiustilassa: alle 0,15 W

• Energiaa säästävät ominaisuudet: valosensori, ekotila, kuvaruudun virrankatkaisu (radiota kuunneltaessa), automaattisen virrankatkaisun ajastin, Ekoasetukset-valikko.

Tyyppikilvessä oleva teholuokitus kuvaa laitteen virrankulutusta tavallisessa kotikäytössä (IEC 62087 Ed.2). Suluissa oleva suurin teholuokitus on sähköturvallisuutta varten (IEC 60065 Ed. 7.2).

### Vastaanotto

• Antennituloliitäntä: 75 ohmia, koaksiaalinen (IEC75)

• Virittimen aaltoalueet: Hyperband, S-Channel, UHF, VHF

- DVB: DVB-T (maanpäällinen, antenni) COFDM 2K/8K, DVB-T2: vain TV-tyypeille '. . . T/12', DVB-C (kaapeli) QAM
- Analoginen videotoisto: NTSC, SECAM, PAL
- Digitaalinen videotoisto: MPEG2 SD/HD (ISO/IEC 13818-2),
- MPEG4 SD/HD (ISO/IEC 14496-10)
- Digitaalinen äänentoisto (ISO/IEC 13818-3)
- Katso maakohtaiset tiedot television tyyppikilvestä

# 7.4 Näyttö ja ääni

#### Näyttö/kuva

- Ruudun halkaisija:
- 40PFL8606: 102 cm / 40"
- 46PFL86x6: 117 cm / 46"
- 3D Max
- Kuvanparannus:
- Perfect Pixel HD Engine
- Wide Colour Gamut
- Pyyhkäisytaustavalo
- Näyttötyyppi: LED Full HD, reunojen LED-taustavalo
- Paneelin tarkkuus:  $1920 \times 1080$  p
- Värienkäsittely: 2250 biljoonaa väriä (17 bittiä, RGB)
- Kirkkaus: 450 cd/m2
- Dynaaminen kontrasti:
- $-500.000 : 1$
- Vasteaika (tyypillinen): 1 (BEW equiv.) ms

#### Ääni

- Lähtöteho (RMS): 28 W, 30 % THD
- Dolby Digital, Dolby Digital Plus, Dolby Pulse Dolby ja kaksois-D-symboli ovat Dolby Laboratoriesin rekisteröityjä tavaramerkkejä.
- Kaiutintyypit: 2 bassokaiutinta Soundstage-jalustassa

# 7.5 Näytön erottelukyky

#### Videoformaatit

- Tarkkuus virkistystaajuus
- 480i 60 Hz
- 480p 60 Hz
- 576i 50 Hz
- 576p 50 Hz
- 720p 50 Hz, 60 Hz
- 1080i 50 Hz, 60 Hz
- 1080p 24 Hz, 25 Hz, 30 Hz
- 1080p 50 Hz, 60 Hz

#### Tietokoneformaatit

- Tarkkuudet (esimerkkejä)
- $640 \times 480p 60$  Hz
- 800  $\times$  600p 60 Hz
- 1024  $\times$  768p 60 Hz
- $1280 \times 768p 60$  Hz
- 1360  $\times$  765p 60 Hz
- $1360 \times 768p 60$  Hz
- $1280 \times 1024p 60$  Hz
- 1920 x 1080i 60 Hz
- $\cdot$  1920  $\times$  1080p 60 Hz

# 7.6 Multimedia

#### Liitännät

- USB 2.0
- Ethernet LAN RJ-45
- Wi-Fi 802.11b/g/n (kiinteä)

#### Tuetut USB-tiedostojärjestelmät

 $\cdot$  FAT 16, FAT 32, NTFS

#### Toistoformaatit

• Säiliötiedostomuodot: MPEG Program Stream, MPEG Transport Stream, AVI, MPEG-4, Matroska, Windows Media, ASF

- Videokoodekit: MPEG-1, MPEG-2, MPEG-4 Part 2, MPEG-4 AVC (H264), WMV9
- Äänikoodekit: MP3, AAC, HE-AAC V1, HE-AAC V2, WMA, AC3
- Kuvakoodekit: JPEG
- Rajoitukset: WMA (versiot 2–9.2), MPEG-4 AVC (enintään 4.0)

#### Tuettu DLNA-mediapalvelinohjelmisto (DMS)

• Windows Media Player 11 (Microsoft Windows XP, Vista tai Windows 7)

- TVersity 1.9.3 (pro) (Windows XP)
- Twonky Media PacketVideo 4.4.9 (PC ja Intel MacOX)
- Nero 9 Nero MediaHome (Microsoft Windows XP)
- Sony Vaio -mediapalvelin (Microsoft Windows XP tai Vista)
- Sony PS3 -mediapalvelin (Microsoft Windows XP)
- Google Media Server (Google desktop) (Windows XP)
- DiXiM (Microsoft Windows XP)
- Macrovision Network -mediapalvelin (Microsoft Windows XP)
- Philips NAS SPD8020 (v. 1.2.9.47)
- Fuppes (Linux)
- uShare (Linux)

#### Tuetut DLNA-mobiililaitteet (DMS/DMC)

• Nokia N78, N80, N81, N82, N92, N93, N93i, N95, N96, N800, N810

• Samsung SGH-i780

#### ESD-säädökset

Tämä laite täyttää ESD-laitteiden A-suorituskykyehdot. Jos laite ei palaudu DLNA-tilassa staattisen purkauksen vuoksi, käyttäjän toimia tarvitaan.

# 7.7 Liitännät

# Television takaosa

- EXT1 SCART (sovitin mukana): Audio L/R, CVBS in, RGB
- EXT2 YPbPr: Y Pb Pr, Audio L/R
- VGA (D-sub 15)
- HDMI 1 in ARC (v1.4 3D)
- HDMI 2 in (v1.4 3D)
- HDMI 3 in  $\overline{(v1.4 3D)}$
- Audio In (DVI–HDMI/VGA) (stereominiliitäntä 3,5 mm)
- Audio Out L/R näyttö synkronoitu (optinen)
- Kuulokkeet (stereominiliitäntä 3,5 mm)
- $\bullet$  LAN-verkko (RJ45)
- Television sivu
- $\bullet$  HDMI sivu In (v1.4 3D)
- $\cdot$  2  $\times$  USB
- CI-moduulipaikka (CAM)
- SD-korttipaikka (SD High Capacity) (videoiden tallentamiseen)

# 7.8 Mitat ja painot

#### 40PFL8606

Leveys 950 mm Korkeus 582 mm Syvyys 33 mm Paino ±15 kg ...jalustan kanssa Korkeus 636 mm Syvyys 244 mm Paino ±18 kg

#### 46PFL8606

Leveys 1 088 mm Korkeus 662 mm Syvyys 35 mm Paino ±20 kg ...jalustan kanssa Korkeus 716 mm Syvyys 244 mm Paino ±23 kg

#### 46PFL8686

Leveys 1088 mm Korkeus 662 mm Syvyys 35 mm Paino  $\pm 20$  kg ...jalustan kanssa Korkeus 716 mm Syvyys 244 mm Paino ±23 kg

UMv 3104 327 0057.3 - 120229

# Hakemisto

#### 3

3D, 2D-kuvasta 3D-kuvaan 22 3D, aloittaminen 22 3D-lasit 22 3D-syvyys 22

#### A

Aloitusvalikko 16 Ambilight, asetukset 39 Ambilight, ottaminen käyttöön 39 Ambilight-väri 39 Asetusvalikko 17 Automaattinen virrankatkaisu 37 Avoimen lähdekoodin ohjelmisto 75

### $\mathsf{C}$

CAM 66  $Cl+ 66$ CI-moduulipaikka 66

#### D

Digitaalinen teksti-TV 35 DVB 42 DVD-soitin, liittäminen 51 DVI-HDMI-sovitin 49

### E

EasyLink, kaukosäädin 45 Ekoasetukset 37 Epäonnistunut tallentaminen 33 Erityisryhmille 46 ESD 81 Etsi 16

## G

Gamma 37

### H

HbbTV 29 HbbTV, esto 29 HbbTV, sivut 29 HD-videoleike 6 HDMI ARC 49 HDMI-liitäntä 49 HDTV 6

#### I

Infrapunatunnistin 14 Internet 43 ISF-kalibrointi, kuva 38

J Järjestelmän valmiustila 14

### K

Kanava, järjestäminen uudelleen 18 Kanava, nimeäminen uudelleen 19 Kanava, piilottaminen 19 Kanava, päivittäminen 41 Kanava, suosikki 19 Kanava, vaihtaminen 18 Kanavaluettelo, asetukset 18 Kanavaluettelon kopiointi 41 Kello 42 Komponenttivideo YPbPr 49 Kuluttajapalvelu 67 Kuulokevoimakkuus 37 Kuva-asetukset 37 Kuvan siirto 17 Kuvat 30

### $\mathbf{L}$

Laite, järjestäminen uudelleen 16 Laite, lisääminen 16 Laite, poistaminen 16 Laite, uudelleen nimeäminen 16 Liitännät 49 Liitännät, opas 49 Lukkokoodi 25

#### M

Mediapalvelinohjelmistot 81 MHP 29 Musiikki ja kuvat 30 Mustat palkit 21

#### N

Net TV 26 Net TV, avaaminen 27 Net TV, liitännät 26 Näppäimistö, näyttö 19 Näytön reunat 37

# $\Omega$

Ohje, Haku 12 Ohjelmisto, Internet-päivitys 47 Ohjelmisto, nykyinen versio 47 Ohjelmisto, USB-päivitys 47

# P

PC, liittäminen 30 Pelikonsoli 34 Perfect Pixel HD Engine 37

# R

Radiokanavat 18 Reititin 43

## S

Salaustapa 43 SD-muistikortti, asentaminen 65 Seinän väri 39 Smart-asetukset, nollaaminen 38 Smart-asetukset, ääni 20 Surround-ääni 14, 17 Säätövalikko 16

### T

Tallenne, katselu 33 Tallennus, asennus 32 Tasapaino 37 Teksti-TV, Dual screen 35 Teksti-TV, määritys 36 Teksti-TV, pysäyttäminen 35 Teksti-TV, T.O.P.-yhteenveto 35 Tekstitys, automaattinen siirto 45 Tekstitys, kieli 25 Tekstitys, Mute-toiminnossa 25 Tietokone, näyttö 62 Tietokone, selaaminen 30 Toisto yhdellä painikkeella 14 Tuotteen kierrättäminen 76 TV-esittely 5 TV-ohjelman keskeyttäminen 32 TV-ohjelman keskeyttäminen, asennus 32 TV:n katseleminen 18 TV:n verkkonimi 44

#### U

USB, selaaminen 30 USB-hiiri 62 USB-kiintolevy 32 USB-kiintolevy, asentaminen 32 USB-näppäimistö 61

#### V

Valitse lista 18 Valokuvat, diaesitys 30 Vanhempien luokittelu 25 Vanhentunut tallennus 33 Vastaanottolaatu 42 Verkko, johdollinen yhteys 64 Verkko, langallinen asennus 44 Verkko, langaton asennus 43 Verkko, videovuokraamo 27 Video (CVBS) -liitäntä 50 Videoiden toistaminen 30 Videovalinta 18 Virrankulutus 76 Vuokravideo 27

#### W

WEP-salaus 43 WPA-suojaus 43 WPS (Wi-Fi Protected Setup) 43

# Ä

Ääniasetukset 37 Äänikuvaus 46 Äänilähdön viive 45

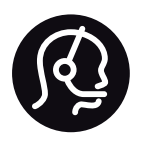

# Contact information

Argentina 0800 444 7749 Buenos Aires 0810 444 7782

België / Belgique  $070$  700 035 (0,15 $\varepsilon$ /min.)

**Brazil** 0800 701 0245 Sao Paulo 2938 0245

Бълария 02 4916 273 - Местен разговор

Česká republika 228880895 (Národní volání)

Danmark 3525 8314

Deutchland 0180 501 04 69 (0,14€/Min.)

Ελλάδα 2111983028 (Εθνική κλήση)

España  $902881083(0,10€ + 0,08€/min)$ 

Estonia 6683061 (riigisisese kõne)

France 01 57 32 40 50 (local)

Hrvatska 01 777 66 01 (nacionalni poziv)

Italia 0245 28 70 14 (chiamata nazionale) Ireland 0818 210 140 (national call)

Northern Ireland 0844 338 04 88 (5p/min BT landline)

Казакстан 8 800 2000 00 04 (free)

Latvia 6616 3263 (Valsts telefona zvans)

Lithuania 8 5 214 0293 (Nacionalinė skambutis)

Luxembourg / Luxemburg 2487 1100 (Nationale Ruf / appel national)

Magyarország 06 1 700 8151 (Országos felhívás)

Nederland 0900 202 08 71 (0.10€/min.)

Norge 22 97 19 14

Österreich 0820 40 11 33 (0,145€/Min.)

Polska 22 397 15 04 (połączenie Narodowy)

Portugal 707 78 02 25 (0,12€/min. - Móvel  $0.30 \in \text{/min.}$ 

Romānä 031 6300042 (naționale de apel telefonic) Россия 8-800-22 00004 (бесплатно)

Suisse / Schweiz / Svizzera 0848 000 291 (0.081 CHF/Min.)

Србија  $+381$  114 440 841 (Lokalni poziv)

Slovakia 2 332 154 93 (Národný telefónny hovor)

Slovenija 1 888 83 12 (Državni telefonski klic)

Suomi 09 88 62 50 40

Sverige 08 5792 9096 (lokalsamtal)

ประเทศไทย (Thailand) 02 652 7650

Türkiye 444 8445

United Kingdom 0844 338 04 88 (5p/min BT landline)

Україна 0-800-500-480 (безкоштовно)

www.philips.com/support

Non-contractual images / Images non contractuelles / Außervertragliche Bilder

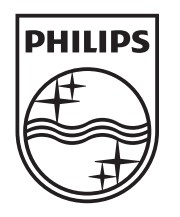

Specifications are subject to change without notice. Philips and the Philips' shield emblem are registered trademarks of Koninklijke Philips Electronics N.V. and are used under license from Koninklijke Philips Electronics N.V. All registered and unregistered trademarks are property of their respective owners. 2012 © TP Vision Netherlands B.V. All rights reserved.

www.philips.com